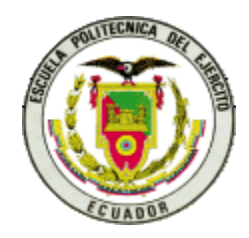

ESCUELA SUPERIOR POLITÉCNICA DEL EJÉRCITO

## ESPE – LATACUNGA

# CARRERA DE INGENIERÍA ELECTRÓNICA E INSTRUMENTACIÓN

## **TELEMETRÍA Y CONROL DE ALARMAS DE LOS TANQUES DE PRESION DE LAS CENTRALES GENERADORAS DE ILLUCHI CON LA AYUDA DE LA PLATAFORMA LABVIEW**

PROYECTO DE GRADO PARA LA OBTENCIÓN DEL TÍTULO EN INGENIERÍA ELECTRÓNICA E INSTRUMENTACIÓN

# **ELABORADO POR:**

# MIGUEL A. LUCIO C. OMAR TRAVEZ PILLO

Latacunga-Ecuador

2005

#### **AGRADECIMIENTOS**

El agradecimiento más sincero a mi compañero de proyecto Omar, al Wilson por la gran ayuda brindada, al Ing. Miguel Lucio al que tengo el honor de ser su hijo ya que de él tengo un gran ejemplo de profesionalismo, a mi madre por su cariño y apoyo, a mis hermanos por la felicidad que siempre traen a mi vida, a los ingenieros a los que estuve la oportunidad de tener como director y codirector y en fin a todas las personas que me ayudaron en lo que pudieron.

Miguel Alejandro Lucio Cruz

Este agradecimiento muy sincero para todos los que nos apoyaron en la elaboración de este proyecto, así como a mi compañero de tesis Migue, a su padre Ing. Miguel Lucio por tenernos tanta paciencia y colaborarnos en lo necesario para el desarrollo del proyecto, a nuestros coordinadores Ing. Naranjo, Ing. Freire, a los amigos y amigas del depart que siempre me empujaban con su ánimo y un agradecimiento súper especial a mi hermano WILSON por brindarme apoyo incondicional ……….

Omar Trávez Pillo

#### **CAPÍTULO I.- ANTECEDENTES**

#### **1.1 Introducción.**

El proceso de generación de energía eléctrica ha encontrado un eficaz asidero en el desarrollo tecnológico del control de procesos mediante la modalidad de estado sólido y el correspondiente enlace por ondas de radio entre el objeto a controlarse y el sitio de control, es así como la Empresa Eléctrica Cotopaxi S.A. esta implementando, para el monitoreo del nivel de agua en los tanques de presión de sus centrales de generación hidroeléctrica un sistema de telemetría que permitirá visualizar en tiempo real, el estado de éste parámetro de dos reservorios ubicados a dos kilómetros en un solo sitio de control y cuyo detalle constituye el tema de la presente tesis.

#### **1.2 Las Centrales de Generación Hidráulica.**

En la figura 1.1 esquemáticamente se presentan las partes constitutivas de una central de generación hidroeléctrica, indicándose brevemente las funciones que cumplen cada una de ellas.

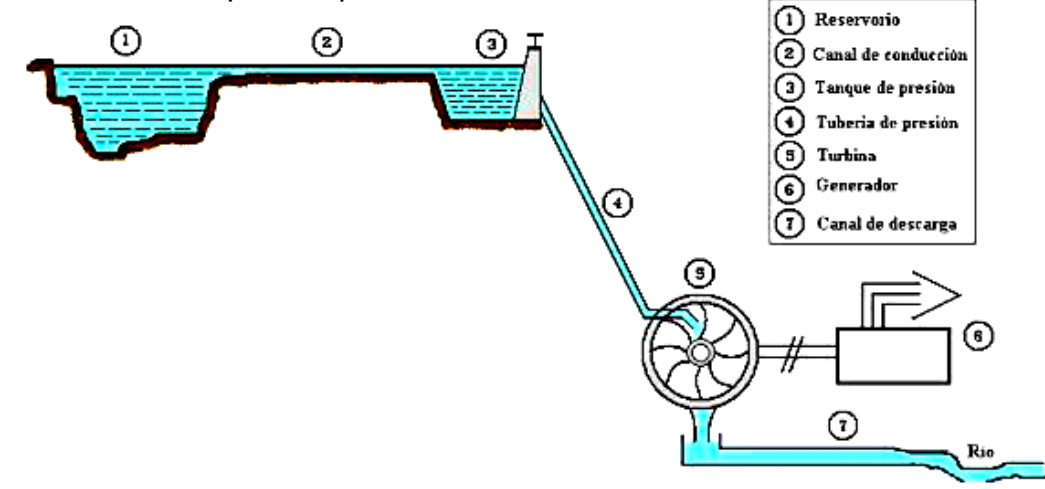

#### **Figura 1.1 Esquema de Partes Constitutivas de una Central Hidroeléctrica**

- **1.2.1 Reservorio.-** Es un depósito de agua, que puede ser natural o construido a propósito, y que se encuentra en sitios un tanto distantes donde la geografía del terreno lo permite y que esta destinado a almacenar grandes volúmenes para su posterior utilización en la generación de energía eléctrica.
- **1.2.2 Canal de Conducción.-** Son acequias naturales o artificiales que conducen el agua desde el reservorio hasta el tanque de presión.
- **1.2.3 Tanque de presión.-** Construcción civil que permite la acumulación de agua en un volumen suficiente para que ésta adquiera cierta presión y que evite el ingreso de aire a la tubería de presión que se encuentra adosada a él.
- **1.2.4 Tubería de presión.** Conducto metálico a través del cual fluye el agua en dirección descendente, adquiriendo la energía cinética que posteriormente se transformará en la energía eléctrica.
- **1.2.5 Turbina.-** Conjunto mecánico que posee una rueda metálica llamada rodete, que puede girar libremente junto con un eje, en la cual se encuentran dispuestas en forma radial unas cucharetas sobre las que incide el agua provocando su rotación. En este elemento se produce la conversión de la energía cinética del agua en energía mecánica de rotación sobre el mencionado eje.
- **1.2.6 Generador.** Es un alternador eléctrico que aprovechando el giro del eje del rodete de la turbina, convierte la energía mecánica de rotación en energía eléctrica.

**1.2.7 Canal de descarga.-** Acequia que devuelve el agua turbinada al cauce de un río.

#### **1.3 Descripción de las Centrales Illuchi.**

Las centrales Illuchi se encuentran ubicadas a diez kilómetros al Oriente de la ciudad de Latacunga, generan alrededor de 9.400 kW de potencia eléctrica para consumo en el Sistema Nacional Interconectado del Ecuador.

El sistema esta conformado por dos centrales hidráulicas: la Central Illuchi I (Figura 1.2) que posee su tanque de presión denominado Tanque 1 (Figura 1.3), a una distancia de 1.300 metros de la central y a una altura de 300 metros sobre ella; y la Central Illuchi II (Figura 1.4), instalada a continuación de la Central I, para aprovechar sus aguas turbinadas y mediante otro tanque de presión, el Tanque 2 (Figura 1.5), entrega el agua a la Central II ubicada a 2.500 metros de distancia y 300 metros de desnivel del tanque 2.

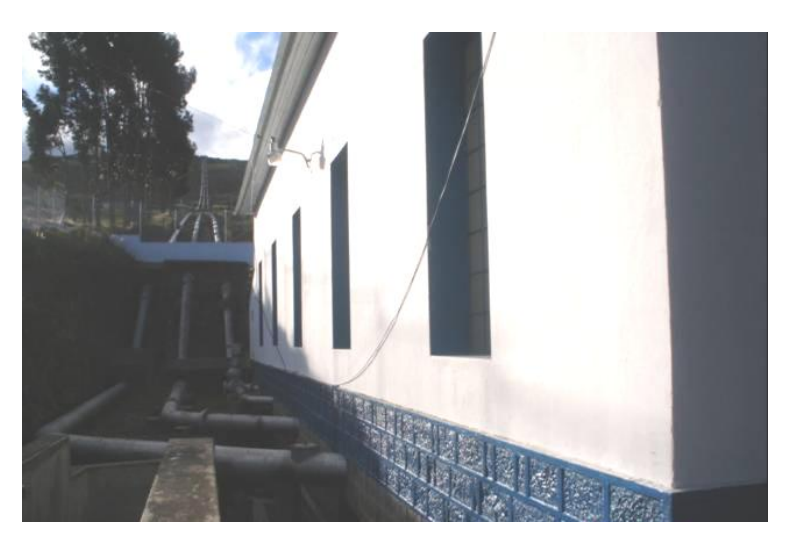

**Figura 1.2.- Central Illuchi 1**

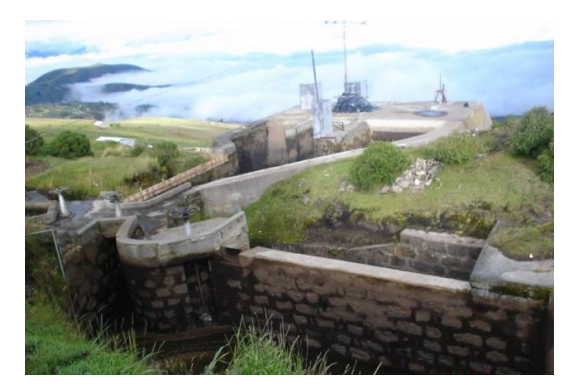

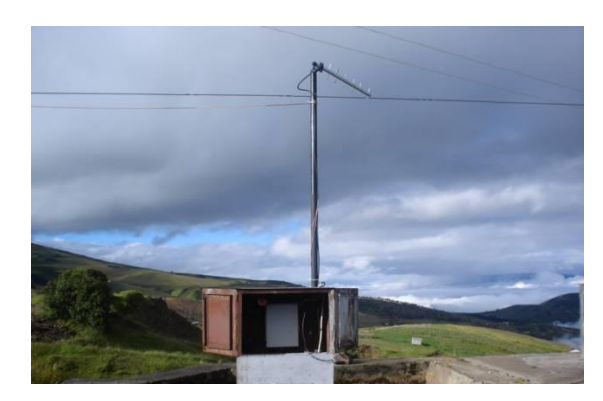

**Figura 1.3.- Tanque 1**

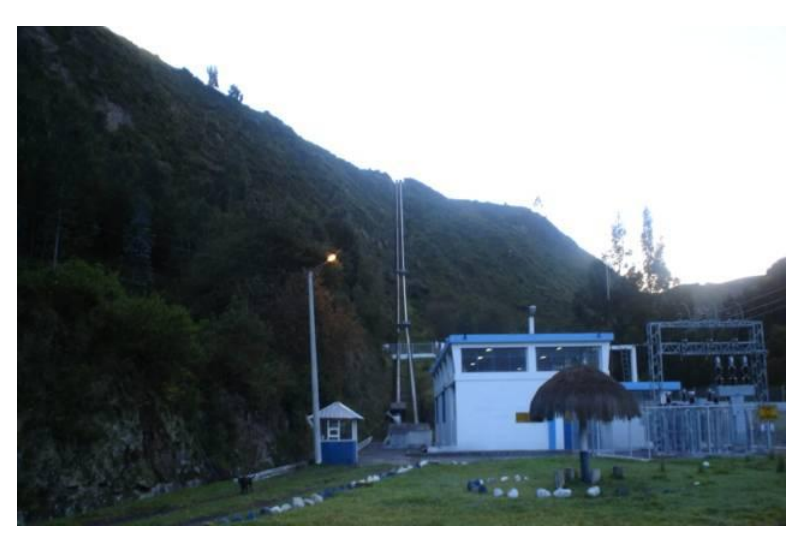

**Figura 1.4.-Central Illuchi 2**

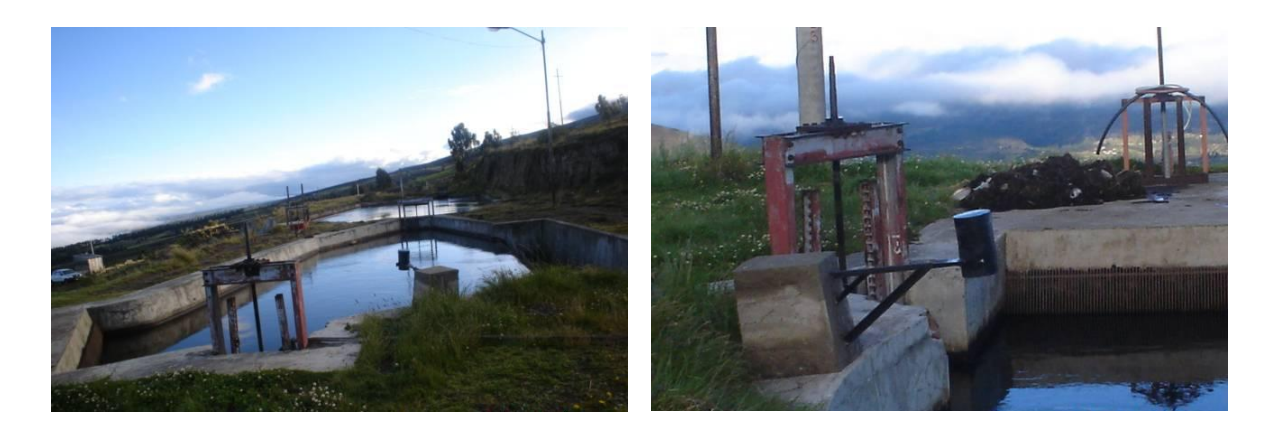

**Figura 1.5.- Tanque 2**

### **1.4 Monitoreo del nivel de agua para la Central de Generación Hidráulica Illuchi.**

Tomando en cuenta el papel que cumplen los tanques de presión en un sistema de generación hidroeléctrico, es necesario mantener en ellos un nivel adecuado de agua que permita:

- **a)** El no ingreso a la tubería de presión de materiales extraños tales como basura y piedras pequeñas flotantes que se depositan en la superficie del agua y que pueden dañar el sistema de inyección de las turbinas.
- **b)** Al disminuir el nivel del agua en el tanque de presión, se corre el riesgo de que ingrese aire a la tubería, lo cual provocaría una operación anormal de la turbina conduciendo a la desconexión del generador, provocando pérdida económica por la energía no vendida por un tiempo de aproximadamente una hora, tiempo que se demora en recuperarse el nivel adecuado para volver a generar.
- **c)** Las constantes paradas por las causas indicadas en el literal (b) pueden acarrear al deterioro del sistema de control de la turbina.

Si bien es cierto, la Empresa eléctrica cuenta con el personal adecuado que controla el nivel del agua, sin embargo, está propenso a errores que pueden ser evitados al tener un control automático libre de malas operaciones por causas humanas.

Según datos estadísticos proporcionados por la Empresa, se estima que el costo de pérdidas por causas de falta de agua es de 1000 USD por cada mala operación, considerándose una estadística de ocurrencia de 10 veces al año, se estima que la inversión en un proyecto de telemetría será recuperado en 12 meses de operación normal.

#### **CAPÍTULO II.- TELEMETRÍA**

#### **2.1 Telemetría**

Literalmente significa "medición a distancia" y es una tecnología que consiste en la medición de ciertos parámetros (velocidad, temperatura, aceleración, presión...) mediante unos sensores y en envío de esos datos "en directo" mediante ondas electromagnéticas, por ejemplo ondas de radio, a un centro de recepción, para su análisis.

La telemetría es una tecnología que permite la medición remota de magnitudes físicas y el posterior envío de la información hacia el operador del sistema. La palabra *telemetría* procede de las palabras griegas *tele* ("lejos") y *metron* ("medida").

El envío de información hacia el operador en un sistema de telemetría se realiza típicamente mediante comunicación inalámbrica, aunque también se puede realizar por otros medios (teléfono, redes de ordenadores, enlace de fibra óptica, etcétera).

Los sistemas de telemetría reciben las instrucciones y los datos necesarios para operar, mediante el telecomando.

La telemetría se utiliza en grandes sistemas, tales como las naves espaciales o las plantas químicas, debido a que facilita la monitorización automática y el registro de las mediciones, así como el envío de alertas, con el fin de que el funcionamiento sea seguro y eficiente.

La telemetría consiste en la lectura remota de los valores de ciertos parámetros operativos de los sistemas de acueductos, tales como: caudales, presiones, niveles de tanque, parámetros de calidad del agua y variables eléctricas de los equipos de bombeo. El objetivo de la telemetría es contar con la información de campo necesaria que permita tomar decisiones en cuanto a las maniobras y acciones a seguir en la operación del acueducto, como por ejemplo: cerrar o abrir válvulas, redistribuir el almacenamiento, encender o apagar equipos de bombeo e inclusive reducir o aumentar la producción en plantas, para realizar la telemetría es necesario, contar con equipo de medición ubicado en los puntos remotos del sistema.

#### **2.1.1 Telemando ó Tele-comando**

Si se cuenta con la infraestructura, es posible realizar manipulaciones a distancia de algunos elementos del acueducto, tales como válvulas y equipos de bombeo. Para cumplir con esto es necesario que las estaciones remotas estén equipadas con dispositivos adecuados: contactos, relés y actuadores.

El telemando consiste en la operación remota de dichos elementos mediante comandos enviados por un operador desde un Centro de Control, el cual toma la decisión de abrir/cerrar ó encender/apagar de acuerdo a los datos que se dispone, los cuales pueden provenir de la telemetría de reportes, vía teléfono, radio de voz ó consignas de sus superiores.

#### **2.1.2 Automatización**

La automatización consiste en una programación que los equipos siguen, mediante la cual actúan dependiendo de que ocurran ciertos eventos.

Por otra parte, consiste en la reacción sin intervención de la toma de decisiones humanas. Los dispositivos están programados para actuar cuando ocurre una condición. Como ejemplo de automatización, un tanque con una válvula de entrada automática, con la siguiente consigna:

- Cerrar cuando nivel >=90% Límite superior
- Abrir cuando nivel <=70% Límite inferior

Si el nivel supera el límite superior la válvula empieza a cerrarse, y se espera que no llegue a rebalsar. La válvula se mantendrá cerrada hasta que el nivel baje del límite inferior y en este momento vuelve a ingresar agua.

Los riesgos de falla inherentes a la automatización de los elementos de acueductos son relativos a la complejidad del sistema. Un sistema formado por un pozo y un tanque que distribuyen a la red, bien puede ser automatizado haciendo que el pozo arranque/pare de acuerdo al nivel en el tanque y la hora del día. Por otro lado un sistema en el que hay tanques y zonas de presión interconectados, que se abastecen de varias fuentes, es preferible telecomandarlo.

Existen 2 formas de automatizar los elementos del sistema:

- Por medio de lazos de control local: donde el equipo responde a  $\bullet$ sus respectivas alarmas disparadas por valores que se salen de ciertos rangos de operación normal.
- Vía software a través de dispositivos programables tales como

PLCs y computadores; el programa recibe los datos ya sean del tipo continuo o discreto, los analiza y toma la decisión de las acciones a realizar.

#### **2.1.3 Control**

El control consiste en todas aquellas tareas que permiten que sean operados eficiente y eficazmente, tomando decisiones acertadas con base en la información correcta, oportuna y siguiendo un modelo o protocolo de operación establecido. De esta forma, las siguientes actividades del control son: abrir, cerrar y regular válvulas, regular y/o ajustar válvulas de control (reductoras, sostenedoras, de altitud, alivio, etc.), encender/apagar equipos de bombeo y pozos, aumentar o disminuir la producción en plantas potabilizadoras, realizar racionamientos y maniobras para reducir el impacto de salidas de operación de plantas y pozos, y hasta actividades de mayor planificación tales como definir y modificar zonas de presión.

#### **2.2 Sistemas de Comunicación.**

#### **2.2.1 Spread Spectrum (Espectro ensanchado)**

Los diseñadores de sistemas de comunicación se interesan a menudo en la eficiencia con la que los sistemas utilizan la energía y el ancho de banda de la señal. En muchos sistemas de comunicación estos son los asuntos más importantes. Sin embargo, en algunos casos existen situaciones en las que es necesario que el sistema resista a las interferencias externas, opere con baja energía espectral, proporcione capacidad de acceso múltiple sin control externo y un canal seguro e inaccesible para oyentes no autorizados. Por todo esto, a veces es necesario y conveniente

sacrificar algo de la eficiencia del sistema. Las técnicas de modulación de espectro ensanchado permiten cumplir tales objetivos.

El espectro ensanchado (también llamado espectro esparcido, espectro disperso, spread spectrum o SS) es una técnica por la cual la señal transmitida se ensancha a lo largo de una banda muy amplia de frecuencias, mucho más amplia, de hecho, que el ancho de banda mínimo requerido para transmitir la información que se desea enviar. No se puede decir que las comunicaciones mediante espectro ensanchado son medios eficientes de utilización del ancho de banda. Sin embargo, rinden al máximo cuando se los combina con sistemas existentes que hacen uso de la frecuencia. La señal de espectro ensanchado, una vez ensanchada puede coexistir con señales en banda estrecha, ya que sólo aportan un pequeño incremento en el ruido. En lo que se refiere al receptor de espectro ensanchado, él no ve las señales de banda estrecha, ya que está escuchando un ancho de banda mucho más amplio gracias a una secuencia de código preestablecido.

Se puede concluir que todos los sistemas de espectro ensanchado satisfacen dos criterios:

- El ancho de banda de la señal que se va a transmitir es mucho mayor que el ancho de banda de la señal original.
- El ancho de banda transmitido se determina mediante alguna función independiente del mensaje y conocida por el receptor.

#### **2.2.2 Técnicas de ensanchado del espectro**

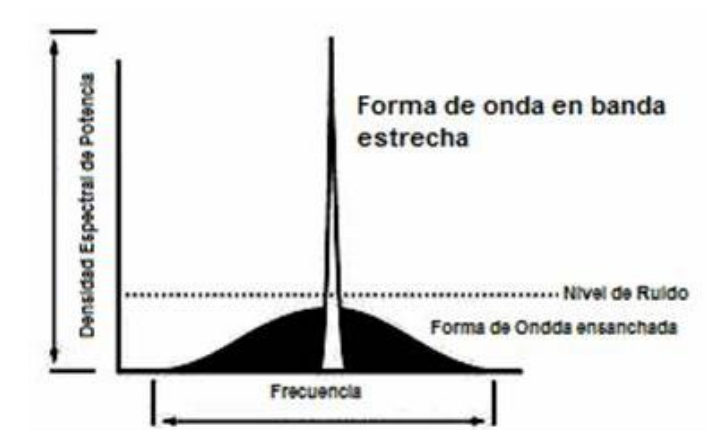

**Figura 2.1 Comparación de una señal en banda estrecha con una señal modulada en secuencia directa.**

En la figura 2.1 se hace la comparación de una señal de banda estrecha con una señal modulada en secuencia directa. La señal en banda estrecha se suprime al transmitir el espectro ensanchado.

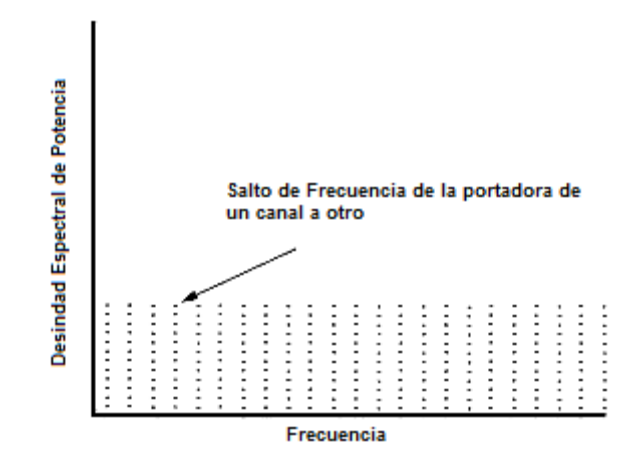

**Figura 2.2 Señal modulada en espectro ensanchado mediante saltos de frecuencia.**

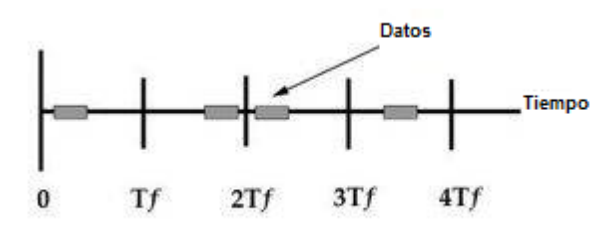

**Figura 2.3 Espectro ensanchado mediante salto temporal.**

En la Figura 2.3 se muestra un espectro ensanchado mediante un salto temporal. Cada secuencia consta de *k* bits de datos y el tiempo

exacto en el que se transmite cada secuencia viene determinado por una secuencia pseudo aleatoria.

Se llama **secuencia pseudo aleatoria**, **secuencia de pseudo ruido** o **código de pseudo ruido** a cualquier grupo de secuencias binarias que presentan propiedades aleatorias parecidas a las del ruido. Las secuencias de pseudo ruido se distinguen de las secuencias aleatorias de verdad en que muestran una periodicidad. Es decir, están formadas por una serie periódica de números positivos y negativos, o bits, de longitud N. A uno de estos bits de una secuencia de pseudo ruido se le llama *chip*. Por lo tanto, a la velocidad de la secuencia se le llama tasa *chip*, y se mide en *chips* por segundo (cps). Una secuencia de este tipo se puede representar de la siguiente manera:

...  $a_{N-1}$ ,  $a_N$ ,  $a_1$ ,  $a_2$ , ...,  $a_N$ ,  $a_1$ , ... (2.1)

Los códigos de pseudo ruido deben satisfacer, entre otras, las siguientes condiciones:

- En cada periodo la cantidad de números positivos tiene que diferir de la cantidad de números negativos en exactamente uno. Así pues, N es un número impar.
- En cada periodo la mitad de las secuencias del mismo signo han de tener longitud 1, un cuarto ha de tener longitud 2, un octavo ha de tener longitud 3, y así sucesivamente. Además el número de secuencias de números positivos tiene que ser igual al número de secuencias de números negativos.

A continuación, se presentan cinco técnicas de espectro ensanchado:

#### **2.2.2.1 Sistemas de secuencia directa (DSSS)**

La secuencia directa es uno de los sistemas de espectro ensanchado más ampliamente conocido, utilizado y relativamente sencillo de implementar. Una portadora en banda estrecha se modula mediante una secuencia pseudoaleatoria (es decir, una señal periódica que parece ruido pero que no lo es). Para la secuencia directa, el incremento de ensanchado depende de la tasa de bits de la secuencia pseudoaleatoria por bit de información. En el receptor, la información se recupera al multiplicar la señal con una réplica generada localmente de la secuencia de código. por ejemplo es utilizada en la telefonía celular.

#### **2.2.2.2 Sistemas de salto de frecuencia(FHSS)**

En los sistemas de salto de frecuencia, la frecuencia portadora del transmisor cambia (o salta) abruptamente de acuerdo con una secuencia pseudoaleatoria. El orden de las frecuencias seleccionadas por el transmisor viene dictado por la secuencia de código. El receptor rastrea estos cambios y produce una señal de frecuencia intermedia constante.

#### **2.2.2.3 Sistemas de salto temporal**

Un sistema de salto temporal es un sistema de espectro ensanchado en el que el periodo y el ciclo de trabajo de una portadora se varían de forma pseudoaleatoria bajo el control de una secuencia pseudoaleatoria. El salto temporal se usa a menudo junto con el salto en frecuencia para formar un sistema híbrido de espectro ensanchado mediante acceso múltiple por división de tiempo (TDMA).

#### **2.2.2.4 Sistemas de frecuencia modulada pulsada (o** *Chirping***)**

Se trata de una técnica de modulación en espectro ensanchado menos común que las anteriores, en la que se emplea un pulso que barre todas las frecuencias, llamado chirp, para expandir la señal espectral. El chirping, como también es conocido, suele usarse más en aplicaciones con radares que en la comunicación de datos.

#### **2.2.2.5 Sistemas híbridos**

Los sistemas híbridos usan una combinación de métodos de espectro ensanchado para beneficiarse de las propiedades más ventajosas de los sistemas utilizados. Dos combinaciones comunes son secuencia directa y salto de frecuencia. La ventaja de combinar estos dos métodos está en que adopta las características que no están disponibles en cada método por separado.

#### **2.2.3 Ventajas y desventajas**

El espectro ensanchado tiene muchas propiedades únicas y diferentes que no se pueden encontrar en ninguna otra técnica de modulación, algunas ventajas y desventajas que existen en los sistemas típicos de espectro ensanchado:

#### **2.2.3.1 Ventajas**

- Resiste todo tipo de interferencias, tanto las no  $\bullet$ intencionadas como las malintencionadas (más  $conocidas con el nombre de jamming<sup>1</sup>$ , siendo más efectivo con las de banda estrecha.
- Tiene la habilidad de eliminar o aliviar el efecto de las  $\bullet$ interferencias multisenda.

1

<sup>1</sup> Jamming: El vocablo Jamming significa literalmente en ingles "Interferencia".

- Se puede compartir la misma banda de frecuencia con otros usuarios.
- Confidencialidad de la información transmitida gracias a  $\bullet$ los códigos pseudo aleatorios (multiplexación por división de código).

#### **2.2.3.2 Desventajas**

- Ineficiencia del ancho de banda.
- $\bullet$ La implementación de los circuitos es en algunos casos muy compleja.

#### **2.2.4 Propiedades**

1

Hay varias propiedades únicas que surgen como resultado de las secuencias pseudoaleatorias y el gran ancho de banda de la señal que éstas generan. Dos de esas propiedades son el direccionamiento selectivo y la multiplexación por división de código. Al asignar una secuencia pseudo aleatoria dada a un receptor particular, la información se le debe direccionar de forma distinta con respecto a los otros receptores a los que se les ha asignado una secuencia diferente. Las secuencias también pueden escogerse para minimizar la interferencia entre grupos de receptores al elegir los que tengan una **correlación cruzada<sup>2</sup>** baja. De esta forma, se puede transmitir a la misma vez más de una señal en la misma frecuencia. Como se puede apreciar, el direccionamiento selectivo y el acceso múltiple por división de código (CDMA) se implementan gracias a las secuencias pseudoaleatorias.

**<sup>2</sup> Correlación Cruzada:** Se emplea tradicionalmente para medir tiempos de retardo de señales, debidos a problemas de propagación. También se puede usar para determinar la contribución de alguna medida en la salida de un sistema, para cada una de las diversas fuentes de entrada independientes.

Otras dos de estas propiedades son la baja probabilidad de interceptación y el anti-jamming (la capacidad para evitar las interferencias intencionadas). Cuando a una señal se la expande sobre varios megahertcios del espectro, su potencia espectral también se ensancha. Esto hace que la potencia transmitida también se ensanche sobre un extenso ancho de banda y dificulta la detección de forma normal (es decir, sin la utilización de ninguna secuencia pseudo aleatoria). Este hecho también implica una reducción de las interferencias. De esta forma, el espectro ensanchado puede sobrevivir en un medio adverso y coexistir con otros servicios en la misma banda de frecuencia. La propiedad antijamming es un resultado del gran ancho de banda usado para transmitir la señal.

Del teorema de Shannon:

$$
C = W \cdot \log(1 + \frac{S}{N})
$$
\n(2.2)

 $\sim$ 

donde:

**C** = capacidad de transmisión, en bits por segundo **W** = ancho de banda

**S** = potencia de la señal

**N** = potencia del ruido

Como se puede apreciar la capacidad del canal es proporcional a su ancho de banda y a la relación señal-ruido del canal.

De la ecuación anterior (2.2)se deduce que al expandir el ancho de banda en varios megahertcios hay más del ancho de banda suficiente para transportar la tasa de datos requerida, permitiendo contrarrestar los efectos del ruido.

A los sistemas de espectro ensanchado se les reconocen al menos cinco cualidades importantes en su funcionamiento, debidas a la naturaleza de su señal:

- Con una ganancia de procesado alta (el cociente entre el ancho de banda de la señal transmitida y el ancho de banda de la señal original) y señales portadoras impredecibles (generadas con las secuencias pseudoaleatorias) se puede conseguir una baja probabilidad de interceptación, siempre que la potencia de la señal se expanda uniformemente por todo el dominio de frecuencias.
- Las señales portadoras impredecibles aseguran una buena capacidad contra jamming. El jammer (aquella persona que se dedica a interferir en las señales) no puede usar observaciones de la señal para mejorar su funcionamiento en este caso, y debe confiar en técnicas que sean independientes de la señal que se quiere interceptar.
- Mediante la detección por correlación de señales de banda ancha se consigue una gran resolución temporal. Las diferencias en el tiempo de llegada de la señal de banda ancha son detectables. Esta propiedad puede usarse para eliminar el efecto multisenda<sup>3</sup> e, igualmente, hacer ineficaces los repetidores de los jammers.
- Los pares transmisor-receptor que usan portadoras pseudoaleatorias independientes pueden operar en el mismo ancho de banda con una interferencia entre canales mínima. A estos sistemas se les llama de acceso múltiple por división de código (del inglés code division multiple access o CDMA).
- Se obtienen propiedades criptográficas al no poder distinguir la modulación de los datos de la modulación de la portadora. La modulación de la portadora es efectivamente aleatoria para un observador no deseado. En este caso, la modulación de la

1

**<sup>3</sup> Efecto Multisenda:** El efecto multisenda es otra fuente de error muy común cuando tomamos posiciones en lugares estrechos o rodeados de obstáculos como cañones, interiores de ciudades, etc. La onda que transporta la señal del satélite rebota contra las paredes realizando un recorrido más largo que el de la línea recta y prolongando el tiempo que tarda el receptor en recibir la señal.

portadora en espectro ensanchado adquiere el papel de llave en un sistema de cifrado. Un sistema que usa datos indistinguibles y una modulación de portadora en espectro ensanchado forman un sistema confidencial.

#### **2.2.4.1 Recepción y sincronización de la señal**

Las señales de espectro ensanchado se demodulan en dos pasos:

1) Se elimina la modulación en espectro ensanchado (para secuencia directa y salto de frecuencia)

2) La señal se demodula.

Al proceso de desensanchado de una señal se le conoce como correlación. Este proceso se consigue mediante la sincronización adecuada de la secuencia pseudo aleatoria ensanchadora entre el transmisor y receptor. La sincronización es el aspecto más difícil que tiene que resolver el receptor. Precisamente, se ha empleado más tiempo, investigación, esfuerzo y dinero en el desarrollo y mejora de las técnicas de sincronización que en cualquier otra área del espectro ensanchado. Para una idea de su complejidad, se puede decir que la sincronización se descompone en dos partes: primero se requiere una adquisición inicial de la señal y luego su rastreo posterior, dos tareas complicadas de implementar.

Hay varios métodos para resolver estos problemas; muchos de ellos requieren una gran cantidad de complementos discretos para poderse llevar a cabo. Pero esto se ha podido solucionar gracias a las técnicas de procesado de señales digitales (DSP) y a los circuitos integrados en aplicaciones

específicas (ASIC). El DSP proporciona funciones matemáticas que pueden desmenuzar la señal en pequeñas partes, analizarla para su sincronización y descorrelacionarla a gran velocidad. En cuanto a los chips ASIC, se emplean para disminuir el coste de los sistemas, ya que se basan en la tecnología VLSI y se utilizan para crear bloques que se puedan implementar en cualquier tipo de aplicación que desee el diseñador.

Hay tres configuraciones básicas que se usan para la recuperación de la portadora en espectro ensanchado:

- Sistemas de referencia transmitida: permiten la detección transmitiendo dos versiones de la portadora, una modulada con datos y otra no modulada. Estas dos señales entran en un detector de correlación de donde se extrae el mensaje.
- Sistemas de referencia almacenada: tanto el receptor como el transmisor guardan una "copia" de la misma secuencia pseudo aleatoria. El generador de portadora en el receptor se ajusta automáticamente para sincronizar su salida con la portadora entrante. La detección entonces es similar a la de un sistema de referencia transmitida.
- También se pueden usar filtros acoplados para la recepción de señales en espectro ensanchado. Los sistemas de filtrado producen una respuesta al impulso pseudo aleatoria y de banda ancha. Un filtro con esta respuesta se usa en el receptor para recuperar la señal transmitida. Las características pseudo aleatorias de la respuesta al impulso aseguran la seguridad de la señal transmitida.

#### **2.2.5 Medios de Transmisión.**

Las ondas sonoras representan variaciones de presión de aire por encima o por debajo de un nivel y a una velocidad determinada respecto a una frecuencia respecto. Las ondas de radio utilizadas para la transmisión y recepción de señales eléctricas o electrónicas están compuestas por un campo electrostático y electromagnético que forman el frente de la onda propagada cuya amplitud depende de la energía contenida y la velocidad de propagación de su frecuencia fundamental.

#### **2.2.5.1 Cable Coaxial**

Consiste en un cable conductor interno (cilíndrico) separado de otro cable conductor externo por anillos aislantes o por un aislante macizo. Todo esto se recubre por otra capa aislante que es la funda del cable.

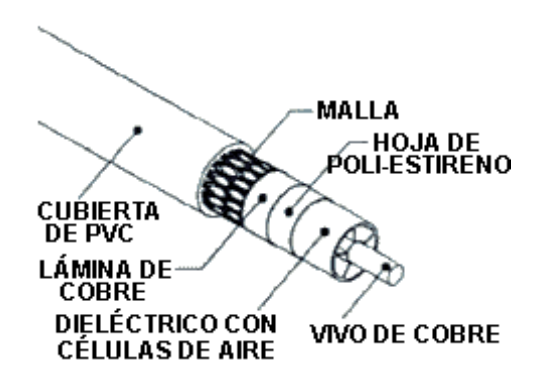

**Figura 2.4 Estructura del Cable Coaxial**

Este cable, aunque es más caro que el par trenzado, se puede utilizar a gran distancia, con velocidades de transmisión superiores, menos interferencias y permite conectar más estaciones.

Se suele utilizar para televisión, telefonía a larga distancia, redes de área local, conexión de periféricos a corta distancia,

etc. Se utiliza para transmitir señales analógicas o digitales. Sus inconvenientes principales son: atenuación, ruido térmico, ruido de intermodulación.

Para señales analógicas, se necesita un amplificador cada pocos kilómetros y para señales digitales un repetidor cada kilómetro. Este cable lo compone la malla y el alambre vivo de cobre (Figura 2.4). Este tipo de cable ofrece una impedancia de 50 $\Omega$  por metro. El tipo de conector es el RG58.

Existen básicamente dos tipos de cable coaxial.

- *Banda Base:* Es el normalmente empleado en redes de computadoras, con resistencia de 50  $\Omega$  (Ohm), por el que fluyen señales digitales .
- *Banda Ancha:* Normalmente mueve señales analógica , posibilitando la transmisión de gran cantidad de información por varias frecuencias , y su uso mas común es la televisión por cable. Esto ha permitido que muchos usuarios de Internet tengan un nuevo tipo de acceso a la red , para lo cual existe en el mercado una gran cantidad de dispositivos , incluyendo módem para CATV.

#### **2.2.5.2 Cable par trenzado no apantallado (UTP)**

El cable par trenzado más simple y empleado, sin ningún tipo de pantalla adicional y con una impedancia característica de 100 Ohmios. El conector más frecuente con el UTP es el RJ45, aunque también puede usarse otro (RJ11, DB25,DB11,etc), dependiendo del adaptador de red.

Es sin duda el que hasta ahora ha sido mejor aceptado, por

su costo, accesibilidad y fácil instalación. Sus dos alambres de cobre torcidos aislados con plástico PVC han demostrado un buen desempeño en las aplicaciones de hoy. Sin embargo, a altas velocidades puede resultar vulnerable a las interferencias electromagnéticas del medio ambiente.

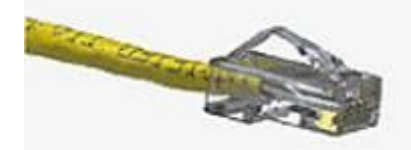

 **Figura 2.5 Cable UTP y Conector RJ-45**

#### **Categorías del cable UTP:**

Cada categoría especifica unas características eléctricas para el cable: atenuación, capacidad de la línea e impedancia.

Existen actualmente 8 categorías dentro del cable UTP:

**Categoría 1:** Este tipo de cable esta especialmente diseñado para redes telefónicas, es el típico cable empleado para teléfonos por las compañías telefónicas. Alcanzan como máximo velocidades de hasta 4 Mbps.

**Categoría 2:** De características idénticas al cable de categoría 1.

**Categoría 3:** Es utilizado en redes de ordenadores de hasta 16 Mbps. de velocidad y con un ancho de banda de hasta 16 Mhz.

**Categoría 4:** Esta definido para redes de ordenadores tipo anillo como Token Ring con un ancho de banda de hasta 20 Mhz y con una velocidad de 20 Mbps.

Categoría 5: Es un estándar dentro de las comunicaciones en redes LAN. Es capaz de soportar comunicaciones de hasta 100 Mbps. con un ancho de banda de hasta 100 Mhz. Este tipo de cable es de 8 hilos, es decir cuatro pares trenzados. La atenuación del cable de esta categoría viene dado por esta tabla referida a una distancia estándar de 100 metros:

**Categoría 5e:** Es una categoría 5 mejorada. Minimiza la atenuación y las interferencias. Esta categoría no tiene estandarizadas las normas aunque si esta diferenciada por los diferentes organismos.

**Categoría 6:** No esta estandarizada aunque ya esta utilizándose. Se definirán sus características para un ancho de banda de 250 Mhz.

| Velocidad de Transmisión de Datos | Nivel de Atenuación |  |
|-----------------------------------|---------------------|--|
| 4 Mbps                            | 13dB                |  |
| 10 Mbps                           | 20dB                |  |
| 16 Mbps                           | 25dB                |  |
| 100 Mbps                          | 67 dB               |  |

**Tabla 2.1 Velocidad y Atenuación Para Transmisión de Datos**

**Categoría 7:** No esta definida y mucho menos estandarizada. Se definirá para un ancho de banda de 600 Mhz. El gran inconveniente de esta categoría es el tipo de conector seleccionado que es un RJ-45 de 1 pin.

En esta tabla se puede ver para las diferentes categorías, teniendo en cuenta su ancho de banda, cual sería las distancia máxima recomendada sin sufrir atenuaciones que hagan variar la señal:

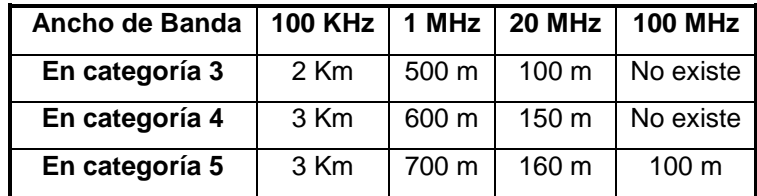

#### **2.2.6 Naturaleza de las Ondas de Radio.**

Las ondas de radio no tienen la misma similitud, en su mismo análisis con las ondas luminosas, es decir con una velocidad igual a  $3\xi$ 10<sup>8</sup> m/s. La longitud de una onda está relacionada:

$$
\lambda = \frac{C}{f} = \frac{300.000 \, Km/s}{f} \tag{2.3}
$$

Un organismo internacional que rige y determina los rangos de frecuencia es CCIR (Comité Consultivo Internacional de Radio), el cual indica la división en grandes bandas del espectro de frecuencia, tal como se indica en la siguiente tabla:

**Tabla 2.3 Bandas del espectro de frecuencia.**

| Clase      | <b>Rango De</b>      | Característica                                                                                |
|------------|----------------------|-----------------------------------------------------------------------------------------------|
|            | frecuencia           |                                                                                               |
| <b>VLF</b> | $3 - 30$ KHz         | Baja Atenuación a toda hora y durante todo el año (buena<br>protección).                      |
| LF.        | $30 - 300$ KHz       | Propagación nocturna, característica similar a VLF, menos segura,<br>mas absorción en el día. |
| <b>MF</b>  | $300 - 3000$ KHz     | Baja atenuación durante la noche y alta durante el día.                                       |
| HF         | $3 - 30$ MHz         | Transmisión a largas distancias dependiendo de la ionosfera por lo                            |
|            |                      | tanto varía con la hora del día, época del año.                                               |
| <b>VHF</b> | $30 - 300$ MHz       | Propagación prácticamente rectilínea, no le afecta la ionosfera                               |
| <b>UHF</b> | $300 - 3000$         | Similar a la VHF                                                                              |
|            | <b>MHz</b>           |                                                                                               |
| <b>SHF</b> | $3 - 30$ GHz         | Similar a la VHF                                                                              |
| <b>EHF</b> | 30 GHz $\rightarrow$ | Aplicaciones de radar                                                                         |

#### **Tabla 2.4 Aplicaciones**

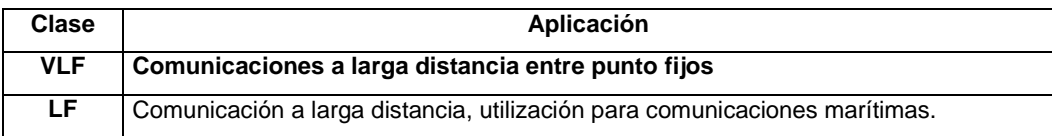

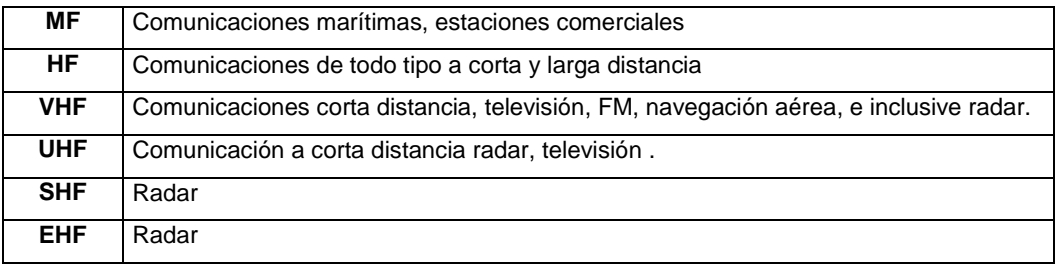

#### **Tabla 2.5 Subdivisión Métrica**

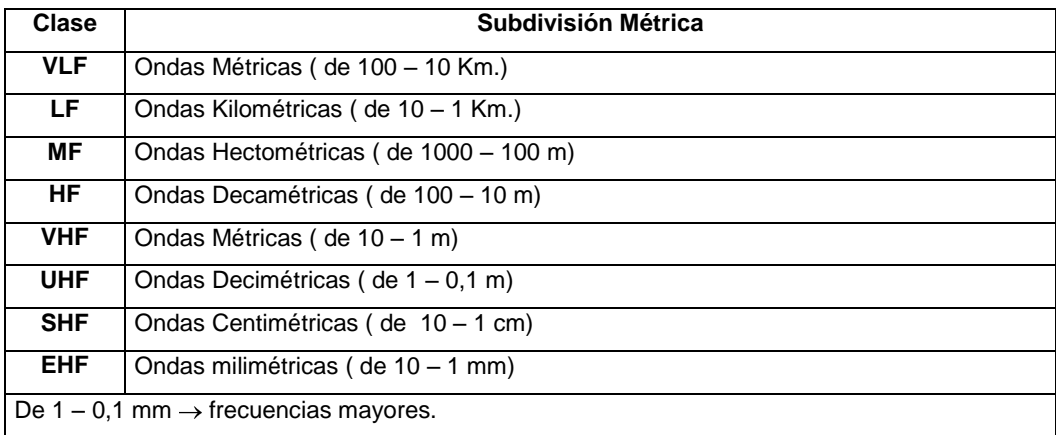

#### **Tabla 2.6 Clasificación según la frecuencia**

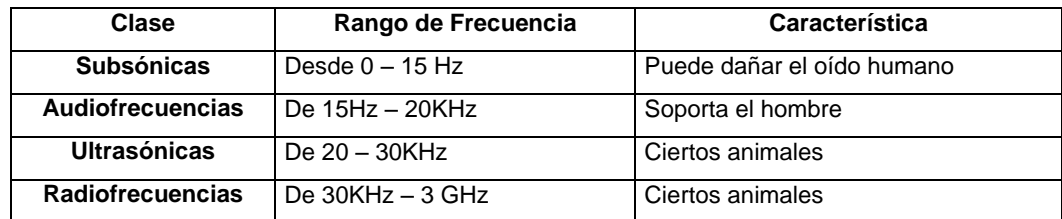

#### **2.2.7 Características entre HF, VHF y UHF.**

Los sistemas de transmisión pueden estar considerados en un amplio rango de frecuencias es así que las frecuencias utilizadas comúnmente eran HF, VHF, UHF. Existiendo una comparación significativa entre estos sistemas, como son:

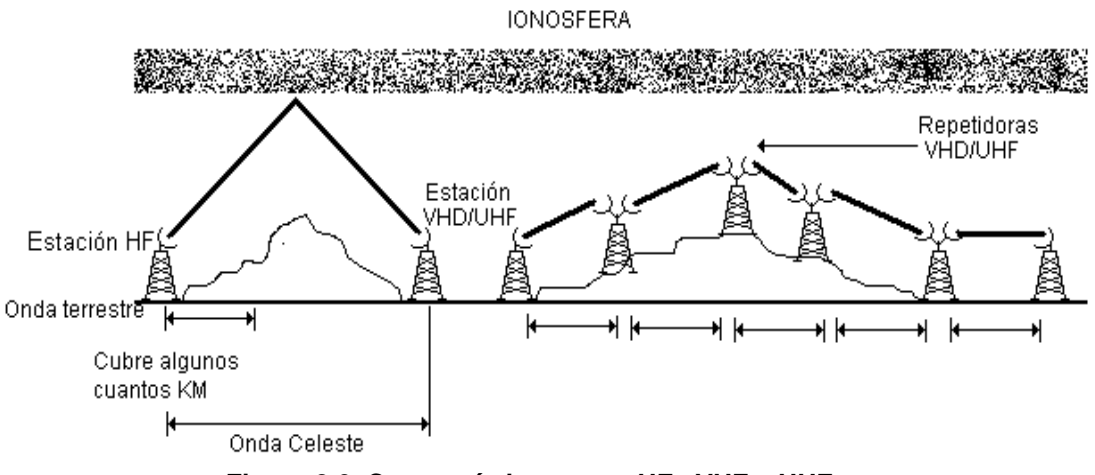

**Figura 2.6 Características entre HF, VHF y UHF.**

- **-** Un sistema HF es considerado seguro por cuanto solo necesita de un transmisor y receptor  $(Tx/Rx \rightarrow transector)$  mientras que los sistemas VHF/UHF para su enlace necesita de estaciones repetidoras.
- **-** Debido a la utilización de estaciones repetidoras los sistemas HF son más económicos que los sistemas VHF y UHF.
- **-** Los sistemas HF tiene anchos de banda limitados con respecto a VHF y UHF.
- **-** El sistema HF tiene o requiere de la programación de varios canales, debido a las diferentes frecuencias.

#### **2.2.8 Características de la propagación.**

Casi siempre se considera la propagación en espacio libre u onda de referencia, es decir, por regla general se comparan las condiciones de propagación en el caso determinado cuando la energía transmitida es desde un transmisor a un receptor a través del espacio libre, por consiguiente tiene mayor importancia cuanto más elevada es la frecuencia, es decir:

- **-** Para frecuencias menores a 30KHz se considera la trayectoria de la onda de superficie considerada para aplicaciones de sistemas de radionavegación a gran alcance, empleadas también para frecuencias patrón o piloto.
- **-** Frecuencias comprendidas entre 30 300KHz, la propagación utiliza un trayecto por onda de superficie, en estas frecuencias son utilizadas en sistemas de radionavegación, sistemas de radiofaro, etc.
- **-** Para los sistemas de frecuencias de 300 3000KHz el trayecto es por onda de superficie durante el día hasta aproximadamente 1,5MHz y durante la noche es inestable y predomina la onda ionosférica pero a distancias relativamente cortas del transmisor.
- **-** De 3 30MHz el trayecto de la onda superficial es absorbido por la noche, se utiliza el trayecto de onda ionosférica, la cual alcanza grandes distancias por reflexiones sucesivas (propagación por saltos).
- **-** Para frecuencias comprendidas a mayores de 30MHz, la trayectoria es por onda directa generalmente a partir de los 60MHz, se utiliza en enlaces de línea de vista y puede alcanzar grandes distancias utilizando repetidores.
- **-** A las tres ondas directa, reflejada y superficial al sumar estas se tiene la **onda terrestre.**
- **-** La onda espacial depende de capas ionizadas encima de tierra las cuales reflejan cierta energía.
- **-** Las ondas reflejadas presentan un desfase de 180°.

#### **2.3 Sensores de nivel de líquidos.**

En la industria, la medición de nivel es muy importante, tanto desde el punto de vista del funcionamiento del proceso como de la consideración del balance adecuado de materias primas o de productos finales.

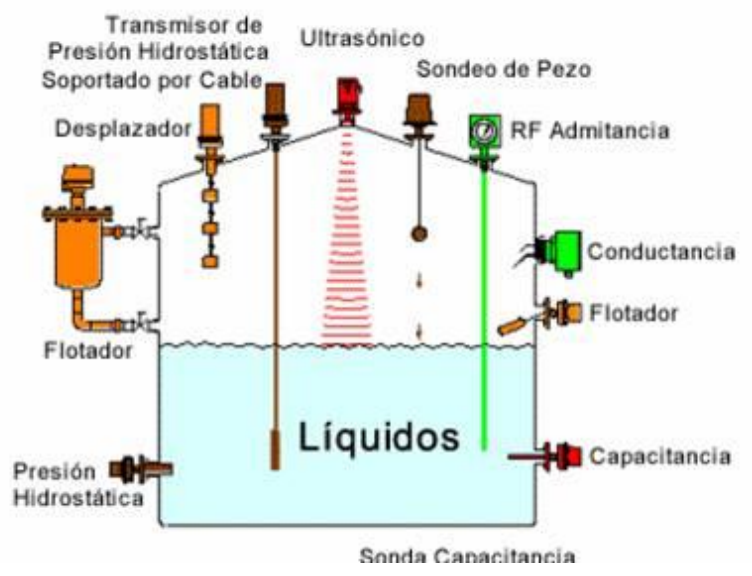

**Figura 2.7 Principales Sensores de Líquidos**

La utilización de instrumentos electrónicos con microprocesador en la medida de otras variables, tales como la presión y la temperatura, permite añadir "inteligencia" en la medida del nivel, y obtener precisiones de lectura altas, del orden del 0,2 %, en el intervalo de materias primas o finales o en transformación en los tanques del proceso. El transmisor de nivel "inteligente" hace posible la interpretación del nivel real (puede eliminar o compensar la influencia de la espuma en flotación del tanque, en la lectura), la eliminación de las falsas alarmas (tanques con olas en la superficie debido al agitador de paletas en movimiento) y la fácil calibración del aparato en cualquier punto de la línea de transmisión.

El transmisor o varios transmisores pueden conectarse, a través de una conexión RS-232, a un ordenador personal, que con el software adecuado es capaz de configurar transmisores inteligentes. Los instrumentos de nivel pueden dividirse en medidores de nivel de líquidos y de sólidos.

#### **2.3.1 Medidores de Nivel de Líquidos**

Los medidores de nivel de líquidos trabajan midiendo, directamente la altura de líquido sobre una línea de referencia, la presión hidrostática, el desplazamiento producido en un flotador por el propio líquido contenido en el tanque del proceso, o aprovechando características eléctricas del líquido.

Los instrumentos de medida directa se dividen en:

- Medidor de sonda
- Medidor de cinta y plomada
- Medidor de nivel de cristal  $\bullet$
- Medidor de flotador.

Los aparatos que miden el nivel aprovechando la presión hidrostática se dividen en:

- Medidor manométrico
- Medidor de membrana
- Medidor de tipo burbujeo
- Medidor de presión diferencial de diafragma

Los instrumentos que utilizan características eléctricas del líquido se clasifican en:

- Medidor conductivo
- Medidor capacitivo
- Medidor ultrasónico  $\bullet$
- Medidor de radiación
- Medidor láser $\bullet$

#### **2.3.2 Instrumentos de medida directa**

#### **2.3.2.1 Medidor de sonda**

Consiste en una varilla o regla graduada, de la longitud conveniente para introducirla dentro del depósito. La determinación del nivel se efectúa por la lectura directa de la longitud mojada por el líquido. En el momento de la lectura el estanque debe estar abierto a presión atmosférica. Se utiliza generalmente en estanques de gasolina.

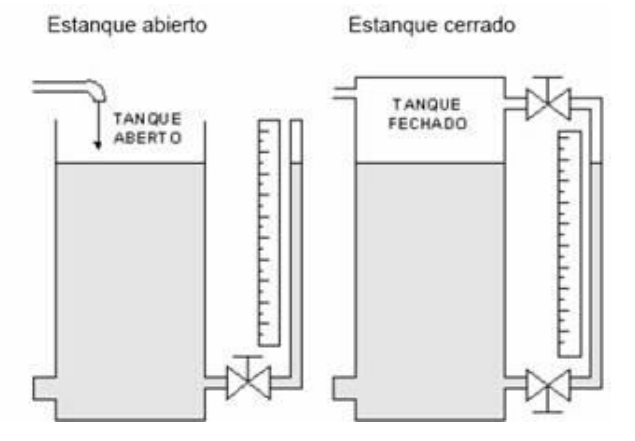

**Figura 2.8 Medidor de Sonda Cerrado y Abierto**

Otro medidor consiste en una varilla graduada, con un gancho que se sumerge en el seno del líquido y se levanta después hasta que el gancho rompe la superficie del líquido. La distancia desde esta superficie hasta la parte superior del estanque representa indirectamente el nivel. Se emplea en estanques de agua a presión atmosférica.

#### **2.3.2.2 Medidor de cinta y plomada**

Este sistema es parecido a los anteriores, consta de una cinta graduada y un plomo en la punta. Se emplea cuando es difícil que la regla tenga acceso al fondo del estanque.

#### **2.3.2.3 Medidor de cristal**

Consiste en un tubo de vidrio con sus extremos conectador a bloques metálicos y cerrados por prensaestopas que están unidos al estanque generalmente mediante tres válvulas, dos de cierre de seguridad en los extremos del tubo para impedir el escape del líquido en caso de rotura del cristal y una de purga.

El nivel de cristal normal se emplea para presiones hasta 7 bar<sup>4</sup>. A presiones más elevadas el cristal es grueso, de sección rectangular y está protegido por una armadura metálica.

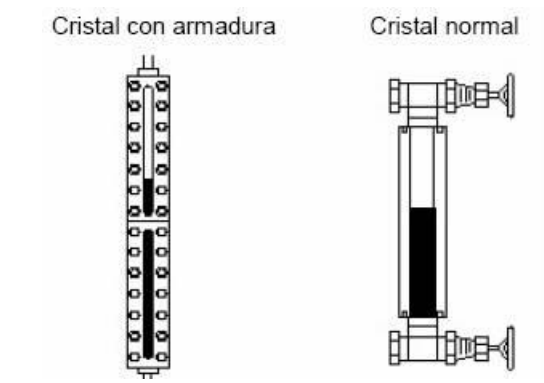

#### **Figura 2.9 Medidor de Cristal con Armadura y Normal 2.3.2.4 Medidor de flotador**

Consiste en un flotador ubicado en el seno del líquido y conectado al exterior del estanque indicando directamente el nivel sobre una escala graduada. Es el modelo más antiguo y el más utilizado en estanques de gran capacidad tales como los de petróleo y gasolina. Tiene el inconveniente de que las partes móviles están expuestas al fluido y pueden romperse, además el flotador debe mantenerse limpio.

1

**<sup>4</sup> Bar:** Unidad de Presión

Hay que señalar que en estos instrumentos, el flotador puede tener formas muy variadas y estar formados por materiales muy diversos según sea el tipo de fluido.

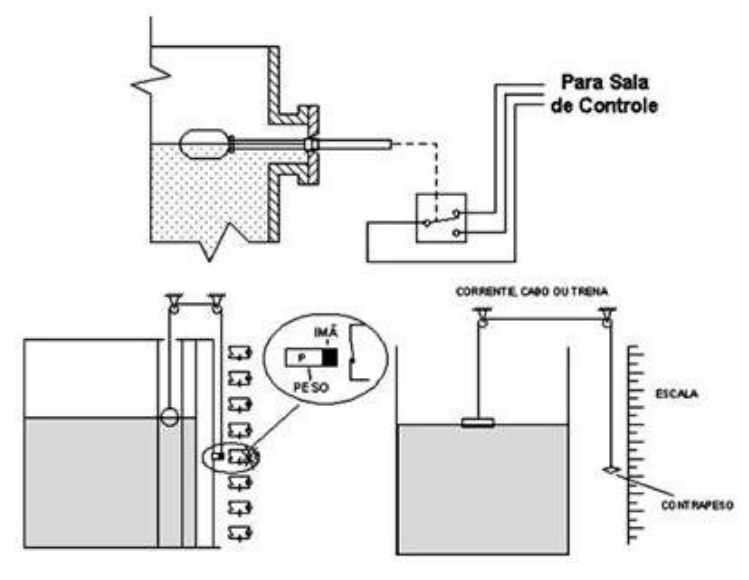

 **Figura 2.10 Medidor con Flotador**

Los instrumentos de flotador tienen una precisión<sup>5</sup> de 0,5 %. Son adecuados en la medida de niveles en estanques abiertos y cerrados a presión o a vacío, y son independientes del peso específico del líquido. Por otro lado, el flotador puede agarrotarse en el tubo guía por un eventual depósito de los sólidos o cristales que el líquido pueda contener y además los tubos guía muy largos pueden dañarse ante olas bruscas en la superficie del líquido o ante la caída violenta del líquido en el estanque.

#### **2.3.3 Instrumentos basados en la presión hidrostática.**

#### **2.3.3.1 Medidor manométrico**

<u>.</u>

**<sup>5</sup> Precisión:** En ingeniería, ciencia, industria y estadística, se denomina precisión a la capacidad de un instrumento de dar el mismo resultado en mediciones diferentes realizadas en las mismas condiciones. Esta cualidad debe evaluarse a corto plazo. No debe confundirse con exactitud**. Exactitud:** se denomina exactitud a la capacidad de un instrumento de medir un valor cercano al valor de la magnitud real. Exactitud implica precisión. Pero no al contrario. Esta cualidad también se encuentra en instrumentos generadores de magnitudes físicas, siendo en este caso la capacidad del instrumento de acercarse a la magnitud física real.

Consiste en un manómetro conectado directamente en el interior del estanque. El manómetro mide la presión debida a la altura de líquido *h* que existe entre el nivel del estanque y el eje del instrumento. Así pues, el rango de medida del instrumento corresponderá a:

$$
P = \langle \mathbf{u} \cdot \gamma \cdot g \rangle \tag{2.4}
$$

*h =* altura de líquido en m  $\gamma$  = densidad del líquido en Kg/m<sup>3</sup>  $g = 9.8$  m/s<sup>2</sup>

Como las alturas son limitadas, el rango de medida es bastante pequeño, de modo que el manómetro utilizado tiene un elemento de medida del tipo fuelle.

El instrumento sólo sirve para fluidos limpios ya que si el líquido es corrosivo, coagula o bien tiene sólidos en suspensión, el fuelle puede destruirse o bien bloquearse perdiendo su elasticidad; por otra parte, como el rango de medida es pequeño no es posible utilizar sellos de diafragma. La medida está limitada a estanques abiertos y el nivel viene influido por las variaciones de densidad del líquido.

#### **2.3.3.2 Medidor de membrana**

Utiliza una membrana conectada con un tubo estanco al instrumento receptor.

La fuerza ejercida por la columna de líquido sobre el área de la membrana comprime el aire interno a una presión igual a la ejercida por la columna de líquido. El instrumento es delicado ya que cualquier pequeña fuga del aire

contenido en el diafragma destruiría la calibración del instrumento.

#### **2.3.3.3 Medidor de tipo burbujeo**

Mediante un regulador de caudal se hace pasar por un tubo (sumergido en el deposito hasta el nivel mínimo), un pequeño caudal de aire o gas inerte hasta producir una corriente continua de burbujas. La presión requerida para producir el flujo continuo de burbujas es una medida de la columna de líquido.

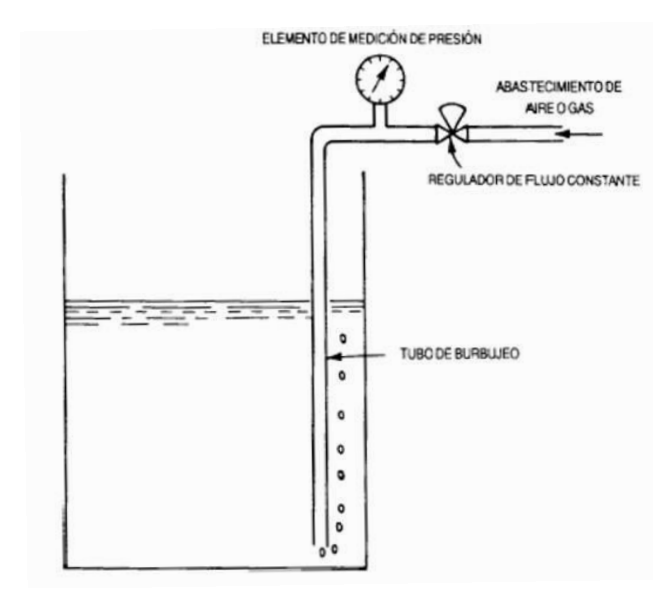

**Figura 2.11 Medidor de Tipo Burbujeo**

Este sistema es muy ventajoso en aplicaciones con líquidos corrosivos con materiales en suspensión (el fluido no penetra en el medidor, ni en la tubería de conexión).

#### **2.3.3.4 Medidor de presión diferencial**

Consiste en un diafragma en contacto con el líquido del estanque, que mide la presión hidrostática en un punto del fondo del estanque. En un estanque abierto esta presión es
proporcional a la altura del líquido en ese punto y a su peso específico, es decir:

$$
P = h \vee g \tag{2.5}
$$

en la que:

*P = presión h = altura del líquido sobre el instrumento* **γ** *= densidad del líquido*  $q = 9.8$   $m/s^2$ 

El diafragma forma parte de un transmisor neumático, electrónico o digital de presión diferencial.

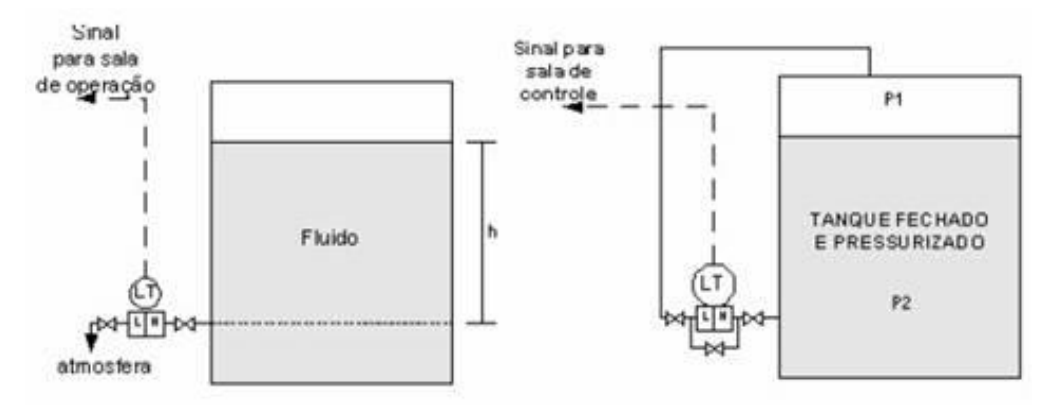

 **Figura 2.12 Medidor de Presión Diferencial**

En el tipo más utilizado, el diafragma está fijado en un flanje que se monta rasante al estanque para permitir sin dificultades la medida de nivel de fluidos, tales como pasta de papel y líquidos con sólidos en suspensión, pudiendo incluso ser de montaje saliente para que el diafragma enrase completamente con las paredes interiores del estanque tal como ocurre en el caso de líquidos extremadamente viscosos en que no puede admitirse ningún recodo.

La precisión de los instrumentos de presión diferencial es de ±0,5% en los neumáticos, ±0,2% a ±0,3% en los electrónicos,

y de ±0,15% en los "inteligentes" con señales de salida de 4- 20 mA c.c.

Hay que señalar que el material del diafragma debe ser el adecuado para resistir la corrosión del fluido (existen materiales de acero inoxidable 316, monel, tantalio, hastelloy B inoxidable recubierto de teflón).

## **2.3.4 Instrumentos basados en el desplazamiento**

## **2.3.4.1** *Medidor de nivel de tipo desplazamiento:*

Consiste en un flotador parcialmente sumergido en el líquido y conectado mediante un brazo a un tubo de torsión unido rígidamente al estanque. Dentro del tubo y unido a su extremo libre se encuentra una varilla que transmite el movimiento de giro a un transmisor exterior al estanque.

El tubo de torsión se caracteriza fundamentalmente porque el ángulo de rotación de su extremo libre es directamente proporcional a la fuerza aplicada.

Al aumentar el nivel, el líquido ejerce un empuje sobre el flotador igual al volumen de la parte sumergida multiplicada por la densidad del líquido, tendiendo a neutralizar su peso propio, así que el esfuerzo medido por el tubo de torsión será muy pequeño. Por el contrario, al bajar el nivel, menor parte del flotador queda sumergida, y la fuerza de empuje hacia arriba disminuye, resultando una mayor torsión.

La precisión es del orden de  $\pm 0.5\%$  a  $\pm 1\%$  y el intervalo de medida puede variar de 0-300 a 0-2000 mm.

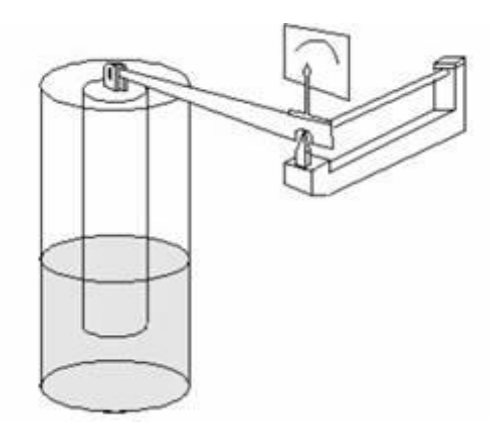

 **Figura 2.13 Medidor de Tipo Desplazamiento**

El instrumento puede utilizarse en estanques abiertos y cerrados a presión o a vacío, tiene una buena sensibilidad pero presenta el inconveniente del riesgo de depósitos de sólidos o de crecimiento de cristales en el flotador que afectan a la precisión de la medida y es apto sólo para la medida de pequeñas diferencias de nivel (2000 mm máximo estándar).

# **2.3.5 Instrumentos basados en características eléctricas del líquido**

# **2.3.5.1 El medidor de nivel conductivo o resistivo**

Consiste en uno o varios electrodos y un relé eléctrico o electrónico que es excitado cuando el líquido moja a dichos electrodos. El líquido debe ser lo suficientemente conductor como para excitar el circuito electrónico, y de este modo el aparato puede discriminar la separación entre el líquido y su vapor, tal como ocurre, por ejemplo, en el nivel de agua de una caldera de vapor. La impedancia mínima es del orden de los 20 MΩ/cm, y la tensión de alimentación es alterna para evitar fenómenos de oxidación en las sondas por causa del fenómeno de la electrólisis. Cuando el líquido moja los electrodos se cierra el circuito electrónico y circula una corriente segura del orden de los 2 mA; el relé

electrónico dispone de un temporizador de retardo que impide su enclavamiento ante una ola del nivel del líquido o ante cualquier perturbación momentánea o bien en su lugar se disponen dos electrodos poco separados enclavados eléctricamente en el circuito.

El instrumento se emplea como alarma o control de nivel alto y bajo, utiliza relés eléctricos para líquidos con buena conductividad y relés electrónicos para líquidos con baja conductividad.

Montado en grupos verticales de 24 o más electrodos, puede complementar los típicos niveles de vidrio de las calderas, y se presta a la transmisión del nivel a la sala de control y a la adición de las alarmas correspondientes.

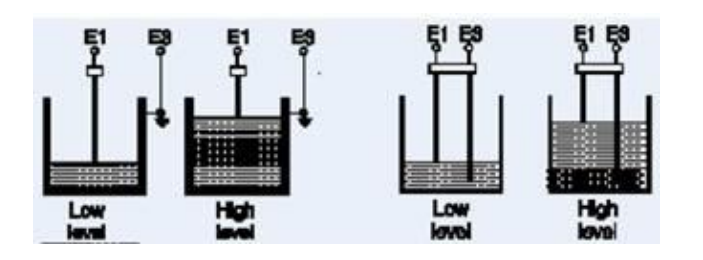

 **Figura 2.14 Medidor de Nivel Conductivo o Resistivo**

El instrumento es versátil, sin partes móviles, su campo de medida es grande con la limitación física de la longitud de los electrodos. El líquido contenido en el estanque debe tener un mínimo de conductividad y si su naturaleza lo exige, la corriente debe ser baja para evitar la deterioración del producto. Por otro lado, conviene que la sensibilidad del aparato sea ajustable para detectar la presencia de espuma en caso necesario.

## **2.3.5.2 Medidor de nivel capacitivo**

Mide la capacidad del condensador formado por el electrodo sumergido en el líquido y las paredes del estanque. La capacidad del conjunto depende linealmente del nivel del líquido.

En fluidos no conductores se emplea un electrodo normal y la capacidad total del sistema se compone de la del líquido, la del gas superior y la de las conexiones superiores.

En fluidos conductores el electrodo está aislado usualmente con teflón interviniendo las capacidades adicionales entre el material aislante y el electrodo en la zona del líquido y del gas. La precisión de los transductores de capacidad es de ± 1 %.

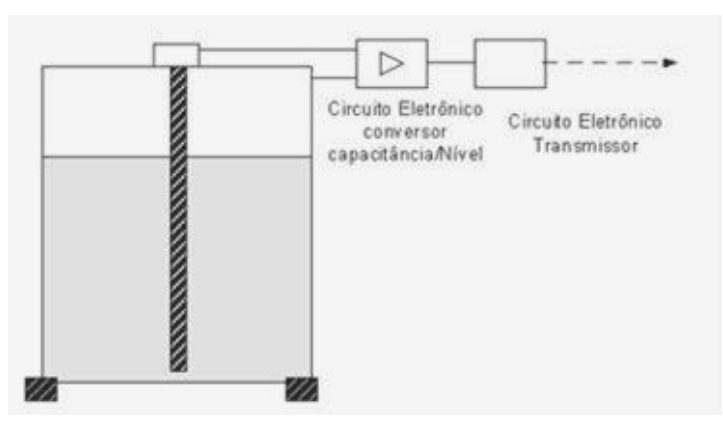

 **Figura 2.15 Medidor de Nivel Capacitivo**

Se caracterizan por no tener partes móviles, son ligeros, presentan una buena resistencia a la corrosión y son de fácil limpieza. Su campo de medida es prácticamente ilimitado. Tiene el inconveniente de que la temperatura puede afectar las constantes dieléctricas (0,1 % de aumento de la constante dieléctrica /°C) y de que los posibles contaminantes contenidos en el líquido puedan

adherirse al electrodo variando su capacidad y falseando la lectura, en particular en el caso de líquidos conductores.

## **2.3.5.3 Medidor de nivel ultrasónico**

Se basa en la emisión de un impulso ultrasónico a una superficie reflectante y la recepción del eco del mismo en un receptor. El retardo en la captación del eco depende del nivel del estanque.

Los sensores trabajan a una frecuencia de unos 20 KHz. Estas ondas atraviesan con cierto amortiguamiento o reflexión el medio ambiente de gases o vapores y se reflejan en la superficie del sólido o del líquido.

La precisión de estos instrumentos es de ±1 a 3%. Son adecuados para todos los tipos de estanques y de líquidos o fangos pudiendo construirse a prueba de explosión. Presentan el inconveniente de ser sensibles a la densidad de los fluidos y de dar señales erróneas cuando la superficie del nivel del líquido no es nítida como es el caso de un líquido que forme espuma, ya que se producen falsos ecos de los ultrasonidos.

La utilización de la computadora permite, a través de un programa, almacenar el perfil ultrasónico del nivel, y así tener en cuenta las características particulares de la superficie del líquido, tal como la espuma, con lo cual se mejora la precisión de la medida.

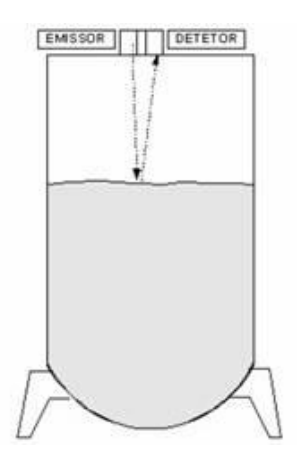

**Figura 2.16 Medidor Ultrasónico**

## **2.3.6 Sensores Ultrasónicos.**

En primer lugar, cabe mencionar los sensores que detectan la presencia de un objeto. Los más simples son posiblemente los interruptores mecánicos tales como los habituales *finales de carrera.* En este caso, existe un contacto mecánico con el objeto que hace que se cierre un contacto eléctrico que genera una señal binaria. Se emplean también otros sensores que detectan la presencia de objetos sin necesidad de que exista un contacto mecánico. Si el objeto es metálico se utilizan *sensores inductivos*  basados en el cambio de inductancia que se produce por la presencia de un objeto de material ferromagnético en un campo creado por una bobina arrollada situada junto a un imán permanente. La presencia del objeto modifica el campo induciendo en la bobina una corriente que se detecta midiendo la tensión en la bobina. Estos sensores, que son muy utilizados en la industria, permiten detectar la presencia de objetos a distancias muy cortas.

Otros sensores para detectar la presencia de objetos de materiales ferromagnéticos son los basados en el *efecto Hall,* que relaciona la tensión entre dos puntos de un material conductor o semiconductor con un campo magnético a través del material. Si se utiliza un imán permanente para crear un campo, el efecto Hall permite detectar dicho campo cuando no existe en él un material ferromagnético. Sin

embargo, la presencia de un objeto de material ferromagnético hace que el campo se debilite, disminuyendo también la tensión a través del semiconductor, lo cual se utiliza para detectar la presencia del objeto. De esta forma, es posible construir sensores de silicio en los que se integran circuitos de detección.

Si el objeto no es de material ferromagnético, pueden emplearse *sensores capacitivos,* que permiten detectar cambios de capacidad inducidos por superficies cercanas. Los cambios de capacidad se detectan mediante circuitos apropiados, tales como osciladores que hacen que se inicie la oscilación cuando la capacidad es superior a un determinado umbral, o en circuitos en los cuales los desfases son proporcionales a las variaciones de capacidad.

Se emplean también sensores ópticos en los que el emisor y el receptor se montan sobre el robot detectándose la presencia del objeto por la reflexión de la luz en el objeto tal como se ilustra en la Figura 2.17*.* El enfoque se consigue mediante lentes apropiadas. En particular, se utilizan sensores de infrarrojo cercano que son sensibles en longitudes de onda, tales como 880 nm, inmediatamente inferiores a la visible. A estos sensores se les denomina también *sensores de proximidad.* Sin embargo, conviene poner de manifiesto que, en principio, no suministran ninguna medida de distancia, sino tan solo una señal binaria indicando si existe o no un objeto próximo en un rango de distancia característico del sensor.

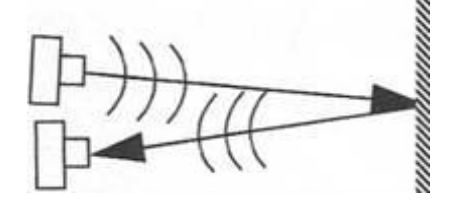

**Figura 2.17 Sensores ópticos de presencia y proximidad.**

No obstante, existen otros sensores de distancia con principios de funcionamiento similares. De esta forma, si se coloca un emisor y una línea de detectores, es posible calcular la distancia a un objeto próximo determinando cual de los receptores es el que recibe mayor intensidad luminosa del haz reflejado y aplicando triangulación. Existen también otros sensores ópticos de distancia, tales como los sensores láser de tiempo de vuelo, basados en la determinación del tiempo entre los pulsos emitidos y los que se reciben después de ser reflejados en el objeto, o los sensores láser de medida de desfase entre una onda emitida y la recibida reflejada por el objeto.

Por último, conviene mencionar a los *sensores de ultrasonidos.*  Estos sensores funcionan mediante el principio del tiempo de vuelo, emitiendo pulsos de sonido y determinando el tiempo hasta que se detecta una vez que ha sido reflejado por el objeto. De esta forma, teniendo en cuenta la velocidad de propagación del sonido, puede llegar a determinarse una distancia, tal como se efectúa en los sensores láser de medida de distancias. Sin embargo, se cuenta también con sensores de proximidad que indican si existe o no un objeto a una distancia menor que una dada, la cual puede programarse en el sensor. Conviene poner de manifiesto que las características de la superficie que refleja la onda y el ángulo de incidencia tienen una notable influencia en la eficiencia de estos sensores. En efecto, si el ángulo de incidencia excede un cierto valor crítico, la energía reflejada no entrará en la zona de detección. Pueden recibirse también reflexiones desperdigadas de otros objetos generando señales falsas tal como se pone de manifiesto en La Figura 2.18 a continuación. Nótese como, en este caso, pudiera no detectarse que el objeto **O** está muy próximo debido a que se recibe el rebote de **O'**.

La densidad del objeto afecta a la magnitud del sonido reflejado; cuanto más denso es el objeto, mejor es la reflexión. La variabilidad de las condiciones ambientales (humedad, contaminación o temperatura) introduce errores en la medida de la distancia, aunque se puede ajustar los detectores a las diversas circunstancias.

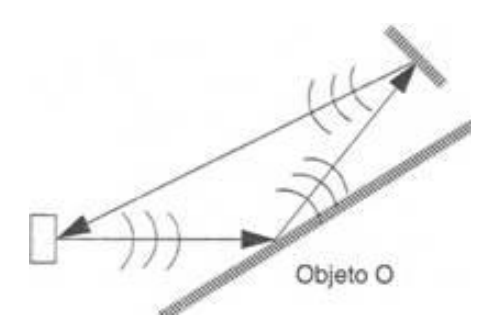

 **Figura 2.18 Problemas de rebotes en sensores ultrasónicos**

# **2.4 Unidades Terminales Remoto (RTU).**

## **2.4.1 Fundamentos**

El SCADA RTU es una pequeña y robusta computadora que proporciona inteligencia en el campo para permitir que el Master se comunique con los instrumentos. Es una unidad stand-alone (independiente) de adquisición y control de datos. Su función es controlar el equipamiento de proceso en el sitio remoto, adquirir datos del mismo, y transferirlos al sistema central SCADA.

Hay dos tipos básicos de RTU's- "single boards" (de un solo módulo), compactos, que contienen todas las entradas de datos en una sola tarjeta, y "modulares" que tienen un modulo CPU separado, y pueden tener otros módulos agregados, normalmente conectándolos en una placa común (similar a una PC con una placa madre donde se montan procesador y periféricos).

Un RTU single board tiene normalmente I/O fijas, por ejemplo, 16 entradas de información digitales, 8 salidas digitales, 8 entradas de información analógicas, y 4 salidas analógicas. No es normalmente posible ampliar su capacidad.

Un RTU modular se diseña para ser ampliado agregando módulos adicionales. Los módulos típicos pueden ser un módulo de 8 entradas análogas, un módulo de 8 salidas digitales.

# **2.4.2 Funcionalidad del Hardware de un RTU**

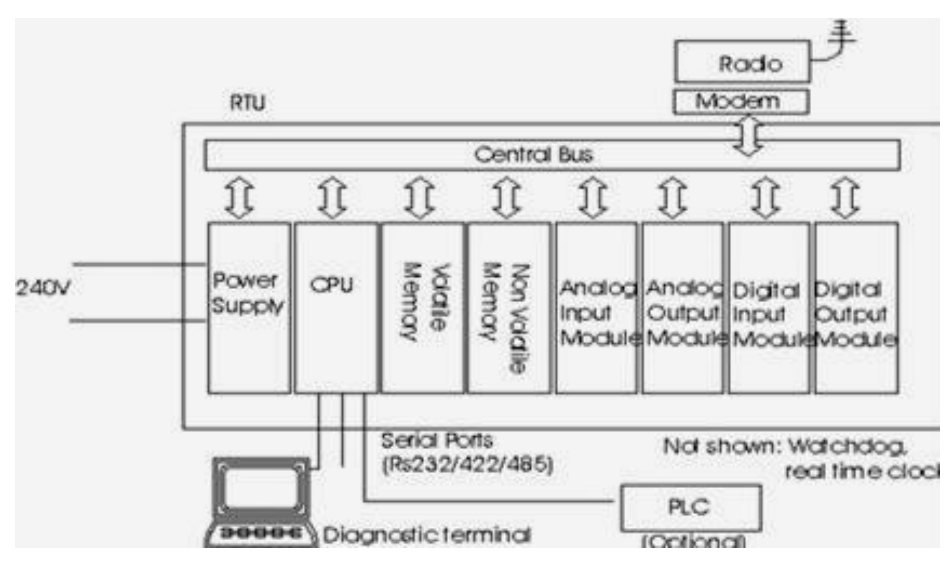

 **Figura 2.19 Estructura de un Sistema RTU**

El hardware de un RTU tiene los siguientes componentes principales:

- CPU y memoria volátil (RAM).
- Memoria no volátil para grabar programas y datos.
- Capacidad de comunicaciones a través de puertos seriales o a  $\bullet$ veces con módem incorporado.
- Fuente de alimentación segura (con salvaguardia de batería).  $\bullet$
- Watchdog timer (que asegure reiniciar el RTU si algo falla).
- Protección eléctrica contra fluctuaciones en la tensión.
- Interfaces de entrada-salida a DI/DO/AI/AO's.
- Reloj de tiempo real.

# **2.4.3 Funcionalidad del Software de un RTU**

Todos los RTU's requieren la siguiente funcionalidad. En muchos RTU's éstas se pueden mezclar y no necesariamente ser identificables como módulos separados.

- Sistema operativo en tiempo real.
- Driver para el sistema de comunicaciones, es decir, la conexión con el Master.
- Drivers de dispositivo para el sistema de entrada-salida a los dispositivos de campo.
- Aplicación SCADA para exploración de entradas de información, procesamiento y el grabado de datos, respondiendo a las peticiones del Master sobre la red de comunicaciones.
- Algún método para permitir que las aplicaciones de usuario sean configuradas en el RTU. Ésta puede ser una simple configuración de parámetros, habilitando o deshabilitando entradas-salidas específicas que invalidan o puede representar un ambiente de programación completo para el usuario.
- Diagnóstico.
- Algunos RTU's pueden tener un sistema de archivos con soporte para descarga de archivo, tanto programas de usuario como archivos de configuración.

# **2.4.4 Operación básica**

El RTU operará la exploración de sus entradas de información, normalmente con una frecuencia bastante alta. Puede realizar algún

procesamiento, por ejemplo cambios de estado, timestamping<sup>6</sup> de cambios, y almacenaje de datos que aguardan el polling del Master. Algunos RTU's tienen la capacidad de iniciar la transmisión de datos al Master, aunque es más común la situación donde el Master encuesta a los RTU's preguntando por cambios. El RTU puede realizar un cierto procesamiento de alarmas.

Cuando es interrogado el RTU deber responder a la petición, la que puede ser tan simple como *dame todos tus datos*, o una compleja función de control para ser ejecutada.

# **2.4.5 Algunos tipos (medidas) de RTU's**

- Sistemas stand-alone minúsculos que emplean las mismas baterías por un año entero o más. Estos sistemas registran los datos en la EPROM o FLASH ROM y descargan sus datos cuando son accedidos físicamente por un operador. A menudo estos sistemas usan procesadores de chip simple con memoria mínima y pueden no ser capaces de manejar un protocolo de comunicaciones sofisticado.
- Sistemas stand-alone pequeños que pueden accionar periódicamente a los sensores (o radios) para medir y/o reportar. Generalmente las baterías son mantenidas por energía solar con capacidad para mantener la operación por lo menos 4 meses durante la oscuridad completa. Estos sistemas tienen generalmente bastante capacidad para un esquema mucho más complejo de comunicaciones.
- Sistemas medios. Ordenadores industriales single board dedicados, incluyendo IBM-PC o compatibles en

1

**<sup>6</sup> Timestamping:**

configuraciones industriales tales como VME, MultiBus, STD megabus, PC104, etc.

• Sistemas grandes. Completo control de planta con todas las alarmas visuales y sonoras. Éstos están generalmente en DCS en plantas, y se comunican a menudo sobre LAN de alta velocidad. La sincronización puede ser muy crítica.

# **2.4.6 Estándares**

Como fuera indicado, los RTU's son dispositivos especiales. Ha existido una carencia de estándares, especialmente en el área de comunicaciones, y los RTU's provenientes de un fabricante no se pueden mezclar generalmente con RTU's de otro. Una industria ha crecido desarrollando conversores y emuladores de protocolos. Algunos estándares han comenzado recientemente a emerger para RTU's, como DNPs e IEC870 para comunicaciones IEC1131-3 para programar RTU's.

# **2.4.7 PLC's contra RTU's**

Un PLC (Programmable Logic Controller) es un ordenador industrial pequeño que substituyó originalmente la lógica de los relés, tenía: entradas de información y salidas similares a las de un RTU. Contenía un programa que ejecutaba un bucle, explorando las entradas de información y tomando las acciones basadas en estas entradas de información.

El PLC no disponía originalmente ninguna capacidad de comunicaciones, sino que comenzaron a ser utilizadas en situaciones donde las comunicaciones eran una característica deseable. Los módulos de comunicaciones fueron desarrollados así para PLC's, utilizando Ethernet (para el uso en DCS) y el protocolo de comunicaciones Modbus para el uso sobre conexiones dedicadas (cables). Con el correr del tiempo los PLC's soportaron protocolos de comunicación más sofisticados.

Los RTU's se han utilizado siempre en situaciones donde son más difíciles las comunicaciones, y la potencia de los RTU's residía en su capacidad de manejar comunicaciones difíciles. Los RTU's aceptaban originalmente programabilidad pobre en comparación con los PLC's. Con el tiempo, la programabilidad del RTU ha ido aumentando.

## **2.5 PLC. (El autómata programable)**

## **2.5.1 Introducción**

En los temas anteriores se revisó los elementos que interactúan con el entorno industrial: Detectores y actuadores. En este item se estudiará el dispositivo que se encuentra en el centro del sistema automatizado: El controlador. Específicamente, en el entorno industrial, el controlador más utilizado es el **Autómata programable**.

El autómata programable, también llamado PLC (Programmable Logic Controller), es un equipo electrónico, programable en lenguaje no informático, diseñado para controlar procesos secuenciales en tiempo real y en ambientes de tipo industrial.

El PLC utiliza memoria programable para almacenar instrucciones e implementar funciones lógicas, secuenciales, temporizadores, contadores y operaciones aritméticas para controlar máquinas y procesos. Así se conectan al PLC los dispositivos de entrada (detectores, pulsadores, etc.) y los dispositivos de salida que se desean controlar (preactuadores para activar motores, cilindros, señalización, etc.). Se programa una secuencia de instrucciones de

acuerdo con las entradas, salidas y el proceso que debe realizar el sistema.

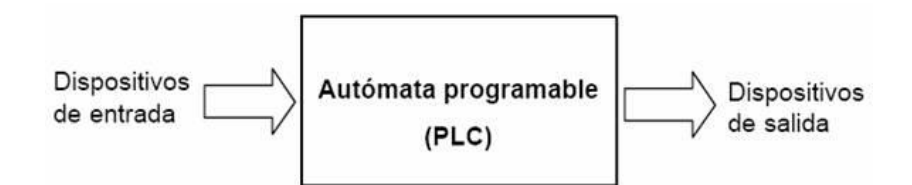

**Figura 2.20 Diagrama de Bloques Básico del PLC**

El autómata programable ha desplazado a la lógica cableada donde se utilizaban contactores, temporizadores y otros dispositivos físicos para definir las secuencias de control. Lógicamente, esa substitución ha permitido obtener controles más flexibles, más fiables y robustos, cuadros eléctricos que ocupen menor espacio y con mayor potencia de control y tratamiento de datos.

El PLC es un controlador muy utilizado en sistemas de automatización, sus principales características:

- Modularidad. Permite definir la configuración más adecuada para cada aplicación. Si bien los autómatas más pequeños son compactos, las gamas medianas y altas son modulares.
- Módulos de entrada y salida, analógicos y digitales, con  $\bullet$ rangos de tensión y corriente adaptados al mundo industrial.
- Gran variedad de módulos específicos: Entradas y salidas a alta  $\bullet$ velocidad, PID, control de ejes, pesaje, lector de código de barras, etc.
- Compatibilidad electromagnética. Robustez en ambientes  $\bullet$ industriales y capacidad de autodiagnóstico para la detección de averías.

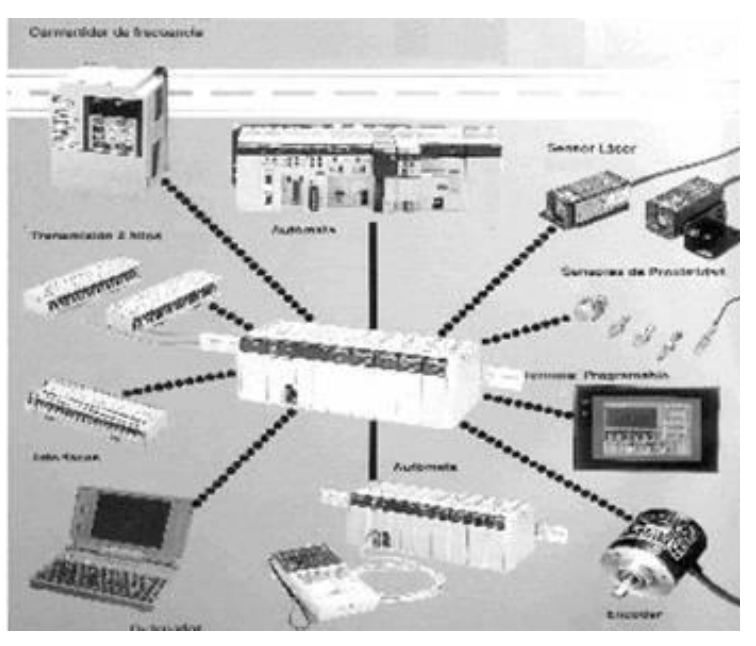

**Figura 2.21 Conectividad con otros equipos**

- Módulos remotos que permiten distribuir entrada y salidas a larga distancia.
- Permiten la comunicación con otros dispositivos (Detectores distribuidos, controladores de velocidad, terminales, otros PLC, ordenadores, etc.) mediante buses estándar tanto a nivel local como a nivel global.
- Potencia de cálculo. La mayoría de PLC disponen de datos en coma flotante para poder realizar operaciones matemáticas complejas.
- Lenguaje de programación. No existe un lenguaje de  $\bullet$ programación estándar, si bien todos los PLC se programan de forma similar. Existe una norma de estandarización: IEC-1131-3.
- Un mismo autómata puede programarse con más de un método. En general son: Mnemónico, lenguaje de contactos, esquema de bloques, textual estructurado y diagrama secuencial (Grafcet).

# **2.5.2 Arquitectura interna**

A nivel de arquitectura interna, un autómata programable tiene, de forma general, los componentes indicados en la Figura 2.22.

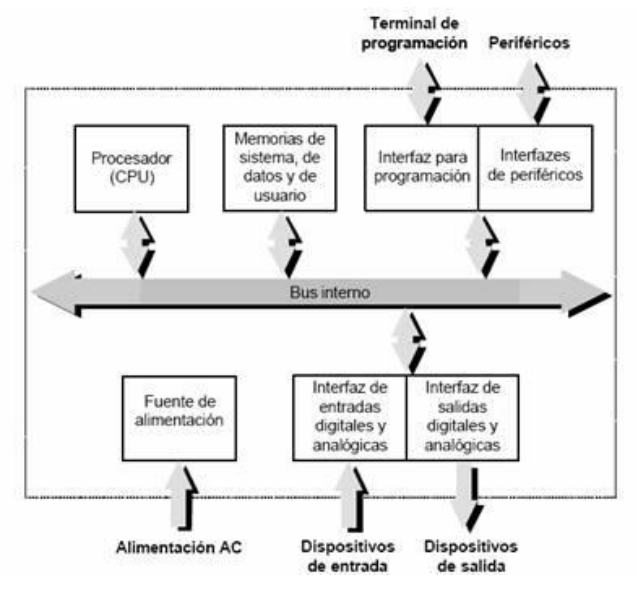

**Figura 2.22 Arquitectura Interna**

Veamos una breve descripción de cada uno de los componentes:

- El procesador o CPU lee el estado de las entradas, recoge de la memoria de usuario la secuencia que debe realizar y activa convenientemente las salidas.
- Las memorias almacenan diferentes recursos del autómata. La  $\bullet$ memoria de sistema almacena los programas de configuración y comunicación. La memoria de datos guarda el estado de la variables y elementos del programa. La memoria de usuario contiene el programa creado por el programador.

## **2.6 Software para monitoreo y control**

### **2.6.1 LabVIEW**

LabVIEW es una herramienta gráfica de test, control y diseño mediante la programación.

Este programa fue creado por National Instruments (1976) para funcionar sobre máquinas MAC, salió al mercado por primera vez en

1986. Ahora está disponible para las plataformas Windows, UNIX, MAC y Linux y va por la versión 8.2.

Los programas hechos con LabVIEW se llaman VI (*Virtual Instrument*), lo que da una idea de uno de sus principales usos: el control de instrumentos. El lema de LabVIEW es: *"La potencia está en el Software"*. Esto no significa que la empresa haga únicamente software, sino que busca combinar este software con todo tipo de hardware, tanto propio -tarjetas de adquisición de datos, PAC, Visión, y otro Hardware- como de terceras empresas.

## **2.6.1.1 Principales usos**

Es usado principalmente por ingenieros y científicos para tareas como:

- Adquisición de datos
- Control de instrumentos
- Automatización industrial o PAC (Controlador de Automatización Programable)
- Diseño de control: prototipaje rápido y hardware-en-elbucle (HIL).

#### **2.6.1.2 Principales características**

Su principal característica es la facilidad de uso, personas con pocos conocimientos en programación pueden hacer programas relativamente complejos, imposibles para ellos de hacer con lenguajes tradicionales. También es muy rápido hacer programas con LabVIEW y cualquier programador, por experimentado que sea, puede beneficiarse de él. Para los amantes de lo complejo, con LabVIEW pueden crearse programas de miles de VIs (páginas de código) para aplicaciones complejas, programas de automatizaciones de decenas de miles de puntos de entradas/salidas, etc. Incluso existen buenas prácticas de programación para optimizar el rendimiento y la calidad de la programación.

Presenta facilidades para el manejo de:

- Interfaces de comunicaciones:  $\bullet$ 
	- o Puerto serie
	- o Puerto paralelo
	- o GPIB
	- o PXI
	- o VXI
	- o TCP/IP, UDP, DataSocket
	- o Irda
	- o Bluetooth
	- o USB
	- o OPC...
- Capacidad de interactuar con otras aplicaciones:
	- o dll
	- o ActiveX
	- o Matlab
	- o Simulink...
- Herramientas para el procesado digital de señales.  $\bullet$
- Visualización y manejo de gráficas con datos dinámicos.
- Adquisición y tratamiento de imágenes.
- Control de movimiento.
- Tiempo Real estrictamente hablando.
- Programación de FPGAs.
- Sincronización.

#### **2.6.1.3 Programa en LabVIEW**

Como se ha dicho es una herramienta gráfica de programación, esto significa que los programas no se escriben, sino que se dibujan.

Un programa se divide en: Panel Frontal y Diagrama de bloques. El Panel Frontal es el interfaz con el usuario, en él se definen los *controles* e *indicadores* que se muestran en pantalla. El *Diagrama de Bloques* es el programa propiamente dicho, donde se define su funcionalidad, aquí se colocan iconos que realizan una determinada función y se interconectan.

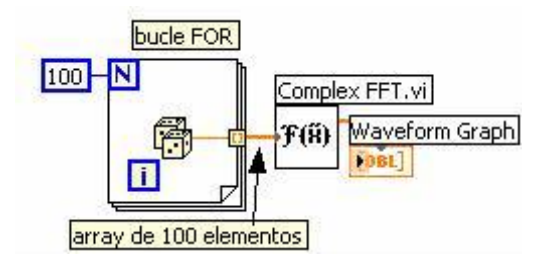

 **Figura 2.23 Diagrama de Bloques en LabVIEW**

La Figura 2.23 muestra un *Diagrama de Bloques* de un programa en el que se genera un array de 100 elementos aleatorios, a continuación se hace la FFT de este array y se muestra en una gráfica:

# **2.6.2 PROTOCOLO MODBUS**

Modbus es un protocolo de transmisión desarrollado por la Gould Modicon (ahora AEG Schneider Automation) para sistemas de control y supervisión de procesos (SCADA) con control centralizado. Utilizando este protocolo, una Estación Maestra (MTU) puede comunicarse con una o varias Estaciones Remotas (RTU) con la finalidad de obtener datos de campo para la supervisión y control de un proceso.

El protocolo Modbus es muy utilizado en la industria en una gran variedad de sistemas SCADA.

En Modbus los datos pueden intercambiarse en dos modos de transmisión: en Modo RTU y en Modo ASCII.

- El Modo RTU, algunas veces denominado Modbus-B (por Modbus Binario), es el tipo más común y es el que describiremos a continuación.
- En el modo de transmisión ASCII los mensajes generalmente son de duración casi del doble que en el modo de transmisión RTU.

Aunque el Protocolo Modbus es anterior al desarrollo del Modelo ISO/OSI, se le puede identificar tres niveles: un nivel de Capa Física, un nivel de Capa Enlace y un nivel de Aplicación.

En Modbus no se define una determinada interfaz de **Capa Física** y el usuario puede elegir entre alguna de las interfaces vistas anteriormente que sea apropiada para las velocidades de transmisión definidas en el protocolo.

## **2.6.2.1 Características (Modo RTU)**

- Control por Conteo de Caracteres
- Transmisión FDX/HDX asincrónica.
- Carácter Básico NRZ de ocho dígitos de información (transmitidos como dos caracteres hexadecimales de cuatro dígitos), un dígito de arranque, un dígito de paridad y un dígito de pare; si no hay paridad, se toman dos dígitos de pare.
- Un Maestro puede controlar hasta 247 Remotas.
- Operación en Modo de Respuesta Normal (NRM).
- Topología en Estrella.
- Interfaces de Capa Física: RS-232C/E, RS-422, RS-485 o lazo de corriente, ETHERNET.
- Velocidades de Transmisión: 1200 a 19200 bps.
- Medios de Transmisión: par trenzado, cable coaxial, radio.

# **2.6.2.2 Funciones**

Todas las funciones soportadas por el Protocolo MODBUS se identifican mediante un código. Algunas de estas funciones son:

- Comandos de control para lectura de posición y reposición de una bobina o de un grupo de bobinas.
- Comandos de control para lectura de entradas y salidas digitales (discretas).
- Comandos de control para lectura y reposición de registros.
- Otras funciones para test, diagnóstico, polling, condiciones de excepción, etc.

| COD<br><b>FUNCION</b><br><b>DIRECCION</b><br><b>DIRECCION</b> |     |                 |                 |                           |  |  |  |
|---------------------------------------------------------------|-----|-----------------|-----------------|---------------------------|--|--|--|
|                                                               |     |                 |                 | <b>DISPOSITIVO/DATO</b>   |  |  |  |
|                                                               |     | <b>ABSOLUTA</b> | <b>RELATIVA</b> |                           |  |  |  |
|                                                               |     |                 |                 |                           |  |  |  |
| Leer Estado de una Bobina                                     | 01H | 00001 a 09999   | 0 a 9998        | Bobinas o Relés           |  |  |  |
| Posicionar una Bobina                                         | 05H | 00001 a 09999   | 0 a 9998        | Bobinas o Relés           |  |  |  |
| Posicionar Múltiples Bobinas                                  | 15H | 00001 a 09999   | 0 a 9998        | Bobinas o Relés           |  |  |  |
| Leer Estado de Entradas                                       | 02H | 10001 a 19999   | 0 a 9998        | <b>Entradas Discretas</b> |  |  |  |
| Leer Registro de Entradas                                     | 04h | 30001 a 39999   | 0 a 9998        | Registros de Entrada      |  |  |  |
| Leer Registro de Salida                                       | 03h | 40001 a 49999   | 0 a 9998        | Registros de Memoria      |  |  |  |
| Reponer un Registro                                           | 06h | 40001 a 49999   | 0 a 9998        | Registros de Memoria      |  |  |  |
| Reponer Múltiples Registros                                   | 16h | 40001 a 49999   | 0 a 9998        | Registros de Memoria      |  |  |  |
| Leer Estado de Excepción                                      | 07H |                 |                 |                           |  |  |  |
| Prueba y Diagnostico                                          | 08H |                 |                 |                           |  |  |  |

**Tabla 2.7 Tabla de funciones y códigos en Modbus**

En la Tabla anterior se muestran los códigos y direcciones de algunas de las funciones más utilizadas en el Protocolo Modbus.

En los formatos de comando/respuesta se colocan las direcciones relativas y el sistema hace la conversión correspondiente. Por ejemplo, el registro de memoria 40001 se representa con la dirección relativa 0000 (00H).

# **2.6.2.3 Sincronización y Estrategias de Interrogación (Polling)**

La sincronización de la trama se establece limitando el intervalo de tiempo (silencio o "gap") entre caracteres sucesivos dentro de una trama. Si dentro de una trama el intervalo sin recibir un nuevo carácter es mayor que la duración de 1,5 caracteres, el mensaje es descartado y el nuevo carácter que llega se interpreta como la dirección de una nueva trama. Después del BCC o CRC se tiene otro "gap" de por lo menos 3,5 caracteres como separación con el nuevo mensaje. Si este gap es menor que 3,5 caracteres, el sistema lo interpreta como un carácter de la trama anterior, lo cual produce un error que es detectado por el CRC.

Todas las estaciones remotas presentes en el sistema deben ser incluidas en las Tablas o Listas de Interrogación. El Servidor de Comunicación debe interrogar a la Remota basado en los parámetros contenidos en la Lista de Interrogación.

Esta Lista depende del sistema en particular, pero básicamente contiene los siguientes parámetros:

- Secuencia de Interrogación
- Tiempo entre Interrogaciones (por unidad remota)
- Tiempo Cumplido entre Interrogaciones.
- Número de intentos de interrogación de unidades remotas.
- Estrategias de interrogación para unidades remotas con problemas de comunicaciones.

Cuando se programa la MTU en el sistema Modbus, debe considerarse que ha ocurrido un error en la comunicación si no se recibe respuesta desde la RTU dentro de un tiempo razonable. Este retardo depende del tipo de mensaje, de la distancia, de la velocidad de transmisión, de las características de los transceptores (preámbulo, tiempo de alzada, etc.) y del período de interrogación o barrido. Este tiempo se fija como el tiempo cumplido (time-out) y se incluye en la secuencia de interrogación.

En el caso de que una RTU no responda a un comando, la MTU debe retransmitir el mensaje un cierto número de veces; este número es variable. Si la falla continúa, la MTU anotará a la RTU en la lista de interrogación y continuará con la rutina de interrogación para unidades fuera de línea. Normalmente esta rutina consiste en interrogar a la RTU fallante una sola vez por ciclo de barrido, en vez de realizar el número de interrogaciones normal establecido en la lista de interrogación.

# **2.6.2.4 Formatos de Trama en Modo RTU. Capa Enlace**

El protocolo Modbus posee dos formatos para el intercambio Maestro/Remoto: uno es el formato general de trama y el otro es el formato para "respuestas excepcionales". Se dice que una respuesta es excepcional cuando una remota responde que el mensaje recibido es ilegal, es decir, que es un error no atribuible al medio de transmisión.

El formato general de la trama en Modo RTU se muestra en la Tabla 2.8.

| Octetos $\rightarrow$ |                                  | Variable                                                |            |
|-----------------------|----------------------------------|---------------------------------------------------------|------------|
|                       |                                  | Gap $> 3.5$ Campo de Campo de Campo de CRC Marca de 3.5 |            |
|                       | Caracteres Direcciones Funciones | Información l                                           | Caracteres |

**Tabla 2.8 Formato General de la Trama en Modo RTU**

- Campo de Direcciones. En este campo se indica siempre la dirección de la RTU de destino, sea en comando sea en respuesta. Si la MTU se dirige simultáneamente a todas las RTU (Modo "Broadcast"), el campo de direcciones se pone a CERO (00H).
- Campo de Funciones. En este campo se indica a la RTU la función que debe ejecutar. La RTU responde con este

mismo valor si la respuesta es normal; si la respuesta es excepcional, la RTU coloca un UNO en el MSB del Campo de Funciones de la respuesta.

- Campo de Información. Este campo contiene la información que la RTU necesita para realizar la función específica requerida por la MTU, o la información requerida por la MTU en respuesta a una petición suya.
- CRC. En este campo va una información que le permite a la MTU y RTU verificar si se ha producido errores en la transmisión. El contenido de este campo se calcula sobre los tres campos anteriores mediante el Código de Redundancia Cíclica CRC-16.

# **2.6.2.5 Formato de Respuesta Excepcional**

Cuando ocurre un error que no puede ser atribuible al medio de transmisión sino a errores de programación y operación del sistema, el mensaje de respuesta a la MTU debe ser excepcional. Errores de este tipo se producen cuando dentro de un campo perfectamente válido se envía una petición ilegal, es decir, que no está definida en la RTU de destino. Por ejemplo, si una RTU dada controla solamente las bobinas 514 a 521 (ocho bobinas) y recibe de la MTU un código 01H con los números 682 a 689, que no son los suyos, la RTU retransmitirá una respuesta excepcional.

#### **Tabla 2.9 Formato de los Mensajes de Respuesta Excepcional.**

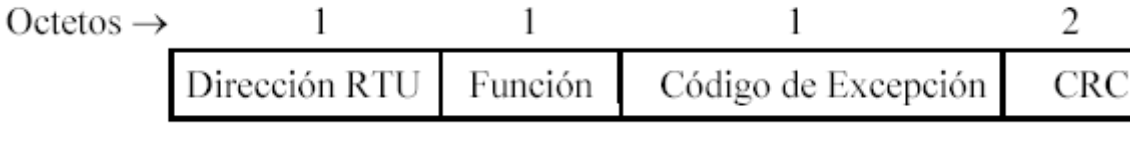

Dirección RTU: Corresponde a la dirección de la RTU que detectó el error.

- Función: Corresponde al Código de Función que la RTU recibió y cuya ejecución ella no tiene especificada. Se retransmite con el dígito de más peso puesto a **UNO.**
- Código de Excepción. Es el código que le indica a la MTU cuál fue el error detectado.
- CRC. Tiene la misma estructura y función que en el formato de mensajes.

Entre los códigos de excepción los más importantes son:

(1) Código 01H. Función ilegal. La función solicitada no está definida.

(2) Código 02H. Valor ilegal en la Dirección solicitada. La dirección de un punto especificado en el Campo de Datos de un mensaje es ilegal; no está definida en la RTU.

(3) Código 03H. Valor ilegal en el Campo de Datos. El valor especificado en el Campo de Datos de comando no está permitido.

(4) Código 04H. Falla en un Dispositivo Asociado. La RTU ha fallado al responder a un mensaje. Este mensaje de excepción se envía cuando la RTU comenzó a procesar el mensaje y ocurre un error irrecuperable.

(5) Código 05H. Reconocimiento. La RTU aceptó el comando PROGRAM y comienza a procesar una respuesta de larga duración. Al terminar de procesar la respuesta, con un comando especial debe participar a la MTU que ha finalizado.

(6) Código 06H. Ocupado, Mensaje Rechazado. El mensaje fue recibido sin error, pero la RTU se encuentra procesando un comando de larga duración. La MTU debe retransmitir el mensaje después de un tiempo especificado.

# **2.6.2.6 Tipos de Mensaje**

El Protocolo Modbus es un protocolo muchos tipos de mensaje. Los intercambios de mensajes en este protocolo se pueden dividir en dos tipos: peticiones de datos y peticiones de control.

En las peticiones de datos la MTU transmite un mensaje solicitando valores de datos a la RTU, la cual responde transmitiendo los valores requeridos. Estos valores de datos pueden ser valores discretos o analógicos, contenidos de un acumulador, variables calculadas, estado de la RTU, etc. Los mensajes de control son aquellos en los cuales la MTU solicita a la RTU que cambie el estado de un dispositivo de campo, o que cambie o modifique una condición interna de la RTU. Vamos a describir entonces algunos de los mensajes más comunes.

Leer Estado de una Bobina (Read Coil Status), Código 01H Este mensaje permite a la RTU obtener el estado (ON/OFF) de salidas discretas (estados de una bobina o relé). El modo "broadcast" no es aceptado por esta función.

Hay que indicar el número inicial de la salida discreta y el número de salidas a leer. Se puede leer hasta 2000 salidas con este comando. La respuesta a este comando contiene el número de caracteres de datos, los datos requeridos ordenados en forma creciente, una salida por cada dígito (ON = UNO; OFF = CERO). El dígito menos significativo del primer octeto de información lleva el estado de la primera bobina leída.

Si el número de bobinas no es un múltiplo de ocho, el último octeto se rellenará con ceros en su parte alta. Cuando se pide información que requiere más de dos octetos, el dígito menos significativo del primer octeto de información de la respuesta desde la RTU contiene el estado de la primera bobina solicitada.

**Tabla 2.10 Formatos para Lectura del Estado de una Bobina.**

|         | Dirección | Función | Información |                                     |     | CRC   |
|---------|-----------|---------|-------------|-------------------------------------|-----|-------|
| MTU     |           |         |             | Bobina de Partida Número de Bobinas |     |       |
|         | 01H       | 01H     | 00H         | 0AH                                 | 00H | 9DC9H |
| $D = 1$ |           |         |             |                                     |     |       |

Respuesta

**RTI** 

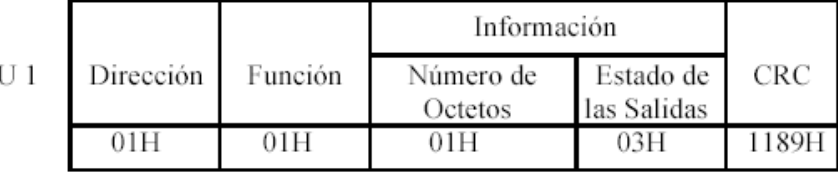

En la Tabla. 2.10 se muestra el formato comando/respuesta del Código de Función 01H cuando la MTU solicita a la RTU 1 el estado de las bobinas once y doce; la RTU responde diciendo que ambas bobinas están activadas (ON). Todas las cantidades están expresadas en hexadecimal y las direcciones son las relativas mostradas en la Tabla de Funciones y Códigos. Nótese que los campos Bobina de Partida y Número de Bobinas contienen dos octetos cada uno.

Las características de las tramas de la función Leer Estado de Entradas (Read Input Status), Código 02H, son iguales a las de la función Read Coil Status, Código 01H, pero se aplica a entradas discretas.

Consideremos el caso de una petición ilegal en cuyo caso la RTU responde con un mensaje excepcional. Supongamos que la MTU pide a la RTU 1 leer el estado de las bobinas 514 a 521 (ocho bobinas que comienzan en el número 0201H) que no están atendidas por la RTU.

El intercambio de mensajes tiene la forma mostrada en la Tabla 2.11

| Dirección Función |       |                       |         |                   |                                    |       |
|-------------------|-------|-----------------------|---------|-------------------|------------------------------------|-------|
| MTU               |       | Bobina de Partida     |         | Número de Bobinas |                                    |       |
| 01H               | 01H   | 02H                   | 01H     | 00H               | 08H                                | 6DB4H |
|                   |       |                       |         |                   |                                    |       |
| Dirección         |       |                       |         |                   | <b>CRC</b>                         |       |
|                   | 8 I H |                       |         | C191H             |                                    |       |
|                   |       | Respuesta Excepcional | Función |                   | Información<br>Código de Excepción |       |

**Tabla 2.11 Formatos de Comando/Respuesta Excepcional**

.

• Leer Registros de Salida (Read Holding Registers), Código 03H Este comando permite a la MTU obtener el contenido binario de registros internos en la RTU que contienen valores asociados con contadores y temporizadores. El modo "broadcast" no es aceptado en esta función. En el formato de comando se debe indicar el número de registro inicial y el número de registros que se desea leer. Permite la lectura de hasta 125 registros por comando. La respuesta a este comando contiene el número de octetos de datos, los datos correspondientes ordenados en forma creciente, con dos octetos por registro, con el octeto más significativo de primero.

En la Tabla 2.12 se muestra el formato comando/respuesta del Código de Función 03H cuando la MTU solicita a la RTU 5 el contenido del Registro 40003. La RTU 5 responde diciendo que el contenido del Registro 40003 es el valor 2047 (07FFH).

Los campos Registro Inicial y Número de Registros contienen dos octetos cada uno. Nótese que el primer octeto de datos es el octeto de mayor orden del primer registro, que en este caso en particular es el único registro solicitado. Si se hubiera pedido más registros, el segundo par de octetos correspondería al segundo registro y así sucesivamente.

#### **Tabla 2.12 Formatos para Leer Registros de Salida.**

Comando

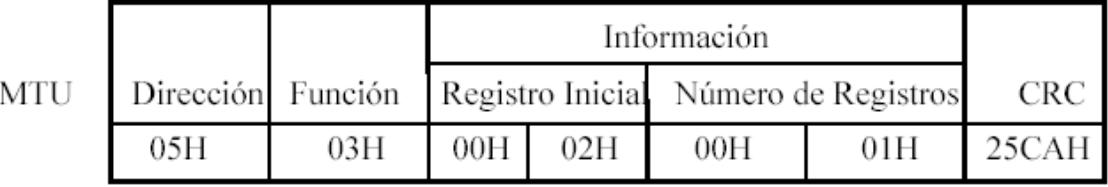

Respuesta

**RT** 

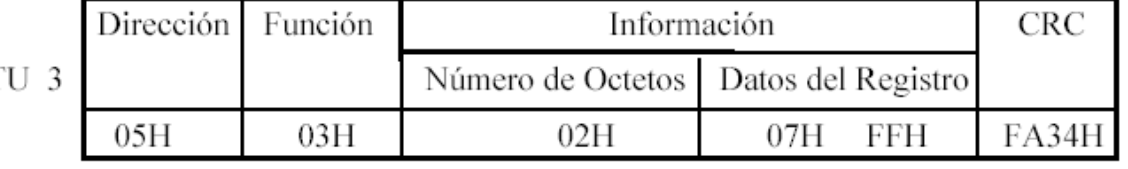

Las características de los formatos de la función Leer Registros de Entrada (Read Input Registers), Código 04H, son iguales a las de la función Read Holding Registers.

• Posicionar una sola Bobina (Force Single Coil), Código 05H Este comando permite que la MTU pueda alterar el estado (ON/OFF) de una bobina o punto discreto de la RTU, en la forma  $ON = FP00H$ ,  $OFF = 0000H$ ; otros valores no son legales. Si la RTU es capaz de realizar el comando solicitado, el formato de respuesta será idéntico al de comando; la respuesta será entonces un "eco" del mensaje recibido.

Si la MTU lanza una llamada "broadcast" cuya dirección es 00H, todas las RTU aceptarán el comando y colocarán el estado requerido.

En la Tabla 2.13 se muestra el formato comando/respuesta correspondiente. En este caso la MTU solicita que la RTU 1 coloque la bobina 000011 en OFF, lo cual fue efectuado por la RTU.

#### **Tabla 2.13 Formatos para Posicionar una sola Bobina**

Comando/Respuesta (MTU/RTU)

| Dirección Función |     | Información | CRC                             |       |
|-------------------|-----|-------------|---------------------------------|-------|
|                   |     |             | Puntos de Salida Nuevos Estados |       |
| 01H               | 05H | 000AH       | 0000H                           | EDC8H |

• Reponer un solo Registro (Preset Single Register), Código 06H Este comando permite modificar el contenido de un registro interno de la RTU. Los valores deben ser especificados en binario, hasta la capacidad máxima de la RTU (de 10 a 16 dígitos, según el modelo). Los dígitos más significativos sin uso se colocan en CERO.

El modo "broadcast" es aceptado en esta función; en este caso todas las RTU efectuarán la misma operación sobre los registros correspondientes.

Si la RTU es capaz de escribir el nuevo valor requerido, la respuesta será un "eco"del comando. En caso contrario, la RTU responderá con un mensaje excepcional.

En la Tabla 2.14 se muestra el caso cuando la MTU le ordena a la RTU 1 cambiar el contenido del Registro 40003 a un valor 3072 (0C00H); la RTU cumplió el pedido.

#### **Tabla 2.14 Formatos para Reponer un solo Registro.**

| Dirección | Función | Información |       | $_{\rm CRC}$ |
|-----------|---------|-------------|-------|--------------|
|           |         | Registro    | Valor |              |
|           | 06.H    | റററാല       | 0C00H |              |

Comando/Respuesta (MTU/RTU)

• Leer Estado de Excepción (Read Exception Status), Código 07H Este es un mensaje muy corto mediante el cual se solicita el estado de ocho puntos digitales predefinidos contenidos en la RTU. La respuesta informa acerca del estado de esos ocho puntos predefinidos; por ejemplo, el estado de una batería, puntos discretos en ON o en OFF, condición de error o de alarma en algunos puntos específicos, etc. Este mensaje tiene la forma mostrada en la Tabla 2.15. En este caso la MTU le pide a la RTU 17 (11H) el estado de los ocho puntos predefinidos; la RTU 17 responde que el estado de los ocho puntos es (en binario, para más claridad) 01010010 (52H): los puntos 2, 5 y 7 están en ON y todos los demás están en OFF.

#### **Tabla 2.15 Formatos para Leer Estado de Excepción.**

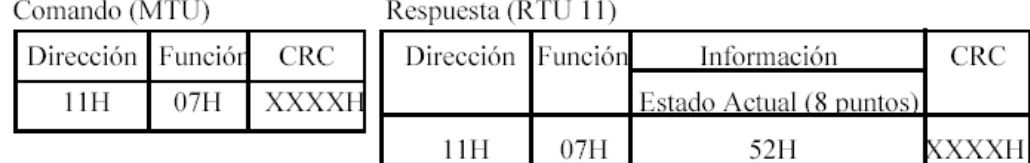

• Prueba y Diagnóstico (Loopback Test), Código 08H El objetivo de esta función es la de probar el sistema de comunicación sin afectar las tablas de memoria y los valores de referencia en el RTU. Es posible agregar también, si es necesario, otras características opcionales como, por ejemplo, número de errores CRC, número de informes de excepción, etc. Si no hay fallas en el sistema, la respuesta será un "eco" del comando; pero si hay fallas, la respuesta será diferente (o no habrá respuesta) produciéndose la alarma correspondiente. Este formato se muestra en la Tabla 2.16

 **Tabla 2.16 Formato para Prueba y Diagnóstico.**

Comando/Respuesta (MTU/RTU)

| Dirección | Función | Información     |  |         | CRC |                   |
|-----------|---------|-----------------|--|---------|-----|-------------------|
|           |         | Código del Test |  | Valores |     |                   |
| XXH       | 08H     | XXH             |  |         |     | XXH XXH XXH XXXXH |

Este comando se encuentra muy relacionado con el diagnóstico del funcionamiento de la Capa Física del protocolo, debido a que maneja información de comunicaciones de bajo nivel. La acción ejecutada por este comando depende del código del test y del campo de información transmitido. Con este comando se puede ejecutar normalmente hasta 16 funciones de diagnóstico.

# **CAPITULO III.- SELECCION HARDWARE**

## **3.1 Selección de Equipos de Comunicación**

## **3.1.1 Ubicación Geográfica**

El estudio para el diseño del enlace y selección del equipo necesario se basó en la ubicación de la Central Illuchi No1. con su respectivo tanque reservorio, el cual se encuentra a una distancia de 2 Km de la central, con orientación ESTE ; del tanque correspondiente a la Central Illuchi No1. al tanque de la Central No2. existe una distancia de 3 Km con dirección SUR de éste, la cual abastece a la Central Illuchi No2.

También se analizó la existencia de enlaces directos entre los sitios descritos anteriormente, concluyendo que entre el Tanque No1. y su Central, existe una línea de vista excelente, pero no es el caso de la Central No2. y su Tanque; este caso se presenta con el enlace del Tanque No2 a la Central Illuchi No1. así como también no existe línea de vista entre Centrales.

Como última ubicación del estudio está la Subestación El Calvario a 12 Km de los sitios anteriormente mencionados, el cual consta con línea de vista únicamente con la Central Illuchi No1.

## **3.1.2 Enlace del Sistema**
Para la transmisión de los datos originados en los Tanques reservorios de cada una de las Centrales, los cuales serán recopilados a un mismo computador tanto en la Central Illuchi No1 y Central Illuchi No2 de generación.

El enlace del sistema requiere que los datos de ambos tanques se concentren en un mismo punto y estos a su vez retransmitidos a las centrales y a la subestación El Calvario.

Con el objetivo de tener los datos recopilados en las dos Centrales y tomando en cuenta las ubicaciones de las mismas y de los tanques, se optó por realizar el siguiente enlace:

Los datos del Tanque No1. llega en forma directa a la Central Illuchi No1, los datos del Tanque No2. llega hasta un repetidor No1 y por medio de éste llegan los datos a la Central Illuchi No1; en este punto se concentran los datos de ambos tanques, los cuales son retransmitidos por medio del repetidor No2 en el Tanque No1. hacia la Central Illuchi No2. por medio del repetidor No1.

Lo escrito anteriormente se lo visualiza en grafico ANEXO G, Figura G-2 Carta topografica de las Centrales de Illuchi 1 y 2.

### **3.1.3 Requerimientos de Equipo**

Para la selección de los equipos que se va a utilizar, la Ley Especial de Telecomunicaciones reformada establece que el Estado formulará, dictará y promulgará reglamentos de normalización de uso de frecuencias, explotación de servicios, industrialización de equipos y comercialización de servicios, en el área de telecomunicaciones, así como normas de homologación de equipos terminales y otros equipos que se considere conveniente acorde con los avances tecnológicos, que aseguren la interconexión entre las

redes y el desarrollo armónico de los servicios de telecomunicaciones.

De acuerdo a los antecedentes mencionados en la ubicación geográfica para el enlace en cada uno de los puntos los requerimientos adecuados para un buen trabajo y obtener un óptimo sistema de comunicación, se requiere las condiciones y características en las que debe trabajar el equipo tanto en ambiente como en comunicación.

### **3.1.3.1 Características del Equipo**

El equipo necesario para realizar el enlace y de esta manera comunicar tanto los tanque y las Centrales, debe tener las siguientes características:

- Modos de configuración *punto-multipunto,* ya que el enlace está previsto tener que en algunos puntos de comunicación remota, los cuales, se concentrarán en un solo punto.
- Estos deberán tener la facilidad de conectividad con otros equipos, como es la de un puerto serie (RS-232).
- Debe soportar protocolos industriales, tales como MODBUS RTU.
- La frecuencia de operación a la que deben trabajar los equipos en el enlace, no debe ser similar a la que se utiliza en los HANDY MOTOROLA los cuales operan a la frecuencia de 102.5MHz que son utilizados por operadores de toda ELEPCO S.A., ya que se tendría conflictos en cuanto a la comunicación; este rango de

frecuencias de trabajo de estos equipos debería estar entre 900MHz ya que esta banda es libre de licencias.

- Los modos de operación de trabajo deben disponer de características como son: Maestro, esclavo y repetidor.
- La velocidad de comunicación deberá tener múltiples opciones de configuración y de trabajo.
- $\bullet$ El ambiente de trabajo a los que van a estar sometidos estos equipos tienen características de clima con humedad, variaciones de temperaturas.
- El montaje se realizará en rieles DIN.
- Los equipos de comunicación deberán cubrir una distancia mínima de seis kilómetros para el enlace entre Centrales y Tanques.
- Para el enlace desde la Central Illuchi No1. a la Subestación El Calvario, el equipo debe trabajar a la misma frecuencia, condiciones de ambiente, comunicación vía ETHERNET, y la distancia mínima a cubrir en esta etapa del enlace debe ser sesenta kilómetros.
- Todos lo equipos deberán cumplir las especificaciones de SUPTEL (Superintendencia de Telecomunicaciones).

### **3.1.4 Equipo seleccionado**

Bajo las características, especificaciones y requerimientos analizados anteriormente, para la etapa de comunicación se seleccionó el siguiente equipo, el cual cumple con satisfacción.

### **3.1.4.1 Radio Tranceiver Moves Industrial Data SS-900 Hoplink.**

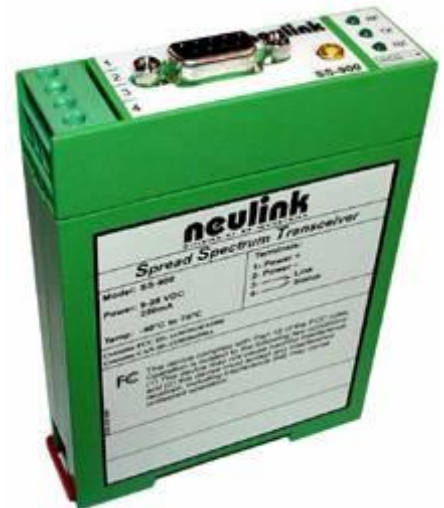

**Figura 3.1 Radio Tranceiver SS-900 Hoplink.**

El SS-900 ha sido diseñado para proveer al usuario la habilidad de configurar el dispositivo con un simple procedimiento para instalaciones básicas, para un control completo del rendimiento de las características de cada dispositivo.

El SS-900 tiene un sistema SPREAD SPECTRUM el cual trabaja en un rango de frecuencias de 902 – 928 MHz, diseñado específicamente para aplicaciones industriales basadas en comunicación RS-232. Tiene la capacidad de aceptar una amplia gama de entradas de voltaje, y es capaz de operar sobre un rango de temperaturas de -40ºC – 70ºC, estos radios aseguran la transmisión integra del paquete de datos enviados o recibidos. Estas unidades pueden ser activadas como *Maestros, Esclavos y Repetidores*, facilitando la comunicación entre ellos en lugares inaccesibles. Además soporta comunicación de datos transparentes así como las comunicaciones en protocolo MODBUS RTU.

Estas características permiten fomentar una comunicación segura entre PLC´s y dispositivos en un sistema para entrada y salida de datos, lo cual cumple con los requerimientos indicados anteriormente en las especificaciones de cada estación remota, en los que intervienen Centrales y Tanques.

## **3.1.4.2 FREEWAVE 900MHz Long-Range wireless Ethernet Bridge**

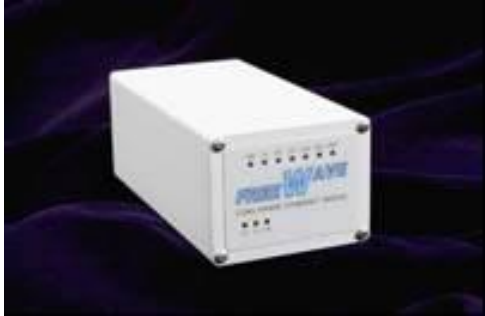

**Figura 3.2 Radio FREEWAVE 900MHz**

FREEWAVE diseña y fabrica desde 1993 las mejores radios para telemetría y SCADA, siendo su reputación reconocida principalmente por las siguientes ventajas:

1. Proveer los radios más confiables del mercado

2. Proveer los radios más sencillos de configurar

3. Lograr comunicación en situaciones donde otros ya no pueden.

La familia de radios de transmisión de datos FGR de FreeWave trabajan en la banda de frecuencia de 902 a 928 MHz, con una potencia máxima de 1 Watt de salida, en banda libre de licencias, por lo cual no tiene que incurrir en ningún tipo de pago de cuotas mensuales, como en el uso de teléfonos celulares o líneas telefónicas terrestres.

Utilizan la tecnología de "Espectro Disperso con Salto de Frecuencia", la cual permite comunicaciones seguras aún en los ambientes más congestionados con diversas señales (celulares, radiolocalizadores, estaciones de microondas, subestaciones eléctricas, etc.).

Las radios FREEWAVE están diseñadas para formar redes punto a punto, y punto a multipunto, de cualquier tamaño y distancia entre nodos. Pueden integrarse en una misma red Radio Módems, Radios con E/S y Radio Módems Ethernet, cuya configuración exclusiva de FREEWAVE como troncal de la red, permite que el SCADA haga la ronda de encuestas (polling) a cientos de esclavos en tiempos mucho mas reducidos que lo convencional(Figura 3.3).

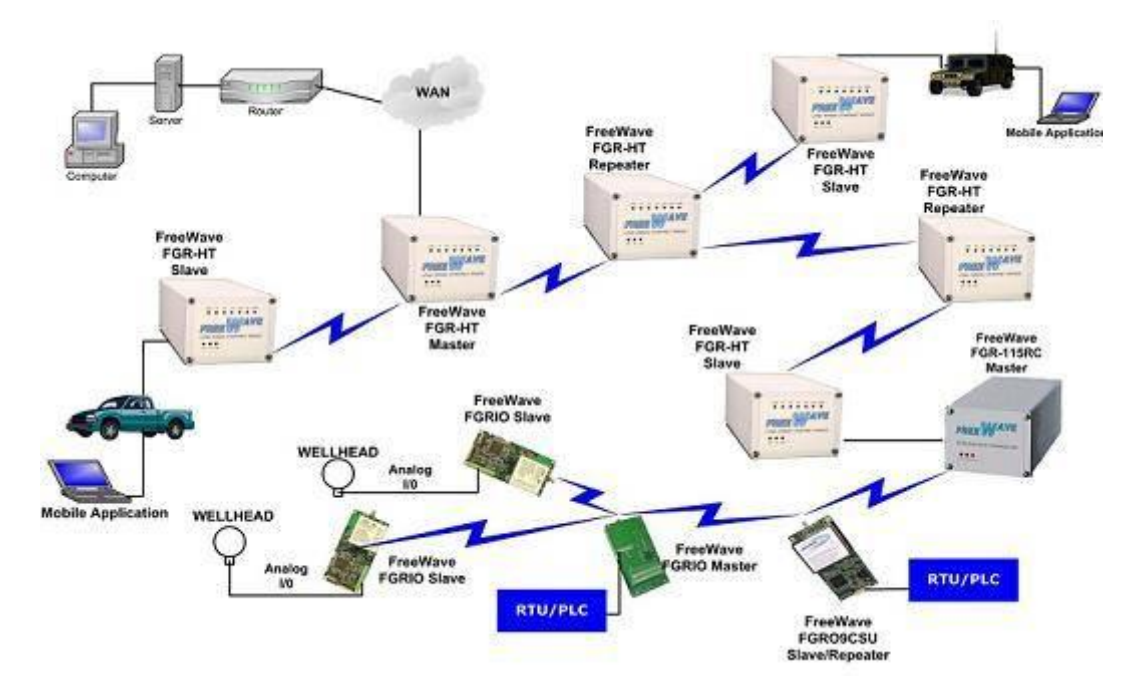

**Figura 3.3 Opciones de conexión de los Radios FREEWAVE**

Pueden configurarse las radios como repetidores, sin límite de saltos, para extender aún más la distancia de enlace. Las Radio FreeWave trabajan con el método Store and Forward (almacena y reenvía), por lo tanto se requiere solo una radio por estación repetidora. Esto significa un importante reducción de costo frente a otros fabricantes que requiere de dos unidades en configuración "espalda con espalda" ( Back to Back).

A todos los radios se les asigna en fábrica un número de serie electrónico, lo que permite un control completo de quién puede y quién NO puede acceder a los datos.

Debido a su gran confiabilidad y robustez, los radios FreeWave han sido usados en tanques de guerra, aviones de combate, lanchas de velocidad, yates, autos de carreras, maquinaria pesada, extensos sistemas SCADA, y en ambientes tan diferentes y hostiles que van desde simples y cómodas oficinas, hasta volcanes y el antártico.

Este proporciona una única solución de comunicación que combina las características de conectividad de Ethernet con las comunicaciones a largas distancias. Estos radios operan a 900MHz, alcanzando grandes distancias y atravesando grandes obstáculos. Posee una arquitectura abierta, provee una comunicación transparente entre dos o más puntos sin tener en cuenta los mensajes de protocolo. Este radio tiene su propio software de configuración.

Entre sus principales características se encuentran:

- Banda de Frecuencia de 900 Mhz, libre de licencias.
- Interface ETHERNET
- Velocidad de 115 y 867 Kbps de troughput real
- Alcance de hasta 90 kms en enlaces Punto a Punto
- Configuración de Redes Punto a Punto y Punto a Multipunto.
- Cada radio puede ser Maestro, Esclavo, Repetidor, o  $\bullet$ Repetidor/Esclavo.
- Maneja protocolos UDP y TCP
- Gabinete robusto de aluminio
- Interfaz Ethernet 10baseT
- 153 Kbps rate over the radio link

A continuación se presenta las especificaciones generales del transmisor: ANEXO B-2.

## **3.2 Selección de Antenas.**

.

#### **3.2.1 Antenas Yagi**

En virtud del principio de reciprocidad, se puede demostrar que las propiedades (impedancia, ganancia, etc.) de una antena cualquiera son las mismas tanto en emisión como en recepción. Como es más fácil de comprender el funcionamiento de una antena Yagi en transmisión que en recepción.

Una antena Yagi está formada por un elemento alimentado (conectado al emisor o al receptor) formado por un simple dipolo o un dipolo doblado llamado también "radiador" de manera inapropiada, ya que en la antena Yagi todos los elementos irradian de manera comparable. Además de ese elemento, la antena tiene uno o varios elementos aislados llamados, elementos parásitos. La corriente que circula en el elemento alimentado irradia un campo electromagnético, el cual induce corrientes en los "elementos parásitos" de la antena.

Las corrientes inducidas en esos elementos irradian también campos electromagnéticos que a su vez inducen corrientes en los demás. Finalmente la corriente que circula en cada uno de los elementos es el resultado de la interacción entre todos los elementos.

La amplitud y la fase de esa corriente dependen de la posición y de las dimensiones de cada elemento. El campo electromagnético irradiado por la antena en cada dirección será la suma de los campos irradiados por cada uno de los elementos. Esta suma es complicada porque la amplitud y la fase de la corriente que circulan en cada elemento son diferentes. Además, como la distancia a cada elemento depende de la dirección del punto de medida del campo, la suma dependerá de la dirección.

#### **3.2.1 Diagrama de Emisión**

La antena Yagi puede concebirse como una evolución del dipolo, donde los reflectores reducen la emisión hacia atrás, y donde los directores concentran la emisión hacia adelante.

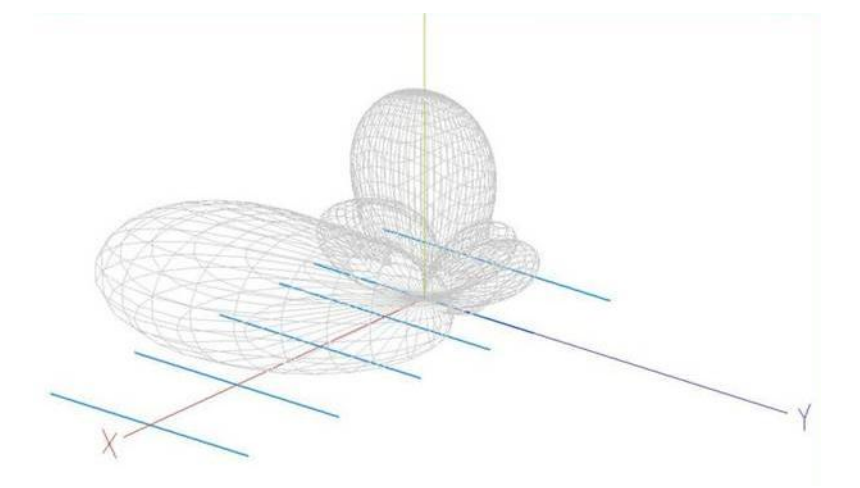

 **Figura 3.4 Espectro de Ondas de Una Antena Yagi**

Dependiendo entre otras cosas de la cantidad de elementos directores, y de la longitud de la antena (*boom*, en inglés), es posible llegar a ganancias máximas de por ejemplo 15 dB, lo que equivale a multiplicar la señal por 32, la antena Yagi no crea energía, cuanta más ganancia en una dirección, más estrecho será el haz.

Sumamente importante en las antenas Yagi, cuyo objetivo es el de ser direccional, es el coeficiente de ganancia en las direcciones 0°/180° (adelante/atrás). Cuanto mayor sea ese coeficiente, más inmune es la antena a señales provenientes de otras direcciones.

### **3.2.2 Antena Omnidirecional**

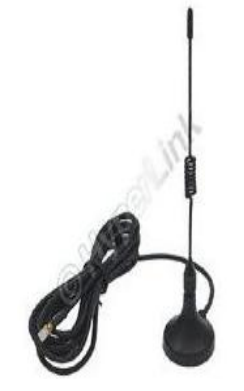

 **Figura 3.5 Antena Omnidireccional**

Orientan la señal en todas direcciones con un haz amplio pero de corto alcance. Si una antena direccional sería como un foco, una antena omnidireccional sería como una bombilla emitiendo luz en todas direcciones pero con una intensidad menor que la de un foco, es decir, con menor alcance.

Las antenas Omnidireccionales "envían" la información teóricamente a los 360 grados (Figura 3.6) por lo que es posible establecer comunicación independientemente del punto en el que se esté. En contrapartida el alcance de estas antenas es menor que el de las antenas direccionales.

El alcance de una antena omnidireccional viene determinado por una combinación de los dBi de ganancia de la antena, la potencia de emisión del punto de acceso emisor y la sensibilidad de recepción del punto de acceso receptor. A mismos dBi, una antena sectorial o direccional dará mejor cobertura que una omnidireccional.

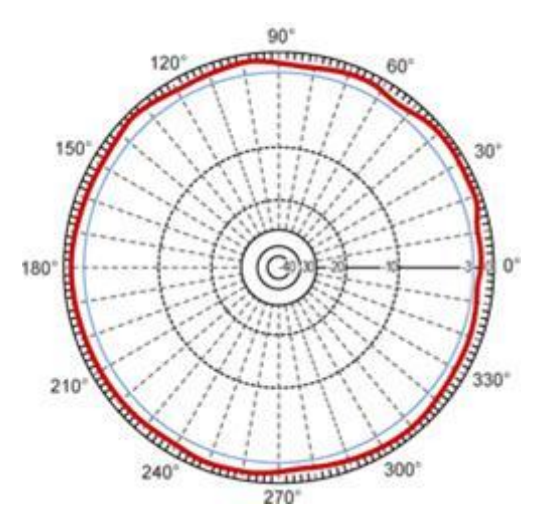

**Figura 3.6 Espectro de Ondas de Una Antena Omnidireccional**

## **3.2.3 Requerimientos y selección de Antenas Yagi**

- Para la transmisión y recepción de las ondas electromagnéticas generadas por los radios ubicados en Tanque 1, Tanque 2 y Central Illuchi No.2; las cuales fueron analizadas mediante la inspección preliminar para el enlace, se requieren antenas Yagi con las siguientes características:
	- La potencia emitida por el radio es de 1w.
	- La frecuencia a la cual debe trabajar es de 902 928 MHz.
	- La distancia mínima requerida entre puntos de enlace debe ser de 8 Kilómetros.

La selección de estas antenas se realizó mediante los parámetros mencionados anteriormente y las condiciones geográficas, así como también refiriéndose a la inspección realizada para el enlace.

Por lo que guiados en estos datos se seleccionó una antena Yagi con una potencia de 6dB, ya que cumple con los requisitos de frecuencia de trabajo y potencia emitida, así como la distancia de enlace.

### **3.3 Selección de Equipos de Medición**

#### **3.3.1 Requerimientos de Equipos de Medición**

Para la medición de esta variable como es el caso del nivel de los Tanques reservorios 1 y 2, se analiza las condiciones y necesidades en cuanto a sensores para este procedimiento, ya que al ser un líquido con partículas sólidas pueden destruir y deformar al sensor, así como la turbulencia que existe puede ocasionar mediciones incorrectas.

En cuanto al ambiente de trabajo del sensor al cual va a estar sometido, tiene características como presencia alta de humedad, precipitación de agua, bajas y altas temperaturas y fuertes vientos; todos estos factores tienen mucha importancia al momento de requerir una medición exacta de la variable.

Las opciones de sensores son los que tengan contacto físico directo con la variable y los que no tengan este contacto, como se muestra en la Figura 2.7.

Los sensores de contacto físico para las condiciones y necesidades a las que van a estar expuestos, no brindan seguridad al momento de realizar la medición, tal es el caso de un sensor el cual posee un flotador como actuador, el mismo que puede ser afectado por la turbulencia y/o los fuertes vientos que se presentan en este ambiente de trabajo.

Otro ejemplo de este tipo de sensores con contacto con la variable, es el resistivo, el cual tiene ciertas limitaciones con la longitud de sus electrodos y para la medición requerida no es adecuada, ya que la resistencia y conductividad puede variar según las condiciones del agua; las ventajas de estos es que no presenta partes móviles.

El sensor capacitivo, no presentan partes móviles lo cual es una ventaja importante, pero en cuanto a las limitaciones principales se tiene que, las variaciones de temperatura en el lugar donde se realiza la medición de la variable, pueden afectar la constante dieléctrica con la que actúa el sensor. Figura 2.15.

Los sensores que no tienen contacto físico con la variable, tienen características especiales: no poseen partes móviles, su medición no es afectada por las condiciones climáticas como en este caso humedad, lluvia y fuertes vientos, la temperatura no afecta el medio de medición, como en este caso el nivel del agua.

#### **3.3.2 Características del Equipo de Medición**

Las características necesarias que el sensor debe tener para este tipo de trabajo, de acuerdo con los requerimientos mencionados anteriormente se detallan a continuación:

- Necesariamente el sensor debe tener la característica de no tener contacto con la variable a medir.
- No debe ser inductivo ni magnético, ya que la variable no posee características magnéticas.
- El sensor debe tener compensación de temperatura.
- Debe trabajar a bajas temperaturas.
- La distancia mínima a medir debe ser cinco metros.
- Debe trabajar con salidas análogas estándares normalizadas.
- Debe ser calibrado por software.

## **3.3.3 Selección del Equipo de Medición**

Una vez descritas las características tanto técnicas, de trabajo y de ambiente; el equipo que cumple con estos requisitos es el siguiente:

## **3.3.1.1 Ultrasonic Sensors PEPPERL+FUCHS.**

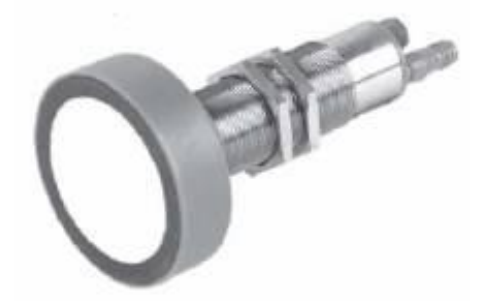

**Figura 3.7 Sensor ultrasónico**

Estos sensores utilizan el tiempo de propagación de un pulso de sonido para calcular la distancia del objetivo. Estos pulsos son emitidos y recibidos por la cara del diafragma del transductor, como muestra la figura 3.8.

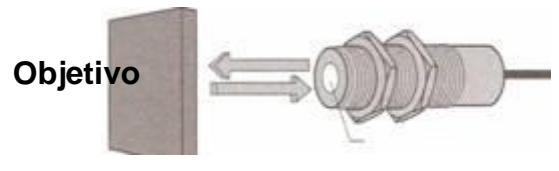

 **Transductor Figura 3.8 Transductor y pulso de sonido**

El ángulo de emisión es formado por la onda de sonido que son enviadas desde el sensor. Este ángulo define el área útil en la detección del objetivo.

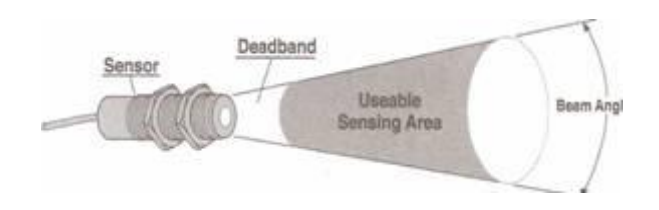

#### **Figura 3.9 Angulo de emisión del sensor.**

La banda muerta es la región no usada que define la distancia mínima para la detección del objetivo. Esta región ocurre porque un transductor debería ser pulsado en orden para producir una onda de sonido y las oscilaciones desde el choque debe parar antes para poder registrar este pulso del eco. **ANEXO C-3: Datos y Especificaciones Técnicas del Sensor**

## **3.4 Equipos de Control y Registros de datos (PLC ).**

#### **3.4.1 Requerimientos de Equipos de Control y Registros de datos.**

Para el control de las alarmas, conexión con el sistema de comunicación que es en este caso son los radios lo cuales tienen una comunicación serial y la recopilación de los datos emitidos por el sensor, es necesario la utilización de un equipo capaz de soportar estas funciones de conectividad con los demás equipos.

Para esto la mejor opción es contar con la instalación de un Autómata Programable, ya que en este proceso de comunicación y adquisición de datos que se va a realizar, también se tiene previsto a futuro, la automatización de las compuertas de los Tanques Reservorios de las Centrales Illuchi 1 y 2.

Este Autómata Programable es necesario para este futuro proceso de automatización, ya que con el será posible el control de motores de mayor potencia, los cuales serán utilizados en la apertura de las mencionadas compuertas, sin tener que recurrir a un estudio posterior para este proceso, ya que, este equipo esta dotado con las funciones requeridas para esta automatización, por tal razón, cada estación remota no estará sobredimensionada en este proyecto.

## **3.4.2 Características del Equipo de Control y Registro de Datos.**

Para cumplir con las características de conectividad mencionadas anteriormente, se detalla a continuación las características necesarias para el control y registro de datos:

- Necesariamente debe tener comunicación de datos seriales vía RS-232.
- Programación del mismo vía software
- Soportar ambientes de trabajo de variación de temperaturas y Humedad.
- Debe soportar la utilización de protocolos industriales, tales como, MODBUS RTU.
- Característica necesaria para módulos de expansión.
- Debe tener un módulo de entradas Análogas.
- Alimentación de Tensión de Red Nominal de 110 a 220 VCA.
- Frecuencia de alimentación Nominal de 60Hz.
- Características mínimas de Entradas y Salidas de relé 6 y 4 respectivamente.
- Facilidad de montaje en rieles DIN

### **3.4.3 Selección del Equipo de Control y Registro de Datos.**

El equipo que cumple con las características técnicas y de trabajo mencionadas, se detalla a continuación:

## **3.4.3.1 PLC Twido- TWDLCAA24DRF.**

Los autómatas Twido disponen de un puerto serie, o de un segundo puerto opcional, que se utiliza para servicios de tiempo real o de administración de sistemas. Los servicios de tiempo real proporcionan funciones de distribución de datos para intercambiar datos con dispositivos de E/S, así como funciones de administración para comunicarse con dispositivos externos. Los servicios de administración de sistemas controlan y configuran el autómata por medio de TwidoSoft. Cada puerto serie se utiliza para cualquiera de estos servicios, pero sólo el puerto serie 1 es válido para comunicarse con TwidoSoft.

Para poder utilizar estos servicios, hay tres protocolos disponibles en cada autómata:

### **Conexión remota**

El protocolo de conexión remota es un bus master/slave de alta velocidad diseñado para transferir una pequeña cantidad de datos entre el autómata master y hasta siete autómatas slave remotos. Se transfieren datos de E/S o de aplicación dependiendo de la configuración del autómata remoto. Es posible realizar una combinación de tipos de autómatas remotos, con varios autómatas de E/S remotas y otros autómatas de ampliación.

#### **MODBUS**

El protocolo Modbus es un protocolo master/slave que permite a un master solicitar respuestas a los slaves o realizar acciones dependiendo de las solicitudes. El master puede dirigirse a slaves particulares o iniciar una difusión de mensajes para todos los slaves.

Los slaves devuelven un mensaje (respuesta) a las solicitudes que se les envían individualmente. No se devuelven respuestas a las solicitudes de difusión desde el master.

Modo master de Modbus: el modo master de Modbus permite al autómata iniciar una transmisión de solicitudes Modbus, esperando una respuesta desde un slave Modbus.

Modo slave Modbus: el modo slave Modbus permite al autómata responder a las solicitudes de Modbus desde un master Modbus. Es el modo de comunicaciones predeterminado si no hay ninguna comunicación configurada.

## **ASCII**

El protocolo ASCII permite establecer comunicaciones entre el autómata y un dispositivo simple, como por ejemplo una impresora.

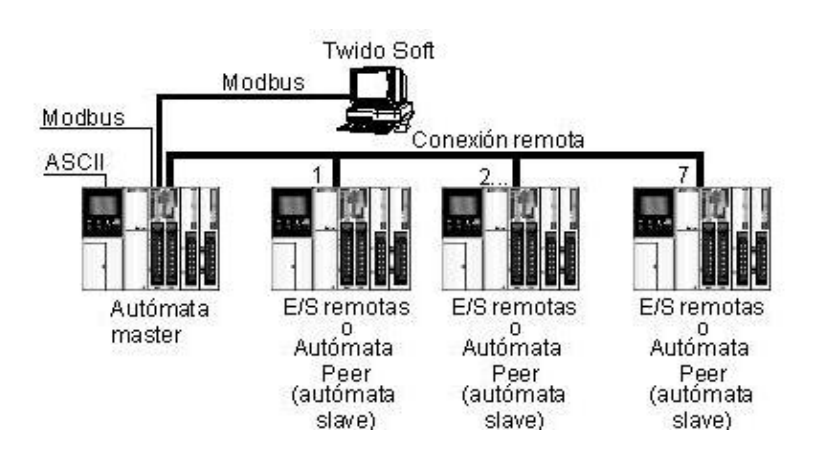

## **Figura 3.10 Esquema de arquitectura de comunicaciones con los tres protocolos**

**NOTA:** La comunicación entre el protocolo "Modbus" y "Conexión remota" no se puede efectuar al mismo tiempo.

## **Tabla 3.1 Especificaciones Técnicas Controlador Lógico Programable Twido-TWDLCAA24DRF**

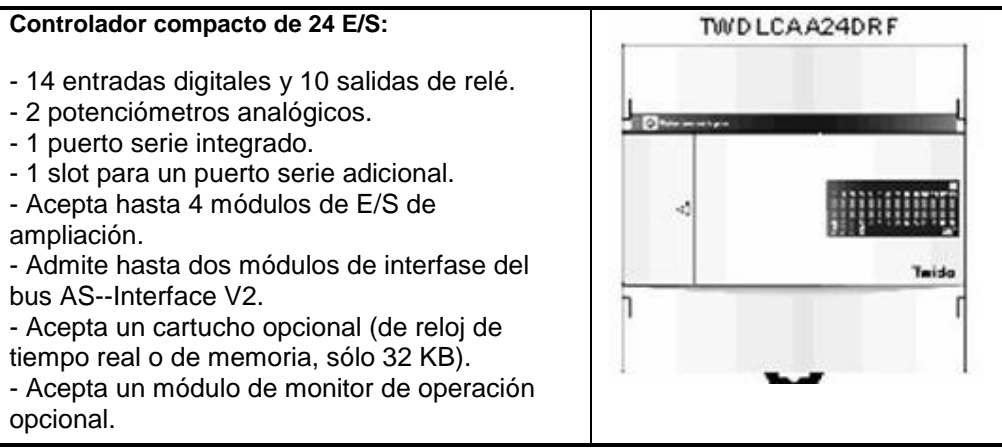

## **3.4.3.2 Adaptador de comunicaciones Twido-TWDNAC232D**

Todos los controladores Twido tienen un puerto serie 1 de comunicaciones RS485. Además, los controladores TWDLCAA24DRF tienen un conector de puerto serie 2 para un segundo puerto serie RS485 o RS232. Hay disponible un adaptador de comunicaciones opcional (TWDNAC232D) para instalarlo en el conector de puerto serie 2.

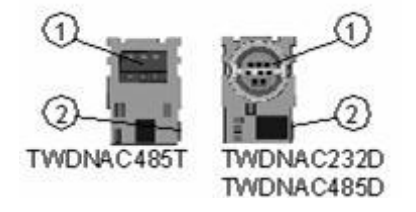

**Figura 3.11 Adaptador de comunicaciones**

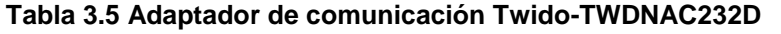

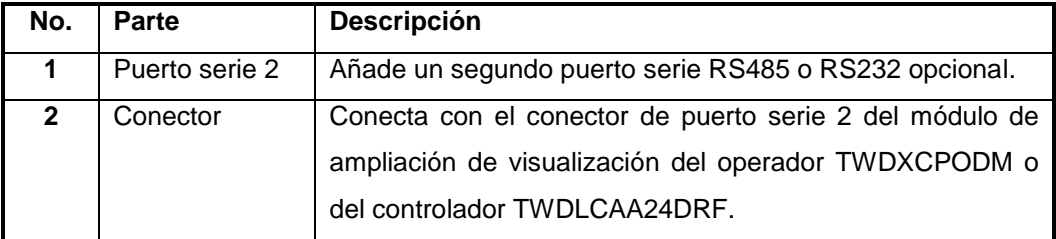

## **CAPITULO IV.- DISEÑO SOFTWARE**

### **4.1 Programación de PLC.**

TwidoSoft es un entorno de desarrollo gráfico para crear, configurar y mantener aplicaciones para autómatas programables Twido. TwidoSoft le permite crear programas con distintos tipos de lenguaje, después de transferir la aplicación para que se ejecute en un autómata.

Para crear programas de control Twido se pueden utilizar los siguientes lenguajes de programación:

- *Lenguaje de lista de instrucciones:* Un programa de lista de instrucciones se compone de una serie de expresiones lógicas escritas como una secuencia de instrucciones booleanas.
- *Diagramas Ladder Logic:* Un diagrama Ladder Logic es una forma gráfica de mostrar una expresión lógica.

*Lenguaje Grafcet:* El lenguaje grafcet está compuesto por una sucesión de pasos y transiciones. Twido admite las instrucciones de lista Grafcet, pero no Grafcet gráfico.

## **4.1.1 Diagramas Ladder Logic**

Los diagramas Ladder Logic emplean la misma representación gráfica que la de los circuitos de relé en lógica de relé. En dichos esquemas, los elementos gráficos, como las bobinas, los contactos y los bloques, representan las instrucciones del programa. A continuación, se muestra un ejemplo de diagrama Ladder Logic.

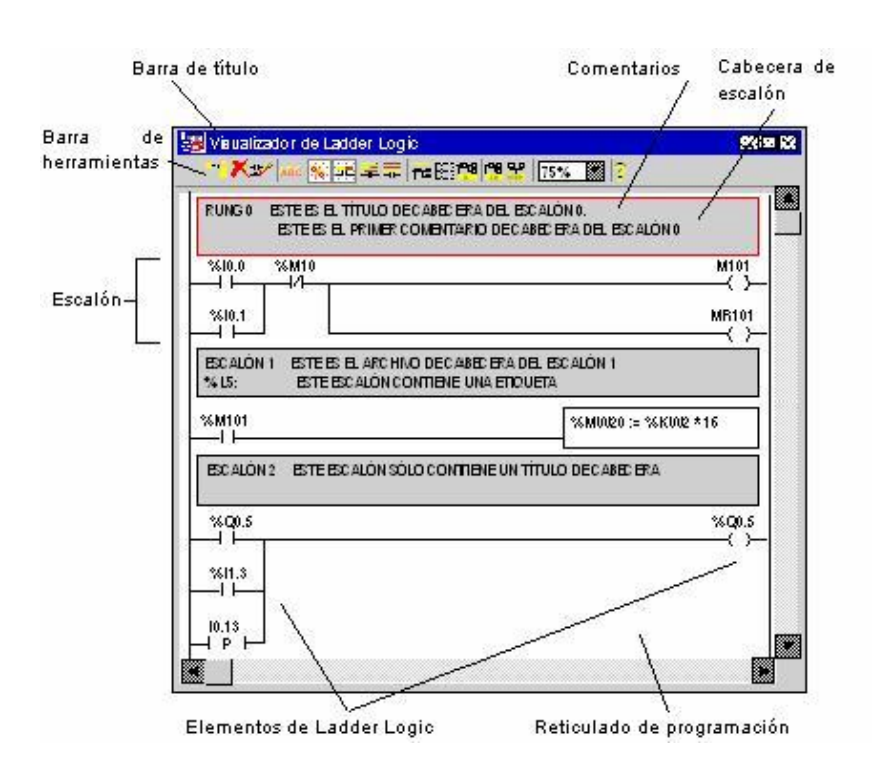

**Figura 4.1 Visualizador de Ladder Logic**

 **Tabla 4.1 Componentes de la ventana Visualizador de Ladder Logic.**

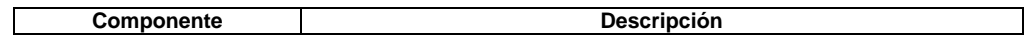

| Barra de título               | Barra situada en la parte superior de la ventana que muestra el nombre del<br>leditor o visualizador.                                                                                                    |
|-------------------------------|----------------------------------------------------------------------------------------------------|
| Barra de herramientas         | Barra situada en la parte inferior de la barra de título que muestra los<br>comandos utilizados frecuentemente para el visualizador de Ladder Logic.                                                                                                    |
| <b>Escalón</b>                | Panel que contiene elementos gráficos y conexiones para un solo escalón<br>de Ladder.                                                                                                    |
| Cabecera de escalón           | Panel situado inmediatamente encima de un escalón que identifica dicho<br>escalón y que puede incluir comentarios del usuario.                                                                                                    |
| Reticulado de<br>programación | Cada escalón se compone de una matriz de siete filas y once columnas de<br>celdas. Cada celda puede contener un elemento de Ladder Logic. La zonal<br>de visualización se extiende desde la primera fila a la última en la que<br>aparecen elementos de Ladder. Haga doble clic en una celda vacía para<br>abrir el Editor de Ladder Logic. Haga doble clic en uno de estos elementos<br>para editar sus propiedades. |
|                               | Elementos de Ladder Logia Símbolos para funciones de los programas de Ladder como bobinas,<br>contactos y bloques de función. Cuando se seleccionan en el reticulado de<br>programación, los elementos aparecen rodeados por un rectángulo rojo.                                                                                                    |

**4.1.2 Entorno del TwidoSoft**

La ventana principal de TwidoSoft proporciona fácil acceso a los menús y comandos, ventanas y barras de herramientas, y vistas de una aplicación.

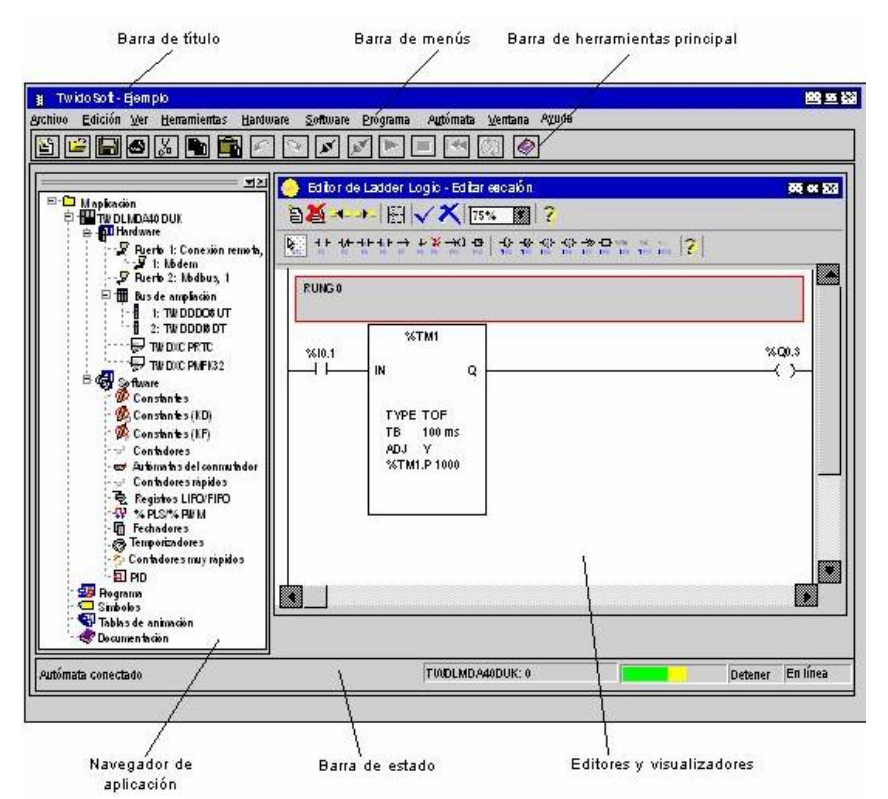

**Figura 4.2 Editor Ladder Logic**

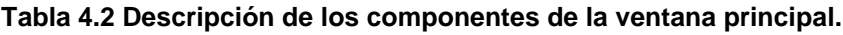

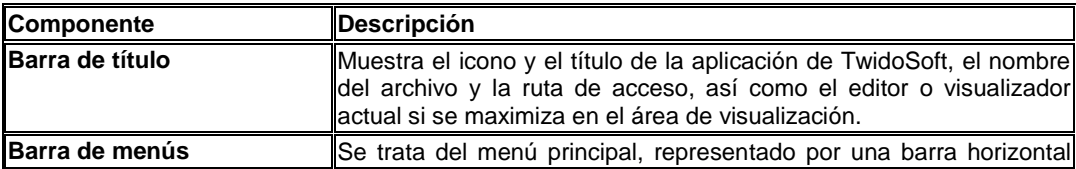

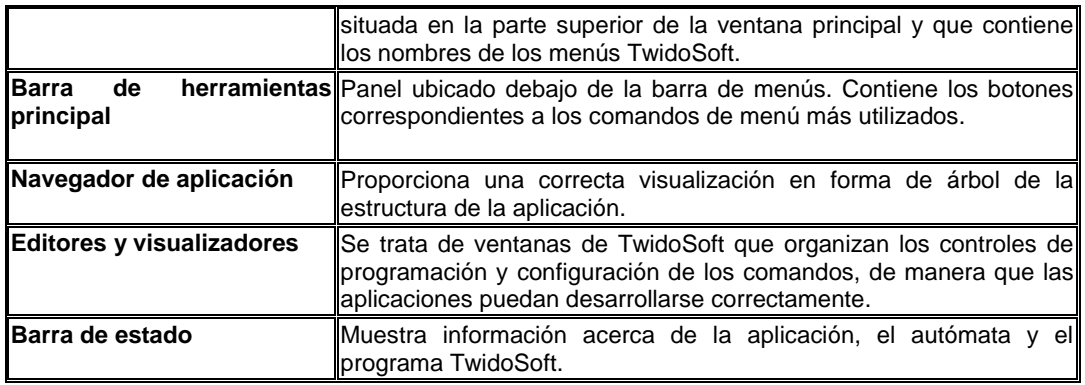

El Navegador de aplicación es una ventana adicional que proporciona una vista en árbol de una aplicación. Las ventanas y las barras de herramientas flotantes pueden trasladarse y colocarse en los bordes de una ventana principal. Los elementos de una aplicación aparecen en orden lógico dependiendo su relación dentro de la aplicación. Los elementos se organizan en una estructura en árbol que se puede ampliar o reducir. El navegador de aplicación organiza los elementos de la aplicación de tal modo que no sea necesario buscarlos de manera individual.

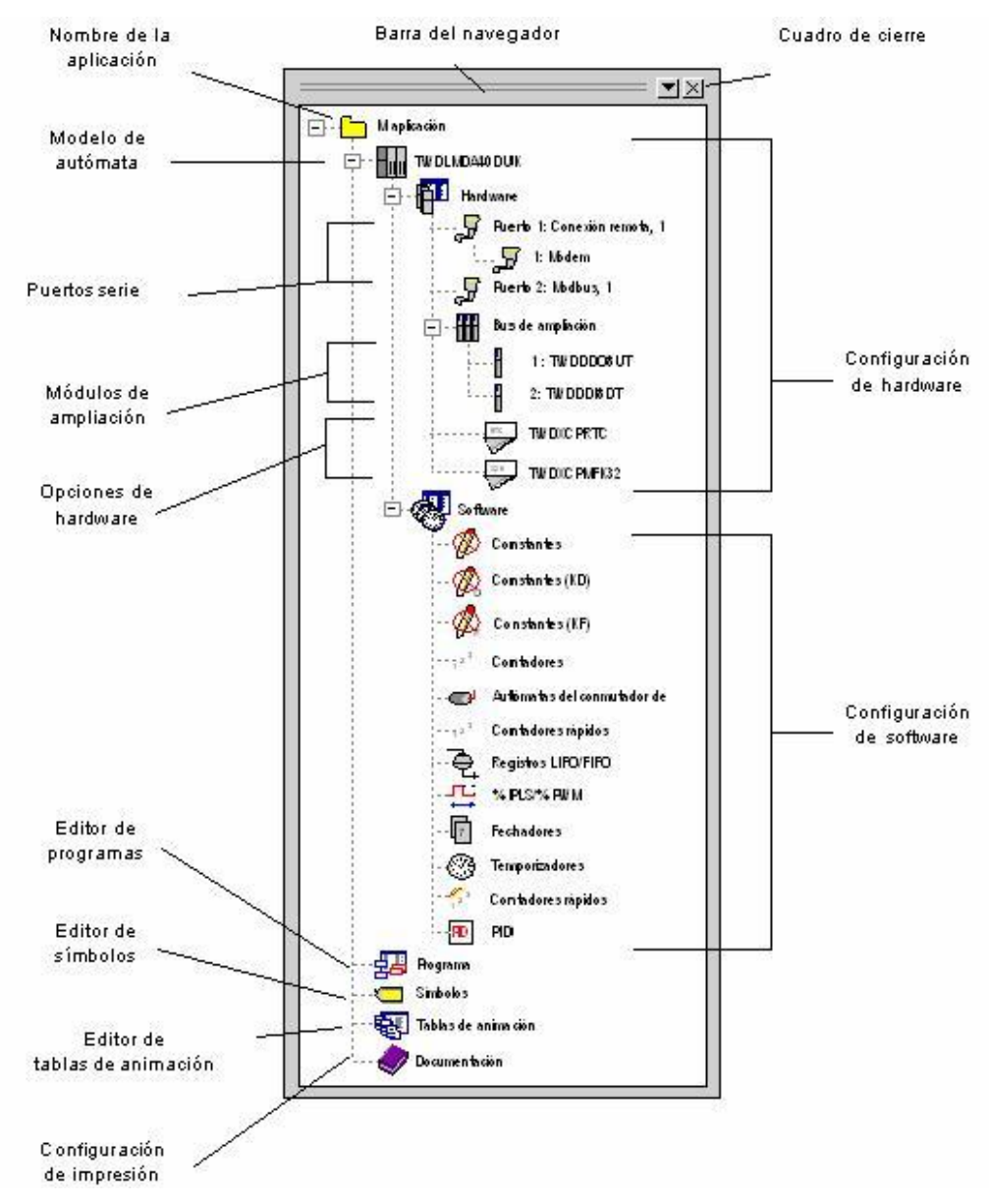

#### **Figura 4.3 Navegador TwidoSoft**

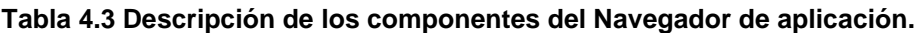

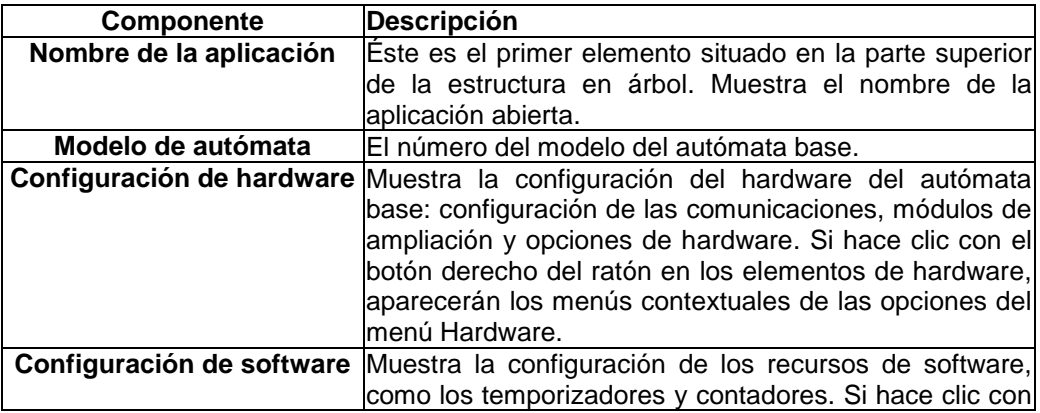

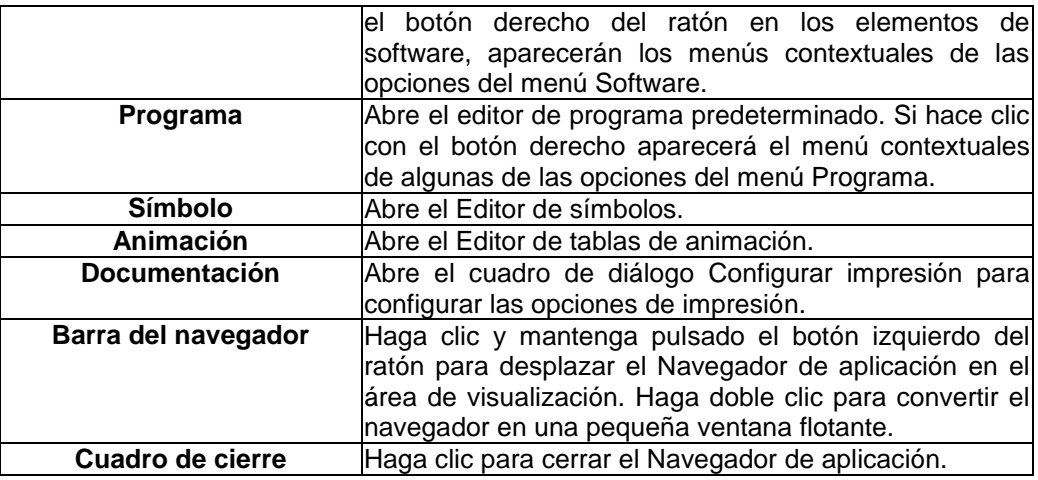

### **4.1.3 Pasos para la programación**

1

Para la programación del autómata (PLC) se especifica a continuación las partes iniciales de acuerdo a la aplicación que se requiera realizar.

- $\bullet$ Se le asigna un nombre a la aplicación, para mayor facilidad del programador.
- Se establece el modelo del autómata programable, esto para realizar el respectivo programa y poder simular ya que en este caso la simulación se la realiza con el PLC conectado al PC.
- En la parte denominada Hardware, se configura los puertos del PLC ya que consta de 2, los mismos serán establecidos y nombrados de acuerdo a la estación remota de trabajo y a la forma y velocidad de comunicación que se realizara, en este caso se comunican con el protocolo MODBUS $^7$ .

**<sup>7</sup> MODBUS: Modbus** es un protocolo de comunicaciones situado en el nivel 7 del Modelo OSI, basado en la arquitectura maestro/esclavo o cliente/servidor, diseñado en 1979 por Modicon para su gama de controladores lógicos programables (PLCs). Convertido en un protocolo de comunicaciones estándar de facto en la industria es el que goza de mayor disponibilidad para la conexión de dispositivos electrónicos industriales.

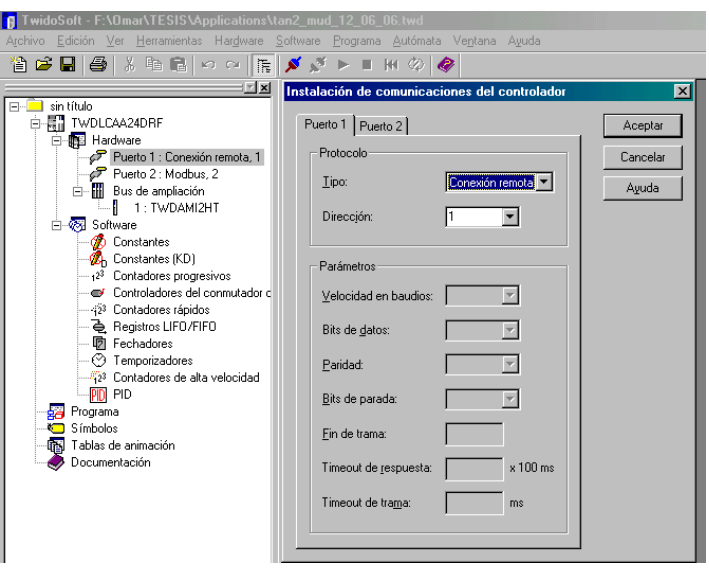

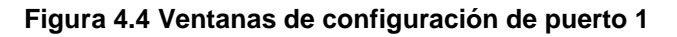

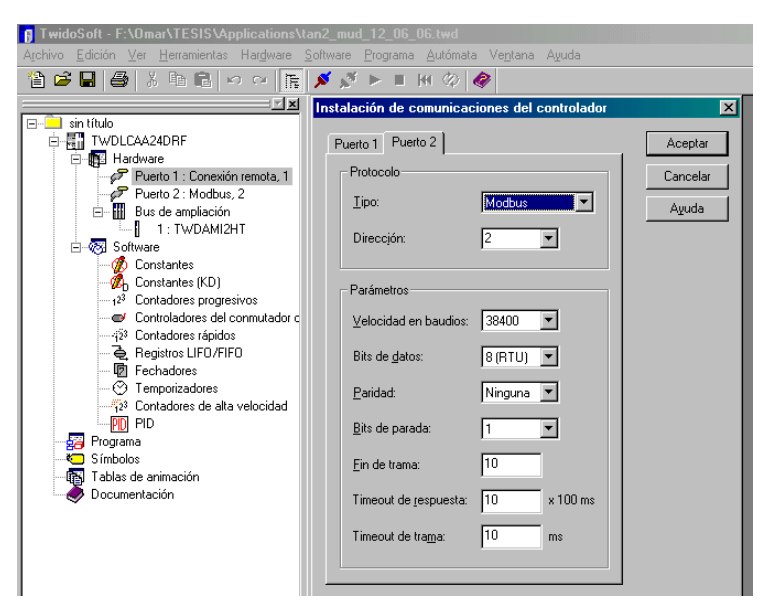

 **Figura 4.5 Ventanas de configuración de puerto 2**

Para la adquisición de la señal dado por el sensor ultrasónico, se tiene un modulo de expansión de entradas análogas (Figura 4.6), el mismo que debe ser acoplado y establecido con su modelo respectivo. Además se especifica el tipo de señal de entrada ya sea de voltaje o corriente los mismos ya son valores estandarizados(Figura 4.7).

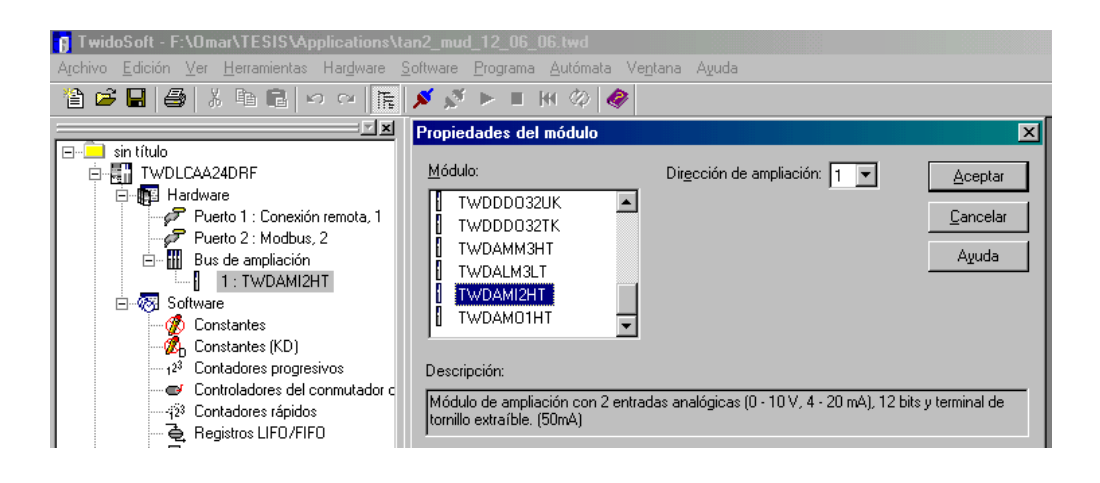

 **Figura 4.6 Ventana de configuración para entradas análogas.**

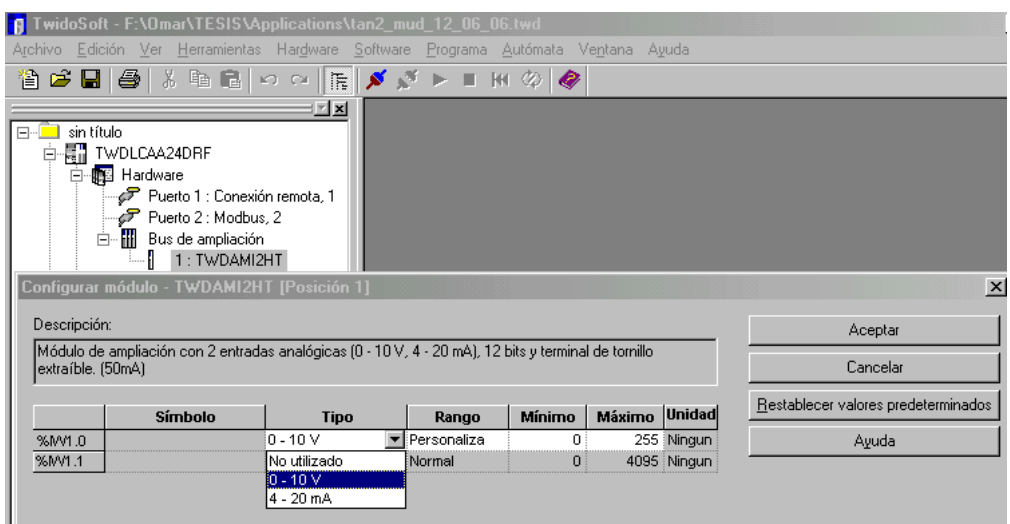

 **Figura 4.7 Ventana de configuración del tipo de señal de entrada.**

En la parte de programa se desarrollará y configurara el  $\bullet$ respectivo diagrama ladder, en el cual consta las localidades de memoria del PLC para guardar los datos envidos por el sensor al conversor de entradas análogas. Para observar mejor a continuación se tiene el diagrama de flujo del programa realizado (Figura 4.8).

| <mark>43</mark> Archivo <u>E</u> dición <u>V</u> er <u>H</u> erramientas Har <u>d</u> ware Software Programa Autómata Ve <u>n</u> tana Ayuda<br>人名尼<br>省さ日日              |                | $\mathbb{R}^m\mathbb{Z}=\mathbb{C}[\mathbb{R}]$ | $\mathbf{A}^{\mathbf{N}}$<br><b>N</b> | ш                                  | H                                  | $\circ$ |       |                       |   |                  |  | $H^2$      |
|----------------------------------------------------------------------------------------------------|----------------|-------------------------------------------------|---------------------------------------|------------------------------------|------------------------------------|---------|-------|-----------------------|---|------------------|--|------------|
| ∃⊡ xi<br>sin título                                                                                                    |                | $\parallel$ ie<br>ベンズ                           | ABC %                                 | - ≢                                | ₹                                  | 扁田間     | 醫器    | Ajustado <sup>v</sup> | Ÿ |                  |  | G          |
| $\Box$<br>H.<br>TWDLCAA24DRF<br>Ė<br>$\bullet$<br>Hardware<br>Ė-<br>Software<br>由<br>Programa<br>50<br><b>Símbolos</b><br>G<br>Tablas de animación<br>幅<br>Documentación |                | %IW0.1.1 < 170                                  |                                       | 靠                                  | <br>내                              |         | $\pm$ | $\mathbb{R}^n$        |   | $\mathbb{R}^2$   |  | <b>2M4</b> |
|                                                                                                    | $\mathbf{1}$   | %IW0.1.1 > 250                                  |                                       |                                    |                                    |         |       |                       |   |                  |  |            |
|                                                                                                    |                |                                                 | $\mathbb{R}^2$                        |                                    | XTM1                               |         |       |                       |   |                  |  |            |
|                                                                                                    |                | 2M4                                             | XM5                                   | IN                                 |                                    | Q       |       |                       |   |                  |  | %00.9      |
|                                                                                                    |                |                                                 |                                       | TYPE<br>TB<br><b>ADJ</b><br>2TM1.P | TP<br>1 sec<br>Υ<br>$\overline{r}$ |         |       |                       |   |                  |  |            |
|                                                                                                    |                |                                                 |                                       |                                    |                                    |         |       |                       |   |                  |  |            |
|                                                                                                    |                |                                                 |                                       |                                    |                                    |         |       |                       |   |                  |  |            |
|                                                                                                    | $\overline{2}$ |                                                 |                                       |                                    |                                    |         |       | T                     |   | %MW0 := 16#104   |  |            |
|                                                                                                    |                |                                                 |                                       |                                    |                                    |         |       |                       |   | XMW1 := 16#0     |  |            |
|                                                                                                    |                |                                                 |                                       |                                    |                                    |         |       |                       |   | ZMW2 := 16#42    |  |            |
|                                                                                                    |                |                                                 |                                       |                                    |                                    |         |       | ÷                     |   | ZMW3 := ZIW0.1.1 |  |            |
|                                                                                                    |                |                                                 |                                       |                                    |                                    |         |       | ÷                     |   |                  |  |            |
| %IW1.1 < 170                                                                                                    |                |                                                 |                                       |                                    |                                    |         |       |                       |   |                  |  | Inactivo   |

**Figura 4.8 Diagrama ladder del programa utilizado.**

### **4.2 Configuración del sistema de comunicación.**

En la configuración para del sistemas de comunicación de los Radios SS-900 Hoplink, como ya se indicó en los requerimientos que debe tener este sistema, el trabajo a desempeñar en Modo: maestro, esclavo y repetidor/esclavo, estas opciones deben estar habilitadas en cada radio para cada sector del enlace.

El Software de configuración de estos radios, tiene una gran facilidad de manejo ya que tiene un entorno Windows, el cual ayuda a identificar cada uno de los parámetros que los radios requieren, el programa utilizado *"OMNEX oem-900 Programmer"*, a continuación se detalla los pasos para la configuración de los radios en sus diferentes modos de trabajo.

# **4.2.1 Parámetros y Configuración GRUPO DE TRABAJO (Group)(** *OMNEX oem-900 Programmer***)**

**Tipo de grupo:** en esta opción se seleccionará la recepción y transmisión de datos ya sea desde varios puntos o a un solo punto, como es la opción "point to multi-point" o de "point to point" en el caso de un enlace punto a punto (Figura 4.10- $\circled{0}$ ).

### **Configuración:**

El tipo de grupo de trabajo que se escogió fue Punto Multipunto, debido que el sistema consta de varias estaciones remotas, ya que, los datos del Tanque 1 y 2 deben recopilarse y visualizarse en cada una de las Centrales.

**Grupo ID(GROUP ID):** Cada radio del sistema de enlace debe pertenecer al mismo grupo ID para comunicarse entre ellos, el rango de trabajo de este parámetro es de  $1\rightarrow 63$ . El valor por defecto es 1 (Figura 4.10- $\circled{2}$ ).

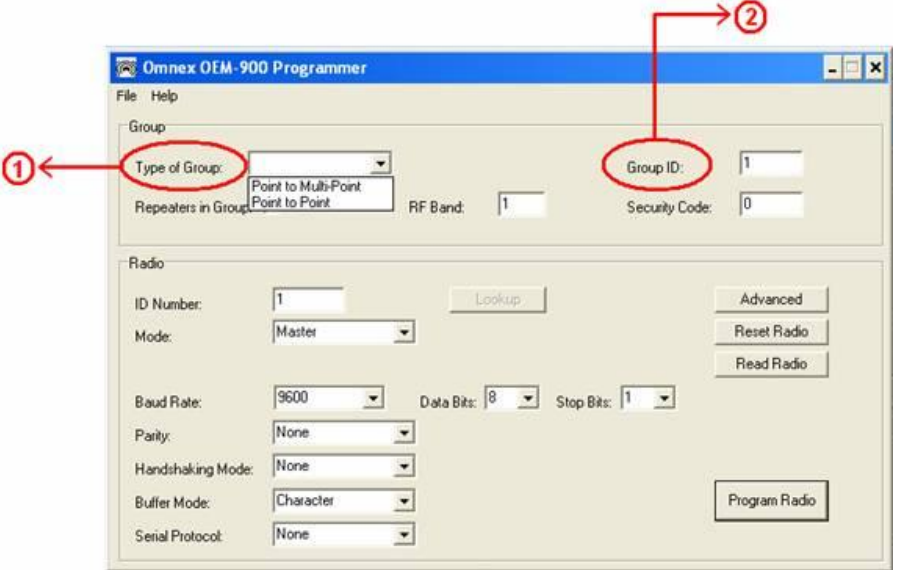

**Figura 4.9 Puntos de configuración 1 y 2.**

### **Configuración:**

Se estableció el valor por defecto, para no confundir con la configuración de este parámetro en los demás equipos.

**Repetidores en Grupo (REPEATERS IN GROUP):** Este registro será utilizado siempre que las unidades Repetidor/Esclavo estén presentes en la red. Este debería ser habilitado por cada radio en la red (Figura 4.11- $\circ$ ).

## **Configuración:**

Para la Central Illuchi No.1, Tanque No1 se configuró como repetidor y además se colocó un radio extra en un poste con similar configuración que es el punto de enlace entre las Centrales de Illuchi 1 y 2.

**Banda RF (RF BAND):** Este registro determina cada banda de frecuencia que el radio usará. El radio dentro del grupo debería usar la misma banda RF. El rango valido para este parámetro es de 1  $\rightarrow$  4. Por defecto este valor está en 1 (Figura 4.11- $\circled{4}$ ).

## **Configuración:**

Todo el enlace esta trabajando en una misma banda de frecuencia que es la RF BAND No. 1 de las cuatro que se puede configurar en este parámetro las cuales son de 902 MHz, 908.5 MHz, 917 MHz, 923.5 MHz, 928 MHz.

### **Código de seguridad (CODE SECURITY):**

Cada grupo de radios debería ser asignado un único código de seguridad. Cada radio debería tener el mismo código de seguridad. El rango valido es de 0 a 65534. El valor por defecto es 0 (Figura  $4.11-\textcircled{5}$ ).

## **Configuración:**

Se eligió el valor por defecto ya que no se requería un código de seguridad.

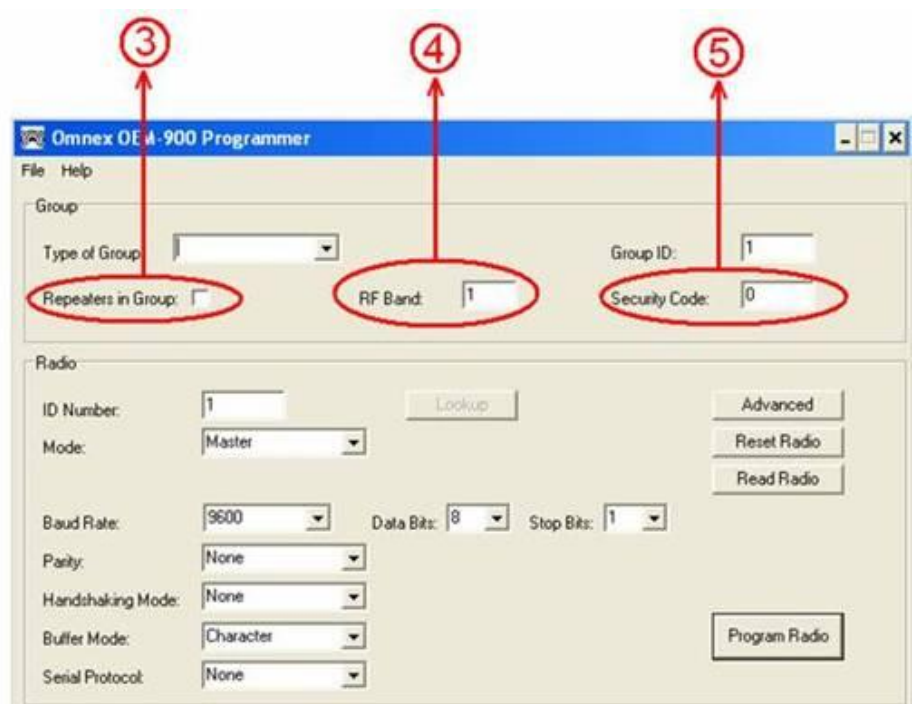

**Figura 4.10 Puntos de configuración 3, 4 y 5.**

- **4.2.2 Configuración de las Características RADIO** *(OMNEX SS-900 Programmer)*
	- **Número de ID (ID NUMBER):** Cada radio dentro de la red tendrá una única dirección ID. El rango válido es de  $0 \rightarrow 254$ . El valor 255 esta reservada para el BROADCAST ID. El valor por defecto es 1(Figura 4.12- $\circled{0}$ ).

## **Configuración:**

La configuración en cada una de las estaciones es las siguientes:

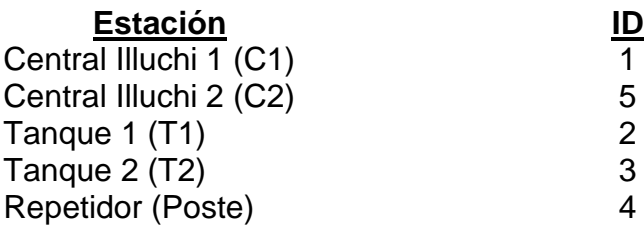

**Modo (MODE):** Este registro contiene el modo de operación del radio, estos modos son: Maestro(Master), Esclavo(Slave) y Repetidor(Repeater). Su modo por defecto es Esclavo(Slave) (Figura 4.12- $\circled{2}$ ).

## **Configuración:**

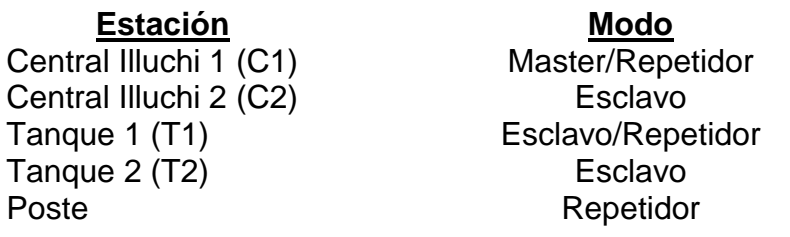

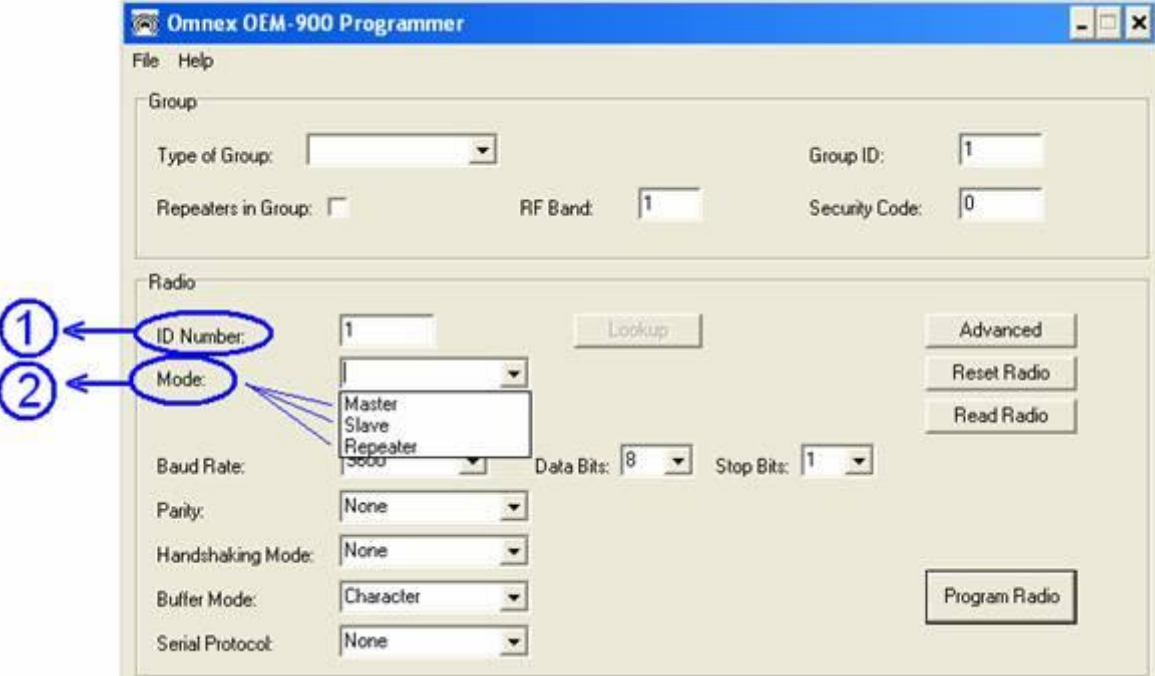

**Figura 4.11 Puntos de configuración 1 y 2.**

**BAUD RATE<sup>8</sup> :** Este registro mostrará la velocidad del puerto serie del radio. Los cambios serán aceptados el momento en que se apague y encienda nuevamente el radio. Los valores aceptables son: 1200, 2400, 4800, 9600, 19200. El valor por defecto es 9600 (Figura 4.13- $\circ$ ).

1

**<sup>8</sup> BAUD RATE:** La **tasa de baudios** (en ingles *Baud Rate*) es el número de unidades de señal por segundo. Un *baudio* puede contener varios bits. La tasa de baudios siempre es **menor o igual** a la tasa de bits.

## **Configuración:**

Todos los equipos de comunicación trabajan a una mismo Baud Rate el cual es 9600.

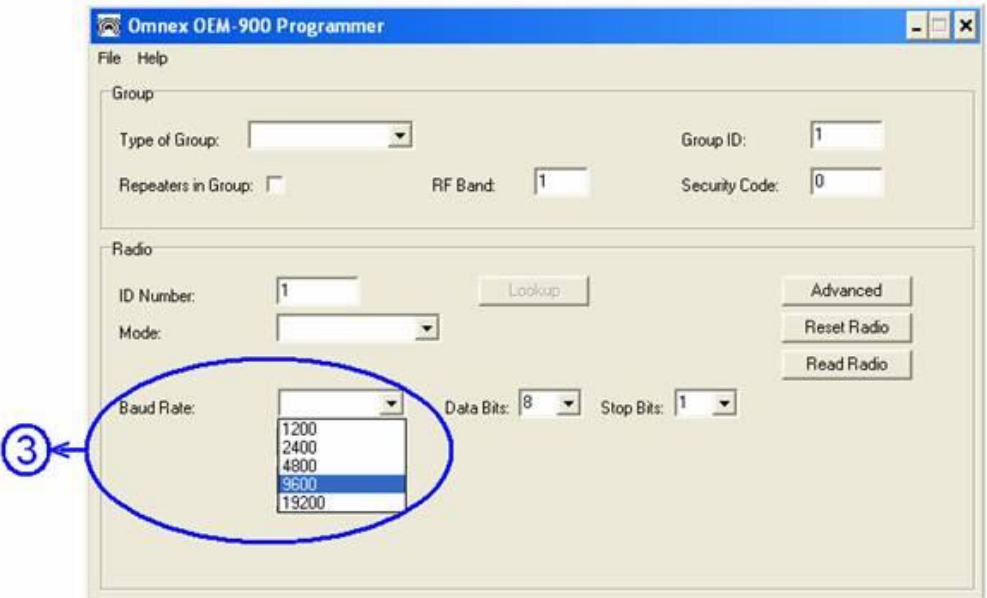

**Figura 4.12 Punto de configuración 3.**

**Bit de Dato (DATA BIT):** Este registro permite establecer cuantos bits de datos por carácter se va a transmitir. Los cambios serán aceptados el momento en que se apague y encienda nuevamente el radio. Los valores aceptables son 7 y 8. El valor por defecto es 8 (Figura 4.14- $\textcircled{4}$ ).

## **Configuración:**

Se seleccionó la opción de 8 bits

**Bit de parada (STOP BIT):** Este registro permite configurar los bit de parada por caracter del puerto serie. Los cambios serán aceptados el momento en que se apague y encienda nuevamente el radio. Los valores aceptables son 1 y 2. El valor por defecto es 1 (Figura 4.14- $\circled{4}$ ).

## **Configuración:**

Se seleccionó la opción 1, ya que solo utilizamos un bit de parada, es cual indica que repondrán en su estado inicial a la línea de datos, dejándola así preparada para la siguiente transmisión del siguiente carácter.

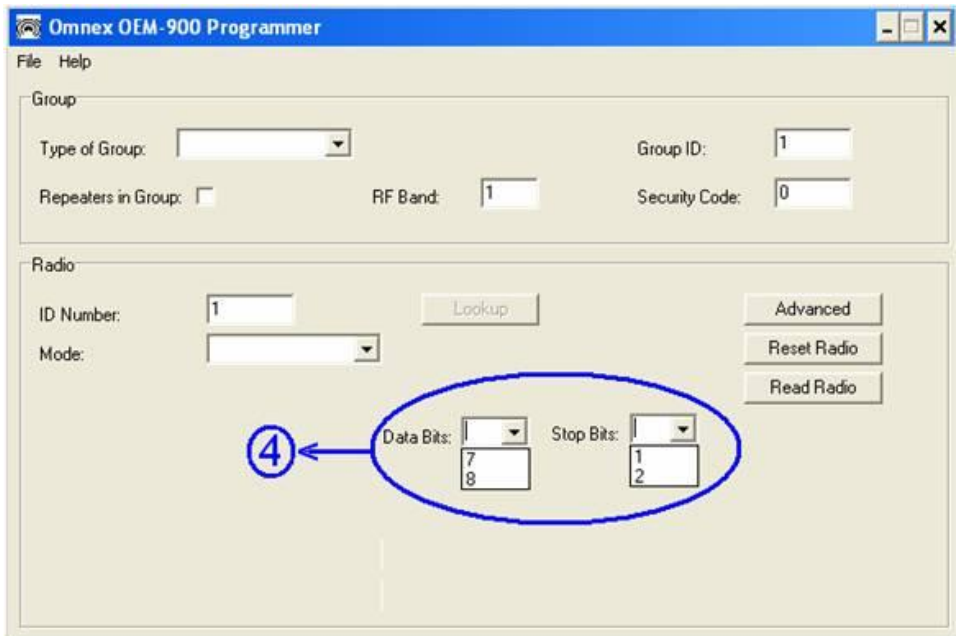

**Figura 4.13 Punto de configuración 4.**

**Paridad<sup>9</sup> (PARITY):** Este registro permiten configurar la paridad  $\bullet$ del puerto serie. Los cambios serán aceptados el momento en que se apague y encienda nuevamente el radio. Los valores aceptables son Par(EVEN), Impar(ODD) y Ninguna(NONE). El valor por defecto es Ninguna(NONE) (Figura 4.15- $\circ$ ).

#### **Configuración:**

1

En este registro el puerto serie no esta utilizando esta opción de paridad, es decir, se eligió NONE.

<sup>9</sup> **Paridad:** La paridad sirve para detectar si uno de los bits recibidos cambio de valor, que es la mayor probabilidad de errores en transmisión telefónica. Si los bits errados son dos, la paridad par seguirá, y no hay forma de detectar un carácter mal recibido, pues este método supone solo un bit errado. Cuando se usa 8 bits sin paridad ("null parity"), con un bit de stop, se indica 8N1, que es la forma usual de comunicación entre dos PC.

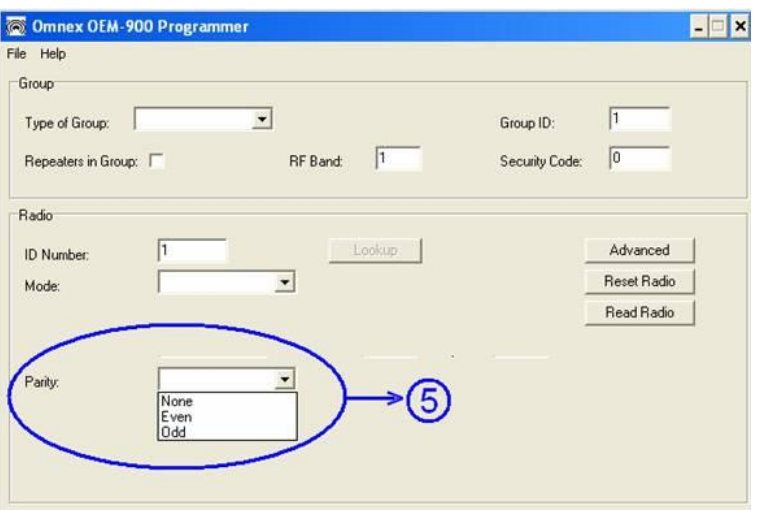

**Figura 4.14 Punto de configuración 5.**

**Control de flujo(HANDSHAKING<sup>10</sup>):** Este registro indica si el puerto serie esta utilizando un control de flujo por hardware. Los cambios serán aceptados el momento en que se apague y encienda nuevamente el radio. Los valores aceptables son ninguno(NONE) y HARDWARE. El valor por defecto es Ninguna(NONE) (Figura  $4.16-\textcircled{\scriptsize{6}}$ ).

## **Configuración:**

1

En la transmisión no se esta haciendo el control de flujo de datos, por lo que se seleccionó ninguno (NONE).

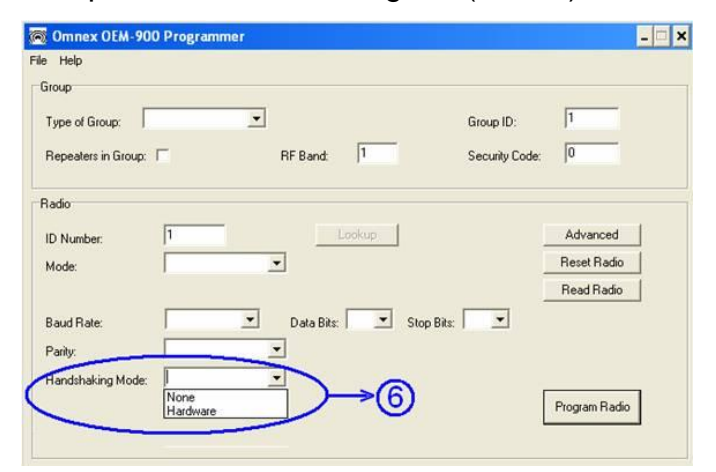

**Figura 4.15 Punto de configuración 6.**

**<sup>10</sup> Handshaking:** Técnica de sincronización de comunicaciones entre dos terminales de datos; el procedimiento se ejecuta cuando se establece una conexión entre dos dispositivos de comunicaciones de datos, antes de cualquier transferencia de datos; la terminal de llamada verifica que se haya establecido una comunicación satisfactoria con la terminal llamada. En las comunicaciones de datos, el Handshaking una sucesión de eventos gobernada por hardware o software

**Modo Buffer (BUFFER<sup>11</sup> MODE):** Este registro indica si los  $\bullet$ datos del Buffer están en caracteres individuales o en paquetes. Los valores aceptables son Caracter (CHARACTER) y Paquete (PACKET). El valor por defecto es Caracter (CHARACTER). El modo de Paquete (PACKET) es requerido para protocolos MODBUS (Figura 4.17- $\circled{2}$ ).

#### **Configuración:**

En este parámetro de almacenamiento en el Buffer se seleccionó la opción de Carácter (CHARACTER).

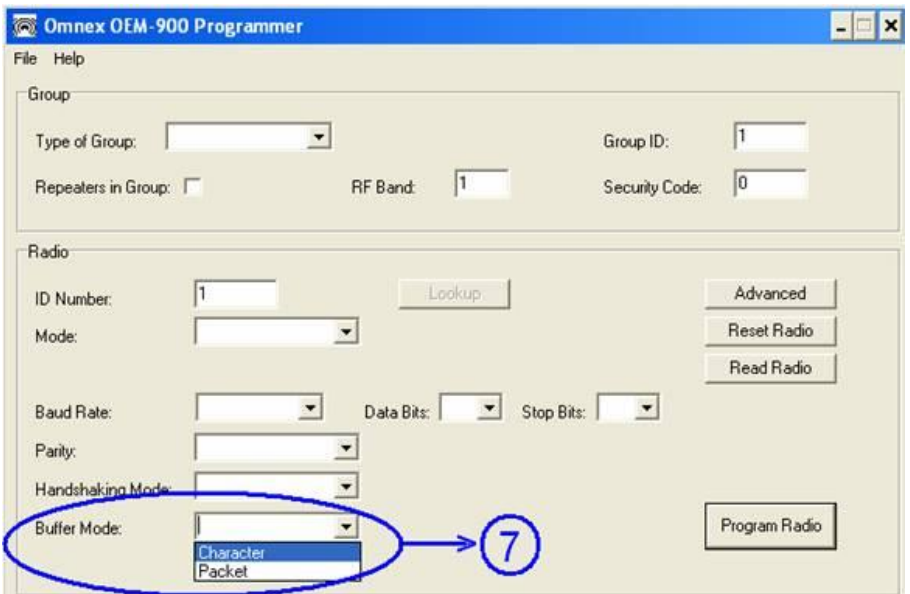

**Figura 4.16 Punto de configuración 7.**

**Protocolo Serie (SERIAL PROTOCOL):** Configura el puerto serie con las opciones: Ninguna(NONE), MODBUS, AB DF HALF DUPLEX y CUSTOM #1. El valor por defecto es ninguno(NONE) (Figura  $4.18-\$ 

1

<sup>11</sup> **Buffer:** Una área de almacenamiento temporal reservada para uso en las operaciones de entrada-salida, dentro de la cual los datos son leídos, o dentro de la cual los datos son escritos. Memoria para almacenar temporalmente la información transferida de un dispositivo a otro.
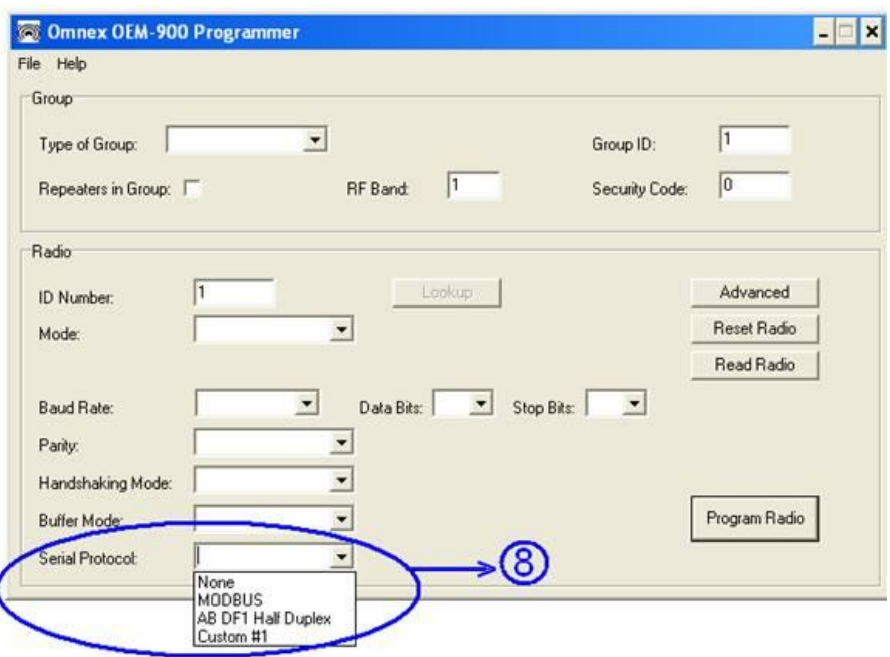

**Figura 4.17 Punto de configuración 8.**

**Avanzado (ADVANCED):** En este botón se tienen los registros **MAXIMUM RETRIES** El cual contiene el número de reiteraciones de comunicación, el valor por defecto es de 10; **ROUTING TABLE FLUSH INTERVAL** que es el máximo periodo de tiempo que la red guarda (Figura 4.19-<sup>(9)</sup>.

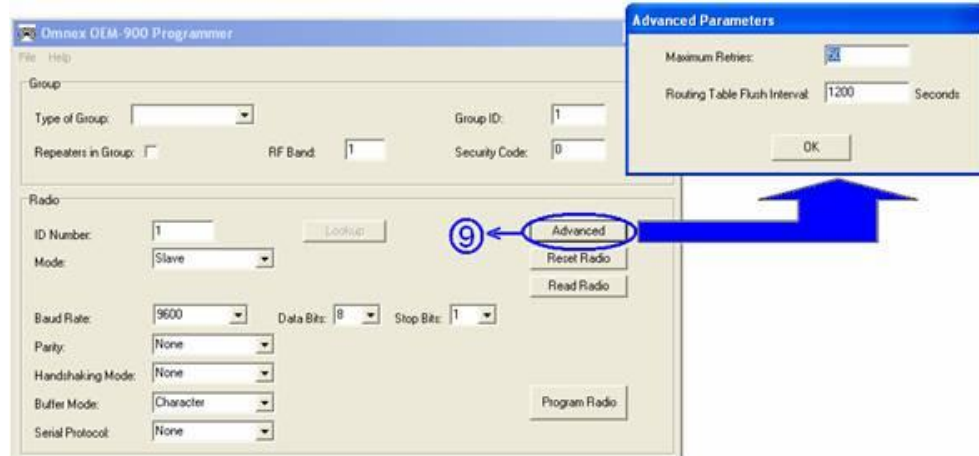

**Figura 4.18 Puntos de configuración 9.**

**RESET, READ Y PROGRAM RADIO:** Estas tres opciones en forma de botones nos sirven para Borrar, leer y programar el radio respectivamente (Figura 4.20- $\textcircled{\scriptsize{0}}$ ).

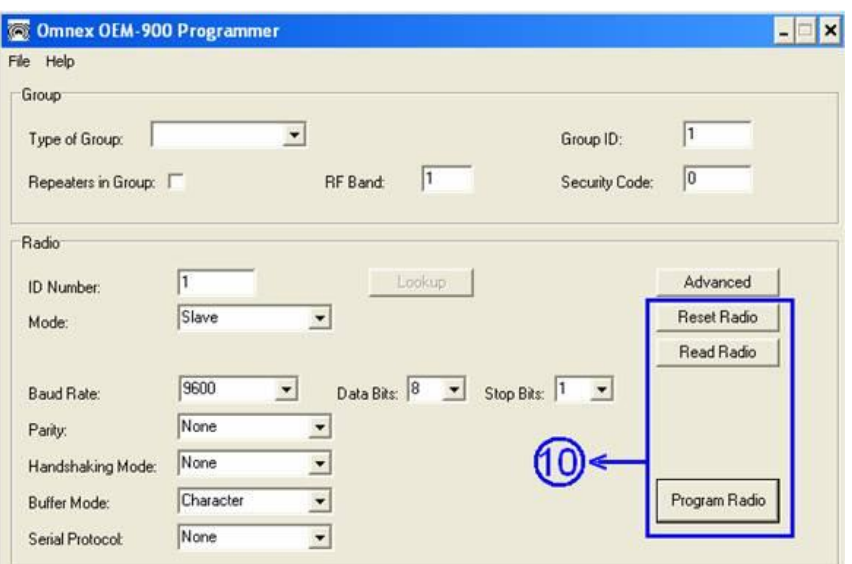

**Figura 4.19 Puntos de configuración 10.**

# **4.2.3 Configuración de Radios FREEWAVE 900MHz Long-Range Wireles Ethernet Bridge.**

Por motivos de Seguridad Laboral la descripción y parámetros de configuración no la detallamos completamente, ya que para este fin es necesario que lo realice personal calificado, por otro lado, se presenta la pantalla principal del programa y una breve síntesis, así como también se explica los LED´s Indicadores en la parte frontal del radio.

Cuando haya invocado la Configuración, el menú principal FreeWave, los tres (3) LEDs en el Receptor/Transmisor se prenderán en verde  $\bullet\bullet\bullet\bullet\bullet\gamma$  permanecerán verdes mientras el receptor/Transmisor esté en el Modo de Configuración.

Los radios para la conexión ethernet ya vienen pre-configurados para operar en aplicaciones Punto a Punto. Para establecer la comunicación entre un par de Receptores Transmisores Inalámbricos FreeWave deberá:

|                                                              | Maestro                               |                                |                                | Esclavo                               |                             |                               | Repetidor                             |                             |                                |
|--------------------------------------------------------------|---------------------------------------|--------------------------------|--------------------------------|---------------------------------------|-----------------------------|-------------------------------|---------------------------------------|-----------------------------|--------------------------------|
| Condición                                                    | Detector del<br>Transportista<br>(CD) | Transmitir<br>(TX)             | Listo para<br>enviar<br>(CTS)  | Detector del<br>Transportista<br>(CD) | Transmitir<br>(TX)          | Listo para<br>enviar<br>(CTS) | Detector del<br>Transportista<br>(CD) | Transmitir<br>(TX)          | Listo para<br>enviar<br>(CTS)  |
| Energizado,<br>Sin enlace                                    | Rojo<br>Brillante <sup>®</sup>        | Rojo<br>Brillante <sup>®</sup> | Rojo<br>Brillante <sup>®</sup> | Rojo<br>Brillante <sup>®</sup>        | Apagado ●                   | Rojo<br>Parpadeando           | Rojo<br>Brillante <sup>®</sup>        | Apagado ●                   | Rojo<br>Parpadeando<br>⊖       |
| Enlace, sin<br>repetidor<br>Enviando data<br>dispersa        | Verde<br>Sólido <sup>1</sup>          | Rojo<br>Intermitente<br>BOB    | Rojo<br>Intermitente<br>BOB    | Verde<br>Sólido <sup>1</sup>          | Rojo<br>Intermitente<br>BOB | Rojo<br>Intermitente<br>BOB   | n/a                                   | n/a                         | n/a                            |
| Maestro<br>I lamando al<br>esclavo a través<br>del Repetidor | Rojo<br>Brillante <sup>1</sup>        | Rojo<br>Opaco ·                | Rojo<br>Brillante <sup>®</sup> | Rojo<br>Brillante <sup>1</sup>        | Apagado ●                   | Rojo<br>Parpadeando<br>Θ      | Rojo<br>Brillante <sup>®</sup>        | Apagado ●                   | Rojo<br>Parpadeando<br>Θ       |
| Maestro enlazado<br>al repetidor,<br>no al esclavo           | Naranja<br>Destellando ⊖              | Rojo<br>Opaco ·                | Rojo<br>Brillante <sup>1</sup> | Rojo<br>Brillante <sup>1</sup>        | Apagado ●                   | Rojo<br>Parpadeando           | Rojo<br>Brillante <sup>®</sup>        | Rojo opaco                  | Rojo<br>Brillante <sup>1</sup> |
| Repetidor<br>enlazado al<br>esclavo                          | Verde<br>Sólido <sup>1</sup>          | Rojo<br>Intermitente<br>BOB    | Rojo<br>Intermitente<br>BOB    | Verde<br>Sólido <sup>1</sup>          | Roio<br>Intermitente<br>ЭŒ  | Rojo<br>Intermitente<br>BOB   | Verde<br>Sólido <sup>1</sup>          | Rojo<br>Intermitente<br>BOB | Rojo<br>Intermitente<br>BOB    |
| Modo 6-<br>esperando por<br>comando ATD                      | Rojo<br>Brillante <sup>®</sup>        | Apagado ●                      | Rojo<br>Parpadeando<br>Θ       | Rojo<br>Brillante <sup>1</sup>        | Apagado ●                   | Rojo<br>Parpadeando<br>Θ      | n/a                                   | n/a                         | n/a                            |
| Modo configurar                                              | Verde<br>Sólido <sup>1</sup>          | Verde<br>Sólido ·              | Verde<br>Sólido ●              | Verde<br>Sólido <sup>1</sup>          | Verde<br>Sólido ●           | Verde<br>Sólido <sup>1</sup>  | Verde<br>Sólido <sup>1</sup>          | Verde<br>Sólido ●           | Verde<br>Sólido <sup>1</sup>   |

**Tabla 4.4 Visualización de estados de LED´s de configuración**

\* El LED será rojo **en** en listo para enviar, a medida que se debilita la conexión el LED listo para enviar en el repetidor y esclavo comenzarán a parpadear  $\Theta$ .

1. Conectar el Receptor/Transmisor al instrumento con el cable RS232 así como conectar la energía con el cable suministrado con los Receptores/Transmisores, es un pin 9 macho serial (9-pin ),

2. Configure modo de MODEM en cada Receptor/Transmisor. Uno deberá estar configurado Maestro Punto a Punto (Modo 0) y el otro configurado como Esclavo Punto a Punto (Modo 1)

3. Configure la velocidad de frecuencia en cada Receptor/Transmisor para que sea igual al del instrumento al cual está conectado. Al configurar la velocidad de frecuencia del Receptor/Transmisor que la velocidad de data del RS232 ya está configurado.

4. Editar el Libro de Llamadas. Coloque el número de serial del Esclavo en el Libro de Llamadas del Maestro. Coloque el número de serial del Maestro en el Libro de Llamadas del Esclavo ò desactive la seguridad del Esclavo (dentro del Esclavo).

5. Conecte las antenas al Receptor/Transmisor. Cualquier Receptor/Transmisor FreeWave puede ser operado sin una antena de prueba sin que se dañe el producto. El ruido potencial puede ser reducido bajando la fuerza de transmisión.

6. Al rato de tener ambos Receptores/Transmisores enchufados, ellos deberán establecer un enlace de comunicación entre ellos y la conexión se completará.

# **4.2.3.1 Selección del lugar para la colocación de los receptores/transmisores**

El lugar en donde se coloque el Receptor/Transmisor tendrá un gran impacto en su funcionamiento. La clave de un excelente enlace del radio está en la altura de la antena.

Las unidades de FreeWave que estén colocadas en un lugar alto tendrán un mejor enlace de comunicación. En la práctica, el Receptor/Transmisor deberá estar alejada de las computadoras, teléfonos, maquinas contestadotas o cualesquiera otros equipo similares.

El cable RS232 de dos (2) metros de largo para realizar la configuración que viene incluido con el Receptor/Transmisor generalmente provee un distancia prudente de los otros equipos.

El software utilizado es "EZ Config V2.2", el cual fue desarrollado por la Firma "Industrial Control Links (ICL)".

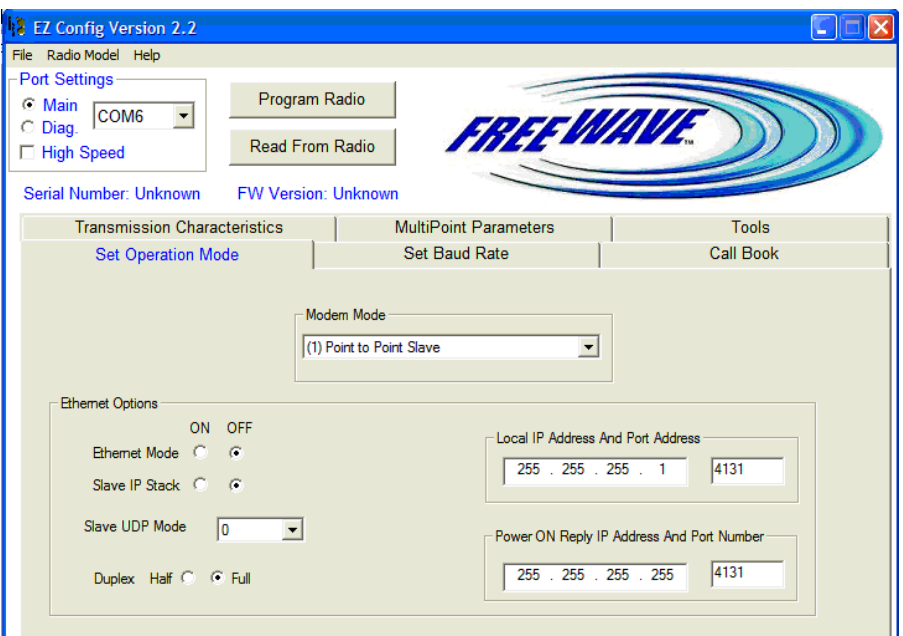

 **Figura 4.20 Ventana de Software para el radio FREEWAVE.**

# **4.2.2.2 Modo de Operación**

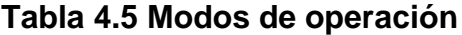

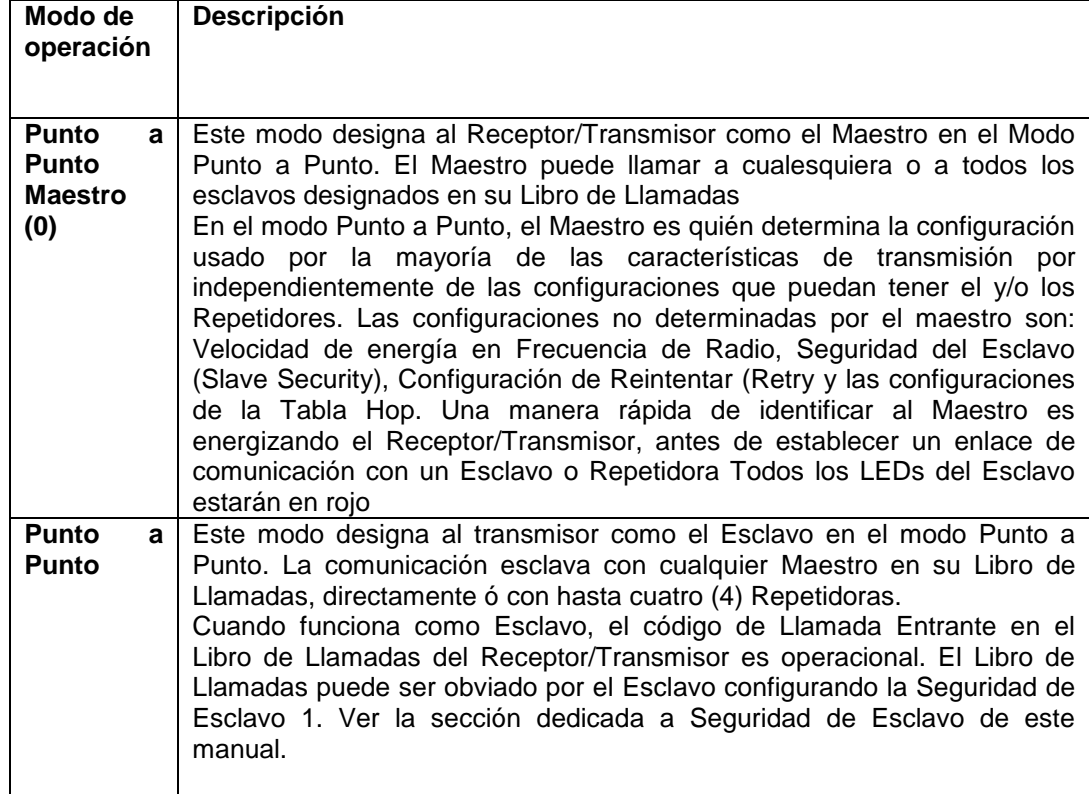

La opción del modo de operación designa el método por medio del cual los Receptores/Transmisores se comunican entre si. Los Receptores/Transmisores FreeWave operan en una configuración de Maestro a Esclavo. Antes de poder operar los Receptores/Transmisores en conjunto deberán ser configurados para comunicarse correctamente.

En una configuración Punto a Punto, el modo Maestro o Esclavo pueden ser utilizados en ambos extremos del enlace sin que se presente una degradación en su desempaño. Al configurar el Receptor/Transmisor recuerde que un número de parámetros son controlados por la configuración presente en el Maestro. Por lo tanto, desplegar el Maestro en el extremo de la comunicación en donde será más fácil acceder. Es aconsejable, pero no necesario.

### **4.3 Configuración del sistema de Medición.**

### **Conexión via RS 232 Interfase**

Para este sensor con una interfase RS-232, los parámetros pueden ser fácilmente asignados por medio de esta vía. La transmisión es ejecutada usando el siguiente protocolo de transmisión:

- Bit rate 9600 bit/s.
- Parity none
- Data bits 8
- Stop bit 1
- COM x, de acuerdo a la interface a ser utilizada.

Esto casi siempre demanda un detallado conocimiento de los comandos y los efectos que estos tienen en la respuesta del sensor.

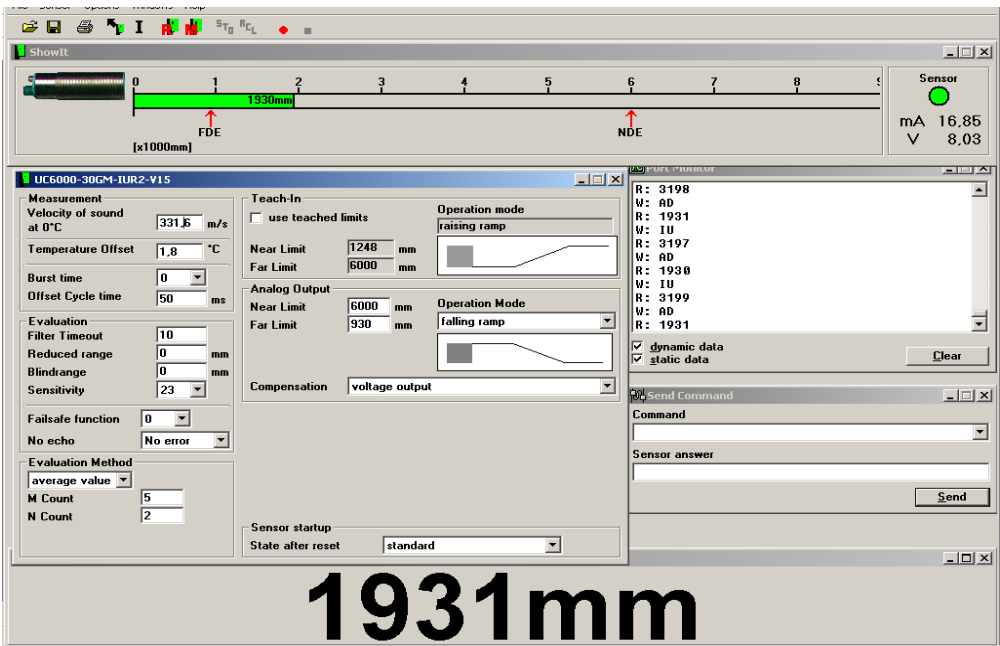

**Figura 4.21 Ventana de Configuración del sensor y la visualización de datos.**

### **Velocidad del sonido a 0°C.**

Ajuste de la entrada del campo de la velocidad acústica a 0°C. Desde este valor y la temperatura del medio ambiente, el sensor calcula la velocidad acústica actual. La velocidad acústica real y el tiempo de propagación de eco permite calcular la distancia del objeto.

El parámetro transferido se declarará en m/s y debe aceptar sólo valores entre 100.00 [m/s] y 600.00 [m/s]. Se ajusta a 0°C debido a que las condiciones en el medio en donde esta instalado el sensor en ocaciones se registra estas temperaturas, gracias a la compensación de temperatura con la que dispone el sensor se garantiza que en las condiciones ambientales más extremas se tendrá un valor fiable de medición del nivel.

#### **Temperatura OFFSET**

Los parámetros de temperatura Offset permiten la compensación del calor inherente que genera el sensor, el cual podría conducir a un error en la medición de la temperatura. Los cambios de parámetros debería

hacerse efectivo después de que el sensor a sido desconectado desde la interfase de programación y el plug en la posición T.

### **Offset cycle time**

Valor 0: ciclos de la medición inconstantes, es decir la evaluación interrumpe el ciclo si ningún eco extenso se ha recibido después de un lapso de tiempo de 2.5 veces después del último eco, Valores 1... 1000: los ciclos de la medición constantes, con las pausas de la longitud declaradas (en ms) insertándose en medio. Estas pausas extienden el tiempo del levantamiento del sensor.

### **Filter Timeout**

Este parámetro define cómo el sensor reacciona sin ningún eco que pueda ser registrado durante una medida. El comando Filter timeout permite definir que se desecharán medidas dónde ningún eco existe, es decir, en este caso, el estado inicial se mantendrá constante para un número de medidas, las cuales pueden ser establecidas por este parámetro.

### **Reduced Range**

Este parámetro permite limitar el rango superior analizado del sensor. Este comando es útil con la configuración NEF=1 (No Echo Failure). En esta configuración el sensor interpreta un eco de una distancia mayor o un eco perdido como el error y entra en un estado definible como FSF (Faild Safe Function).

### **Blind Range**

El campo del rango oculto asigna una área similar a la zona ciega para el sensor. Arriba de esta distancia, el sensor ignora todo los ecos recibidos. Esto permite la supresión de interferencia de los objetos cerca del sensor (pero fuera de la zona ciega declarada en la hoja de los datos). El valor 0, indica la zona ciega declarada.

### **Sensitivity**

Este parámetro permite ajustar la sensibilidad del sensor. Esto resulta en un cambio en el rango analizado del sensor. Estos valores pueden estar establecidos entre 2 y 31.

2: Sensibilidad alta, a un largo alcance.

31: Sensibilidad baja, a un corto alcance.

### **Faildsafe Function**

Este campo se usa para determinar la conducta del sensor cuando no recibe un eco. Si el sensor está usándose para medir los niveles, generalmente siempre recibe un eco (por ejemplo si un recipiente está totalmente vacío). En este caso, la ausencia de un eco constituye un error y debe producir una transición al modo de la falta cuando la opción del Error se selecciona.

Con la opción de no error, la ausencia de un eco no produce una transición. El sensor puede usarse para otras aplicaciones, por ejemplo para descubrir la presencia de objetos.

### **No Echo**

Este parámetro determina como el sensor se comporta cuando este parámetro esta recibiendo: **no error (0);** El sensor opera en forma normal: **error (1).**

### **Analog Output**

### **Operating modes, near limit, far limit**

El sensor tiene dos parámetros internos de operación para configuración de evaluación de límites y el modo de operación. El primer conjunto de parámetros puede cambiarse solamente por el conector de programación (Figura 4.24).

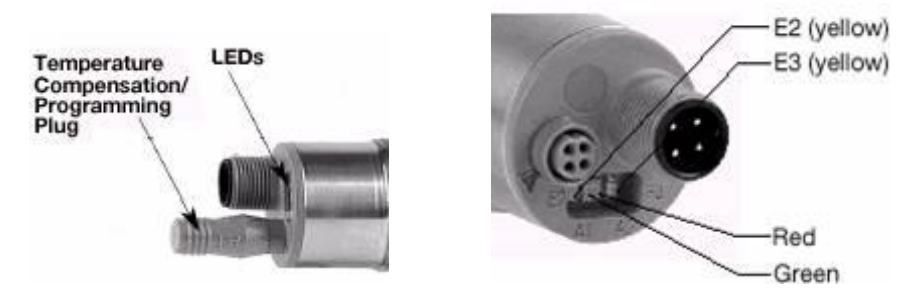

**Figura 4.22 Conector de programación del sensor.**

El segundo conjunto de parámetros esta igualmente configurado por los limites de operación y los modos de operación, pero esto es accesible únicamente con el cable de interfase serial (Figura 4.25).

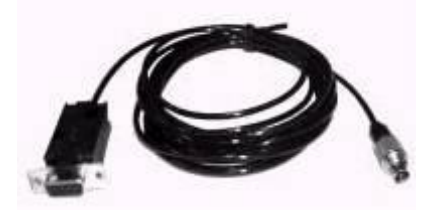

**Figura 4.23 Cable de interfase serial.**

El conjunto de parámetros que está para ser activado puede ser configurado por el recuadro "Use taught-in evaluation limits". El segundo conjunto de parámetros pueden ser configurados por "Near limit", "Far limit" y "Operating mode" que son campos de entrada del bloque de comandos en "Analog output".

### **Near limit, far limit**

La salida de voltaje y de corriente varía como una función de la distancia al objeto. La evaluación de límites determina el rango de distancia en el cual las salidas cambian. Fuera de este rango las salidas de voltaje y corriente permanecen constantes (0v  $\rightarrow$  10v, 4mA  $\rightarrow$  20mA).

### **Operating mode**

Hay tres diferentes modos de operación: Rampa Creciente, Rampa Decreciente y Punto Cero de Intersección (Las características de salida pasan a traves del punto cero). Para la rampa creciente, la salida de voltaje y corriente se incrementa como se incrementa la distancia al objeto. En el caso de la rampa decreciente, el voltaje y corriente de salida decrece como decrece la distancia al objeto.

### **Compensation**

El rango de ajuste de la corriente de salida es de 4mA-20mA, aunque el rendimiento del voltaje es de 0v-10v. La maxima salida de voltaje y de corriente pueden desviarse por arriba del 1% del conjuto de valores de 10v y 20mA, respectivamente, debido a las componentes de tolerancia. Casi siempre, hay valores compensados dentro del sensor, con esta ayuda el usuario puede minimizar esta desviación para la respectiva salida deseada. Ya que las dos salidas no son independientes una de otra, solamente un circuito puede ser correcto, ya que la salida es solo voltaje o solo corriente pero no los dos al mismo tiempo.

### **Port Monitor**

Todos los datos cambiados con el sensor se muestran en la ventana del Port Monitor. Los datos enviados por el sensor inician con una **W** que significa escribir. Los datos recibidos desde el sensor inician con **R** que significa leer. El Port Monitor guarda las ultimas 100 acciones de comunicación.

El Usuario puede filtrar los datos de salida usando los dos campos dinámico y estático. Los campos tiene las siguientes funciones:

- **Dynamic data:** Muestra todos los comandos de lectura y escritura enviados en intervalos regulares. Estos valores se muestran en las ventanas **Showlt** que es un visualizador de los valores de corriente medidos, la misma que tiene dos secciones; a la izquierda se muestra la distancia del sensor al objeto, y a la derecha se muestra el estado de comunicación del sensor y los valores de voltaje y corriente medidos. **Distance** despliega la distancia medida por el sensor en milímetros.
- **Static data:** Esta opción muestra los comandos enviados al sensor y la respuesta del mismo, las cuales se muestran en la ventana de **Send Command.**

### **4.4 Diseño de monitoreo y control**

El monitoreo y control de este sistema esta basado en las necesidades laborables y de seguridad que se analizaron anteriormente en cada uno de los Tanques.

### **4.4.1 Descripción del Monitoreo**

En las Centrales de Illuchi 1 y 2 el monitoreo de las variables transmitidas desde cada estación remota estará a cargo de plataforma LabVIEW el cual trabaja tambien en conjunto con OPC SERVER LOOKOUT , la misma que brinda y facilita la comunicación entre el PLC y Labview.

El monitoreo permite interpretar cada una de las señales obtenidas, para lo cual un programa en esta plataforma facilita establecer una visualización de los datos. Cada Central de Generación podrá contar con el monitoreo de las dos estaciones remotas, esto se debe a que el Tanque 2 depende directamente del caudal de salida de la Central Illuchi 1.

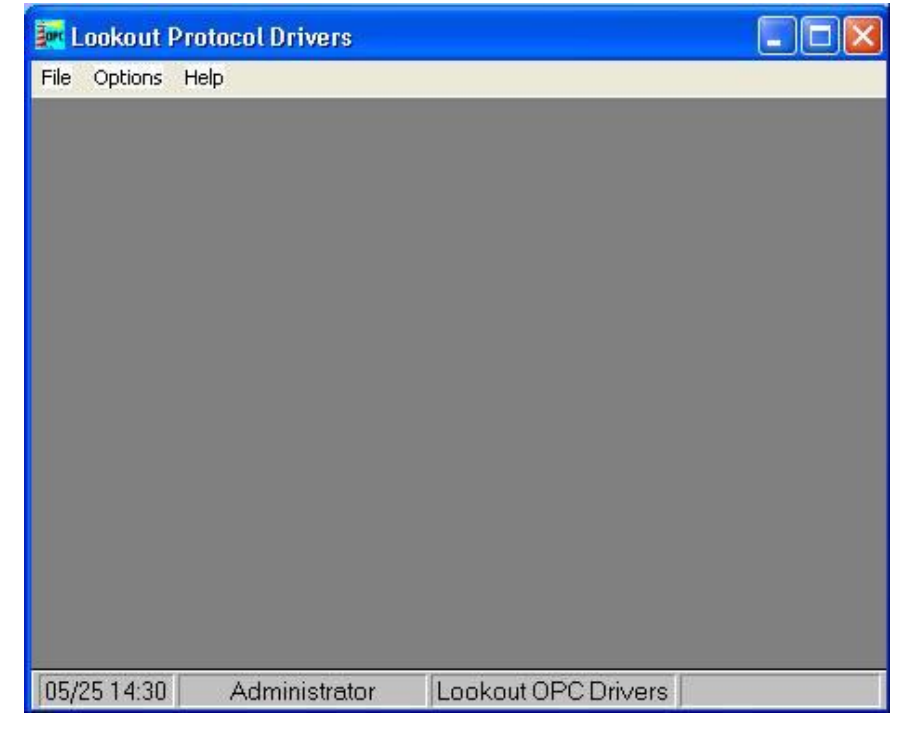

### **OPC SERVER LOOKOUT**

**Figura 4.24 Pantalla principal LOOKOUT**

Lookout de National Instruments es un software para HMI/SCADA. Lookout es un software que le permite fácilmente crear poderosas aplicaciones de monitoreo y control de procesos. Con Lookout, el desarrollo de su interface hombremáquina le toma menos tiempo permitiendole ahorrar sustancialmente en el costo total de su proyecto.

### **Arquitectura basada en objetos.**

Lookout elimina completamente la programación, scripts o compilación separada. Solamente tiene que configurar y conectar objetos para desarrollar aplicaciones de monitoreo y control. La arquitectura basada en objetos le permite más facilmente desarrollar y mantener sus aplicaciones, reduciendo aún más el costo total de su proyecto.

### **Lista de funciones en Lookout:**

- Desempeño confiable para diversas aplicaciones
- Conectividad a nivel empresa (MES/ERP)
- Conectividad abierta
- Herramientas de manejo de datos
- Generación de reportes
- Visualización
- Control supervisón
- Manejo de eventos
- Configuración en línea
- Alarmas y eventos distribuidos
- Seguridad
- Redundancia
- Tendencias y gráficas

Con esta aplicación se pudo encontrar el medio para la comunicación y obtener los datos de la variable en la cual se estaba trabajando.

Al configurar el OPC SERVER LOOKOUT, se obtuvo el puente de comunicación entre el PLC y la computadora. A continuación se indica la configuración básica para esta comunicación:

• Se crea un nuevo archivo y una vez hecho esto se crea un nuevo objeto en el menú objeto con el protocolo de comunicación que se desea realizar como en este caso MODBUS(Figura 4.26).

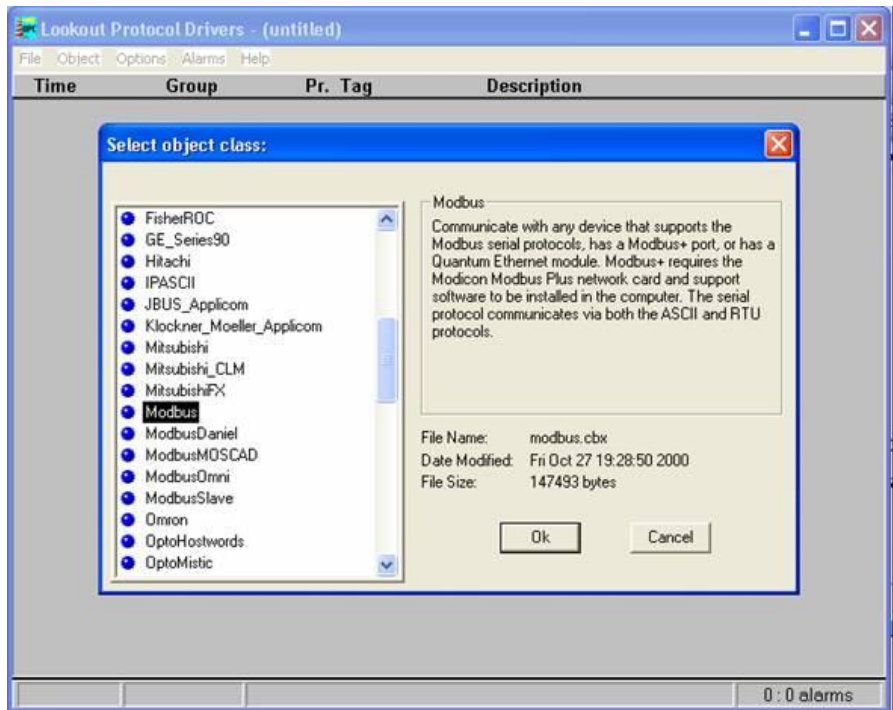

**Figura 4.25 Selección de la clase de objeto**

Una vez seleccionado el protocolo a utilizarse se despliega una ventana en la cual colocamos el nombre con el que se desea identificar al objeto, los cuales fueron Tanque\_1 y Tanque\_2(Figura 4.27), en estos se configura el modo y la configuración de comunicación, como se observa en la siguiente tabla:

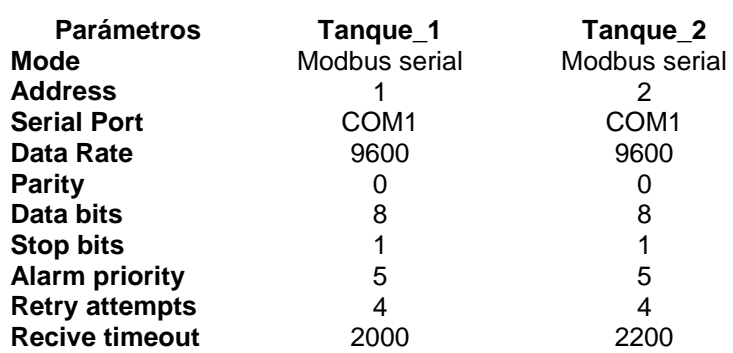

#### **Tabla 4.6 Parámetros de configuración**

**NOTA:** Se debe aclarar que para cada identificación se crea un objeto diferente, realizando el mismo procedimiento.

| Lookout Protocol Drivers - (untitled)<br>File Object Options Alarms Help<br><b>Time</b><br>Group                                                                                                    | Pr. Tag                                                                                                    | <b>Description</b>                                                                                                    |                                                                                   | - 101        |
|----------------------------------------------------------------------------------------------------|----------------------------------------------------------------------------------------------------|----------------------------------------------------------------------------------------------------|-----------------------------------------------------------------------------------|--------------|
| <b>Create Modbus Secondary</b><br>Name: Tanque_1<br>Communication Settings<br>l1<br>Address:<br>Data rate<br>C 115200<br>57600<br>38400<br>19200<br>9600<br>œ.<br>4800<br>2400<br>1200<br>600<br>300<br>$C$ 110<br>Retry attempts: | Parity-<br>C None<br>0dd<br>C.<br>Even<br>Mark<br>C.<br>C Space<br>Phone number:<br>$PoIBate =$<br>$Poll =$<br>14 | Mode:<br>Modbus Serial<br>Serial port:<br>COM1<br>$\vert \mathbf{v} \vert$<br>Data bits-<br>Stop bits-<br>$(4)$ 1<br>C <sub>2</sub><br>$C$ 1.5<br>G.8<br>C <sub>2</sub><br>Alarm priority:<br>$\sqrt{8}$<br>0:01<br>500<br>Receive timeout:<br>msecs | $\times$<br>$\blacktriangledown$<br>OK.<br>Cancel<br>Defaults<br>Advanced<br>Help |              |
|                                                                                                    |                                                                                                    |                                                                                                    |                                                                                   | $0:0$ alarms |

**Figura 4.26 Configuración del Objeto**

#### **LABVIEW**  $\bullet$

Para el monitoreo y control con LabVIEW, se realizó un programa que cumpla con trabajo que se desea realizar, el cual se dividió por etapas descritas como Comunicación, Acondicionamiento y visualización de la señal, Control y Seguridad.

**- Etapa de Comunicación**

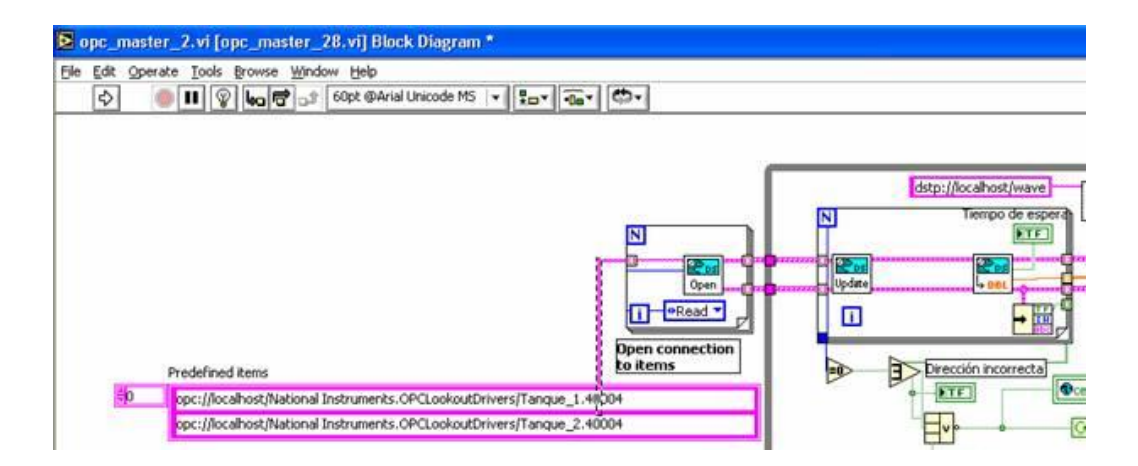

**Figura 4.27 Etapa de Comunicación**

En esta etapa se lee las localidades de memoria en donde se están guardando los datos enviados por el PLC, estas localidades de memorias son generadas gracias al OPC SERVER, el cual es el puente para comunicar al PLC con el computador.

Aquí se tienen las direcciones que OPC SERVER crea, en donde los datos del PLC son guardados y LabVIEW los lee. Para localizar estas direcciones, se utiliza una ayuda brindada por los ejemplos dentro de LabVIEW, este busca todas las direcciones que se crearon en OPC SERVER, a esta ayuda se la puede encontrar con el nombre de **Browse DataSocket.** Una vez que se ha hecho la apertura de las direcciones, se realiza la lectura de las mismas, las cuales pasan a ser leídas ser enviadas a la etapa de acondicionamiento, esta etapa finaliza cerrando la comunicación y dejando listo los datos para ser analizados.

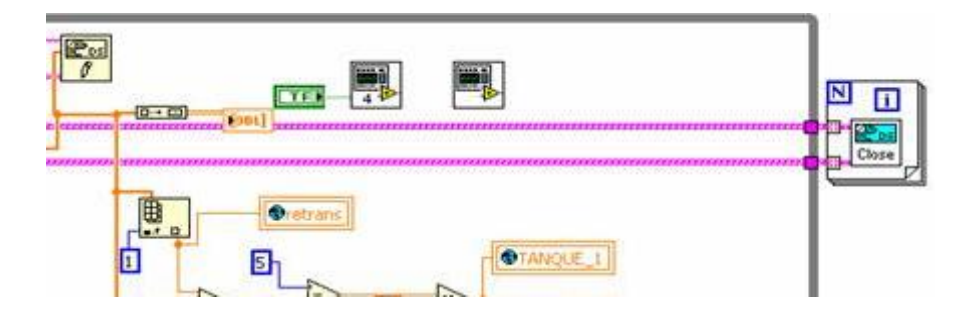

**Figura 4.28 Etapa de Comunicación**

Esta etapa es muy similar a una comunicación serial en donde interviene el mismo principio tanto en apertura, lectura, escritura del puerto y también la finalización de la comunicación.

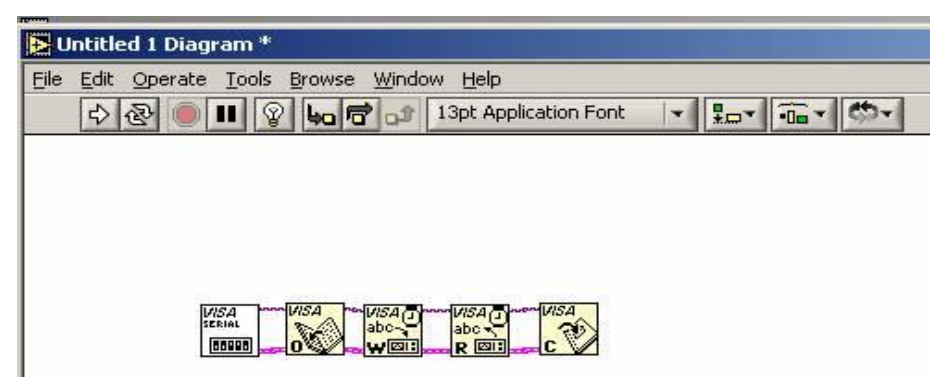

**Figura 4.29 Comunicación Serie**

En la Figura 4.30 nos muestra una analogía entre las comunicaciones descritas.

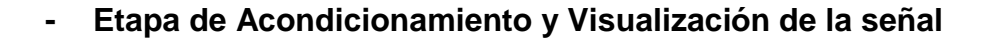

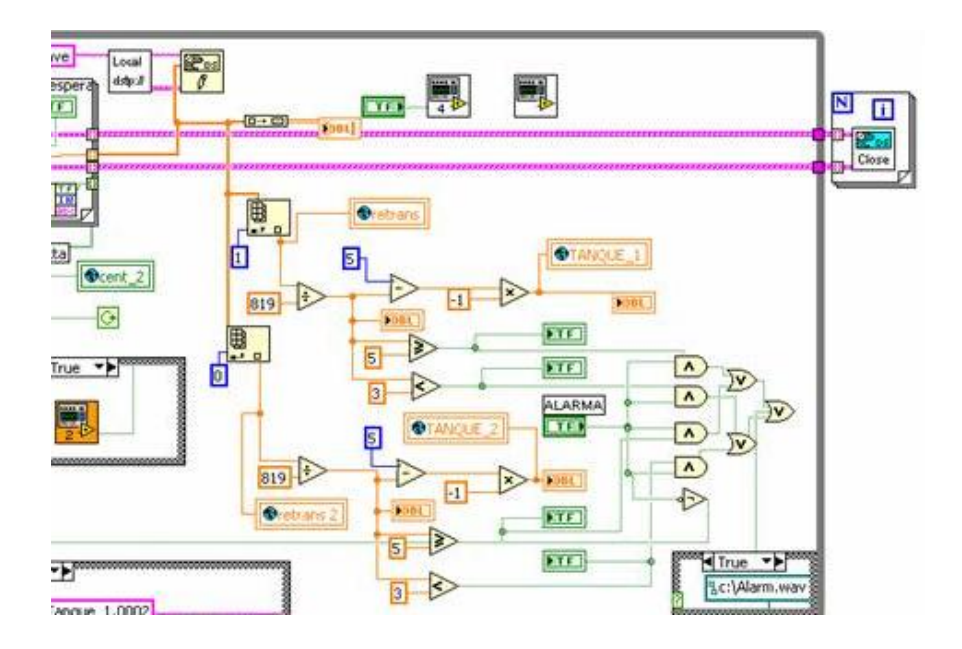

**Figura 4.30 Acondicionamiento de la señal**

En esta etapa ya teniendo listo el valor de las variables de cada tanque, estos datos pasan por dos Index Arrays, en los cuales se identifica el byte a ser leído, esta identificación se realiza colocando un valor en el **index,** estos valores son:

 $1 \rightarrow$  Para identificar los datos del tanque1.

 $0 \rightarrow$  Para identificar los datos del tanque 2.

Una vez separados los datos de cada Tanque, se obtiene un valor de 4096, que es el nivel máximo en el tanque, para tener una similitud con el nivel físico del tanque y este valor, se procedió a buscar una constante de división con el cual represente el nivel máximo del tanque, como es 5 metros.

Este valor fue sencillo ya que solamente dividiendo los 4096 para 5 tenemos un valor de 819, que es la constante de acondicionamiento para cada tanque.

El valor que se deseaba observar, se trata de la distancia que el nivel de agua a descendido desde su punto máximo o nivel de rebote y el que informaban los operadores, indicando este valor en cifras negativas.

Para obtener la dato y de acuerdo a los requerimientos de los operadores de las Centrales de Illuchi, al valor de 5 metros, se resto de 5, obteniendo así el valor que el nivel a descendido desde su nivel máximo. El valor negativo de la lectura es únicamente una multiplicación por "-1", obteniendo así la lectura requerida. En la visualización grafica de la lectura, se utilizó un Indicador numérico llamado VERTICAL PROGRESS BAR.

Existe un reporte histórico de los datos del nivel de los tanques, el cual esta registrado cada hora en una tabla la cual puede ser activada desde panel frontal.

#### **- Etapa de Control**

Esta etapa es una de las mas importantes debido a que desde la central de generación se puede alertar al operador que se encuentra en el tanque que tome la acción correspondiente, el funcionamiento de las alarmas se da cuando en el panel frontal activamos o desactivamos una de las mismas, además estas se dan automáticamente cuando los niveles del agua son superiores o inferiores a los establecidos y se observa que en el diagrama de bloque se escribe la dirección "opc://localhost/Nacional Instruments.OPCLookoutDrivers/Cent2.0002" la cual de acuerdo a las tablas que maneja el protocolo MODBUS es la de posicionar una bobina, o también se puede observar los diversos códigos que emplean en Modbus en la **Tabla 2.7 Tabla de funciones y códigos en Modbus**

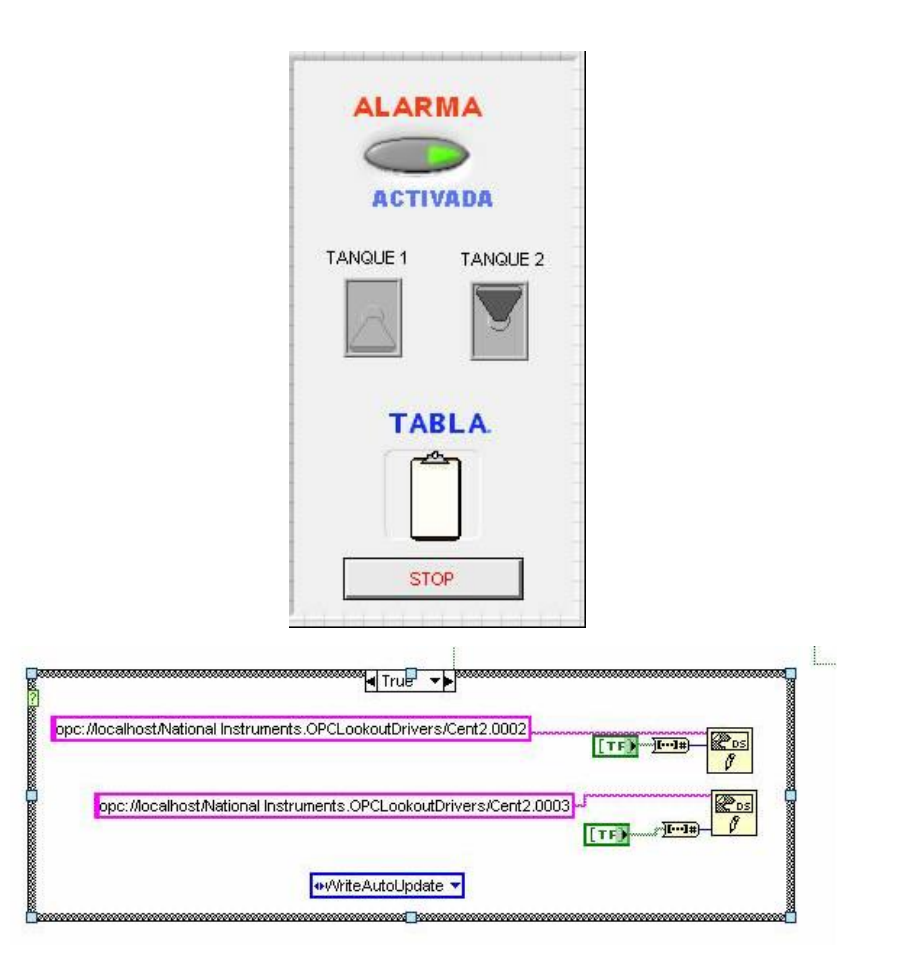

**Figura 4.31 Activación, desactivación de Alarmas** 

### **- Etapa de Seguridad**

Este es un requerimiento del Jefe de Generación que esta a cargo de las Centrales y para que no exista manipulación del software por parte de los operadores, este programa posee un subVI, en el que existen únicamente tres claves. Mediante estas se puede acceder a al diagrama de programación para modificaciones.

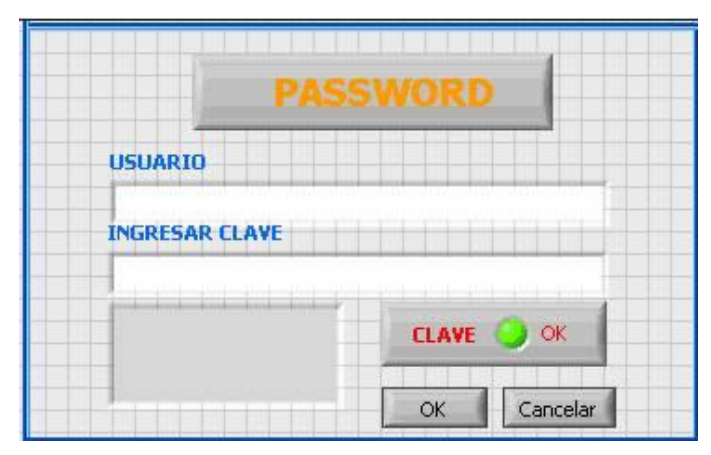

**Figura 4.32 Panel Frontal de ingreso de Claves**

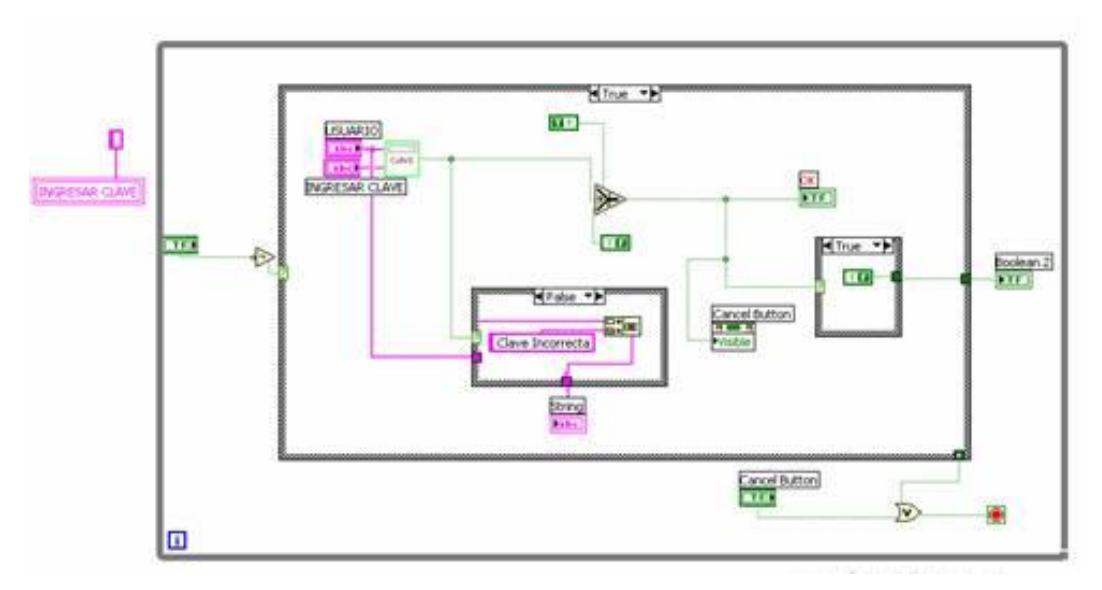

**Figura 4.33 Diagrama de ingreso de Claves**

### **CAPITULO V.- INSTALACION Y PRUEBAS**

### **5.1 Instalación de Sensores.**

En la instalación de los sensores se tomó en consideración la ubicación, las condiciones del agua en el tanque, los sensores están ubicados en una base metálica cubierta para que la lluvia no afecte a este dispositivo, la señal de voltaje o corriente que este emite se la traslada mediante un cable UTP enterrado e introducido en un tubo para que la humedad no afecte el recubrimiento del cable, aproximadamente una distancia de 7 metros de longitud hacia la caja en donde se encuentran los demás equipos que se describirán a continuación, esto es en el caso del sensor que se encuentra en el Tanque 2 que provee de agua a la Central de Generación Illuchi 2, por lo contrario para el Tanque 1 se utilizó la misma estructura y el propio cable del sensor ya que su distancia aproximada es menor de 2 metros.

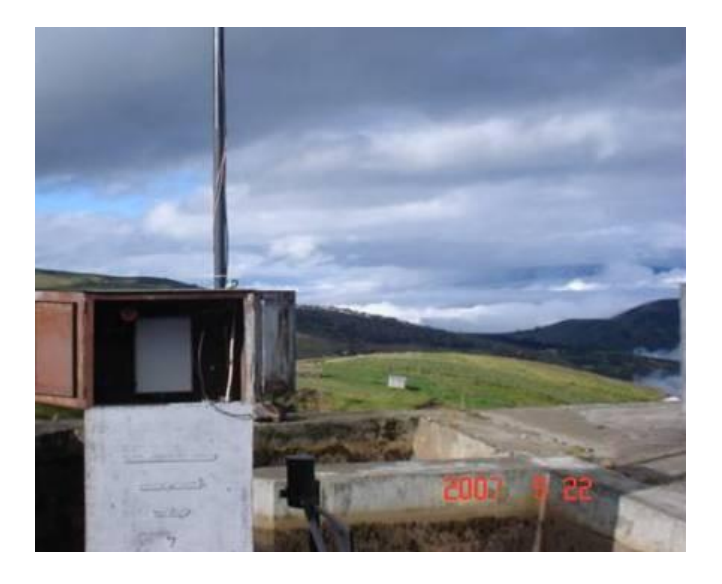

**Figura 5.1 Tanque 1**

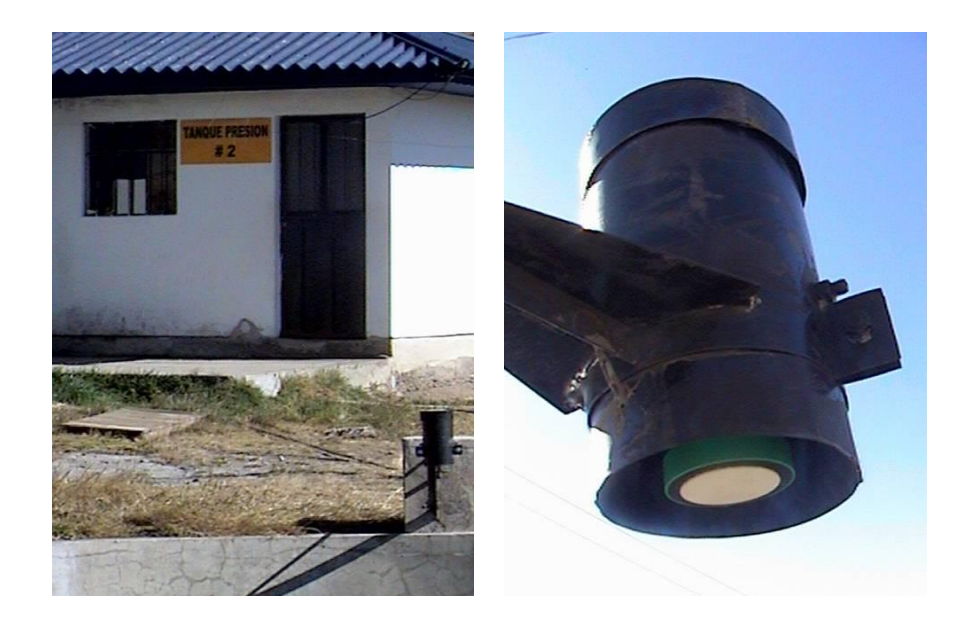

**Figura 5.2 Sensor Tanque 2.**

### **5.2 Instalación de antenas.**

Para la instalación de las antenas se observo que las mismas tengan una línea de vista ya que algunas son antenas direccionales (antena Yagi), no es el caso de las antenas omnidireccionales, la instalación de las antenas para que se comuniquen entre las centrales y sus respectivos tanques se detalla a continuación con los siguientes gráficos y fotografías.

## **5.2.1 Tanque 1, Antena Yagi.**

La antena está a una altura de 2.30 metros del nivel del piso, en este caso no es necesario mas altura debido a que la Central 1 se encuentra en la parte inferior del pie de la montaña y existe una excelente línea de vista. Se consideró las siguientes condiciones y características de clima, ya que existe fuertes corrientes de viento y tormentas eléctricas, así como también, la altura de las líneas de alta tensión que pasan por la parte superior del punto de ubicación.

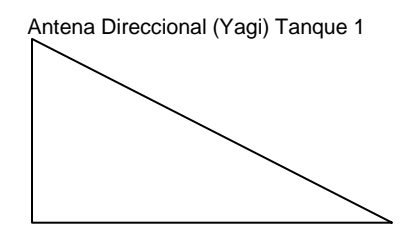

Antena Omnidireccional Central Illuchi 1

**Figura 5.3 Ubicación de la Antena del Tanque 1.**

### **5.2.2 Tanque 2, Antena Yagi.**

En este punto se tiene problemas con la línea de vista ya que no se la tiene para ninguna de las centrales, para esto se ubicó una antena omnidireccional repetidora (Figura 5.5) en un poste cercano a la Central de Generación Illuchi 2, la cual facilitó el enlace y la comunicación entre las Centrales, en especial la Central 2 con su respectivo Tanque 2. Para mejorar el enlace y obtener una buena línea de vista, la antena Yagi se colocó a la altura de 15 metros.

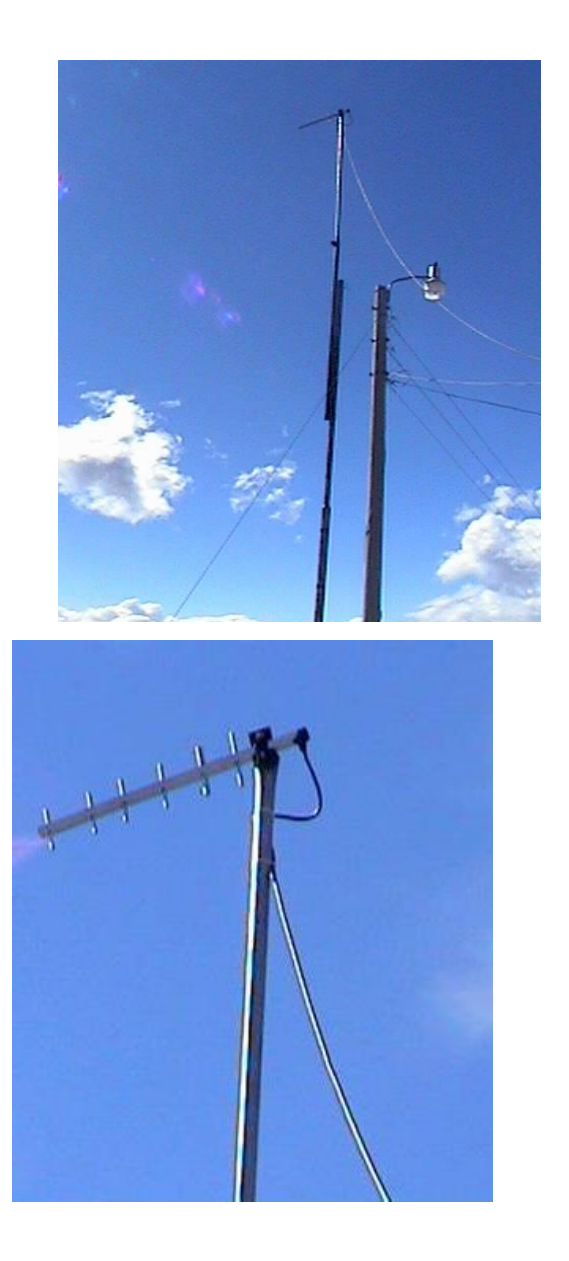

**Figura 5.4. Antena Tanque 2.**

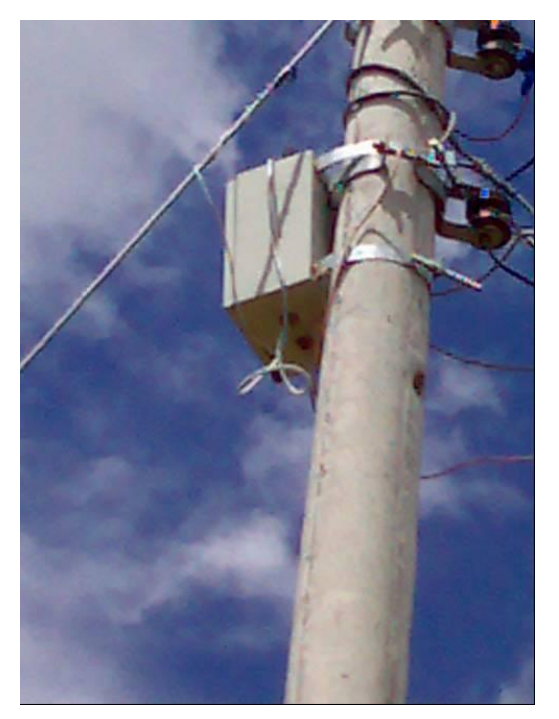

**Figura 5.5 Antena y Radio repetidores**

### **5.2.3 Central de Generación Illuchi 1, Antena Omnidireccinal.**

Para este caso la antena omnidireccional esta ubicada en la parte frontal de las cámara de generación a una altura de 18 metros incluido su base, ya que existen árboles los cuales pueden obstruir la señal, con esta altura se consiguió tener una línea de vista con la antena tanto de la Central 1 hacia el Tanque 1 y hacia el poste que está ayudando a que la señal sea retransmitida a la Central 2 debido a la no existencia de línea de vista.

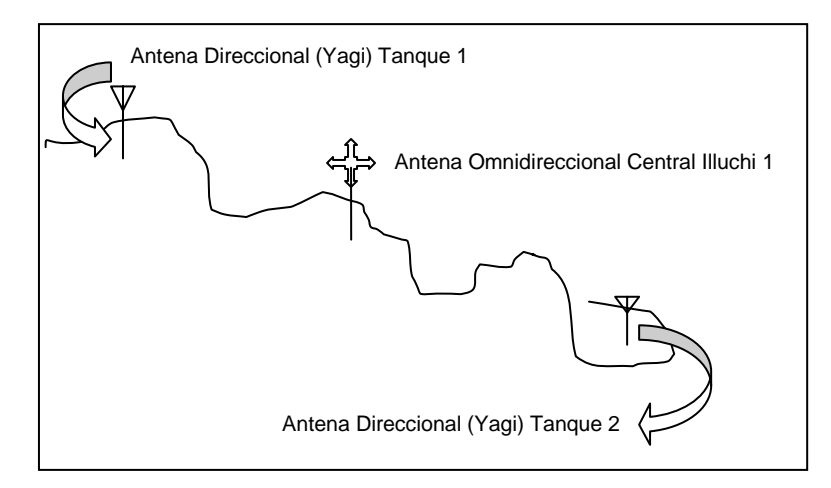

**Figura 5.6 Ubicación de referencia de Antena Central Illuchi 1.**

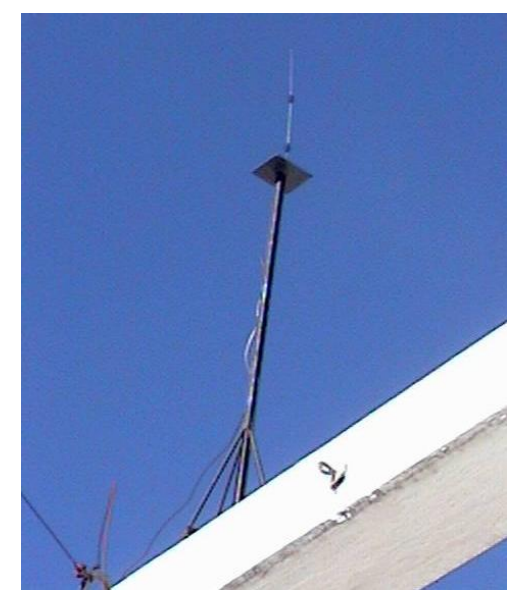

**Figura 5.7 Antena Omnidireccional Central Illuchi 1**

### **5.2.4 Central de Generación Illuchi 2, Antena Yagi.**

Para esta Central Illuchi 2 la señal es adquirida a través del repetidor, el que se encuentra en las cercanías en un poste de la misma Empresa Eléctrica Cotopaxi, aquí se instalo una antena omnidireccional para poder enlazar tanto las centrales como los tanques de presión.

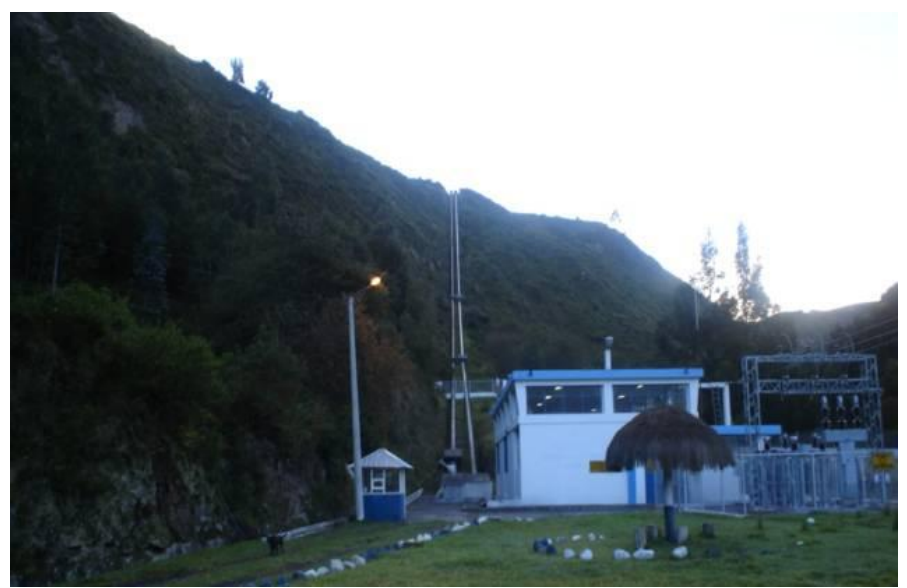

**Figura 5.8 Antena Central Illuchi 2**

### **5.3 Instalación de Equipos de Radio Comunicación.**

### **5.3.1 Tanque 1, Radio SS-900 (Esclavo-Repetidor).**

Para este equipo, la caja hermética en donde se introdujo el radio se encuentra ubicado en el interior de una plataforma metálica, junto al sensor ultrasónico, se eligió una caja hermética debido a que en este lugar existe gran variación del clima y el agua del mismo tanque provoca evaporación, también la neblina es otro de los factores que influyen y que puede producir deterioro de todos los elementos que se encuentran junto al equipo de comunicación, el radio esta alimentado por una fuente de voltaje continuo, además se encuentra conectado su puerto de comunicación al PLC, el radio debe estar conectado a su respectiva antena Yagi la cual ya fue especificada anteriormente.

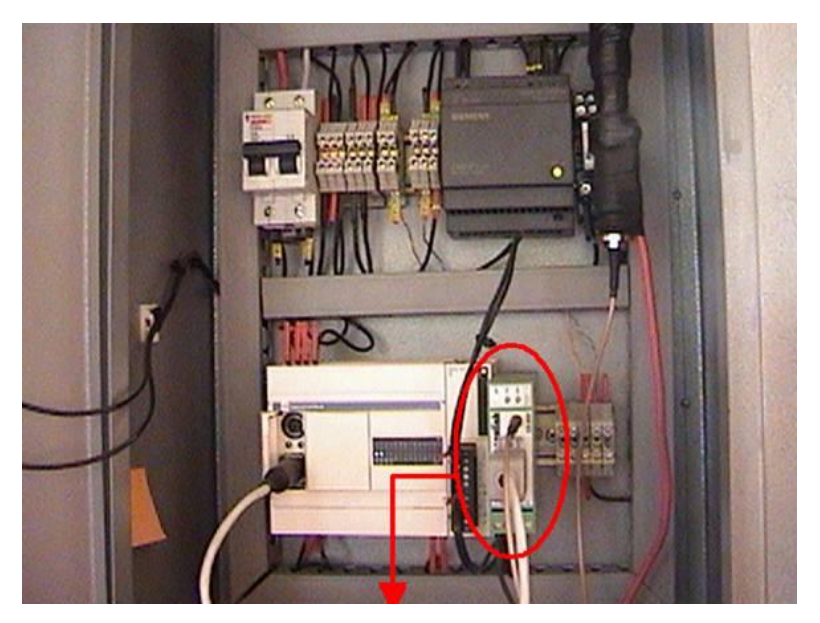

**Figura 5.9 Radio SS-900(Esclavo-Repetidor) Tanque 1.**

#### **5.3.2 Tanque 2, Radio SS-900 (Esclavo).**

De igual manera para comunicarnos desde éste sitio se coloco simplemente en una caja metálica ya que todos los equipos tanto de comunicación, alimentación y control se ubicaron en el interior de la vivienda del guardia. Aquí el radio se configuro como esclavo.

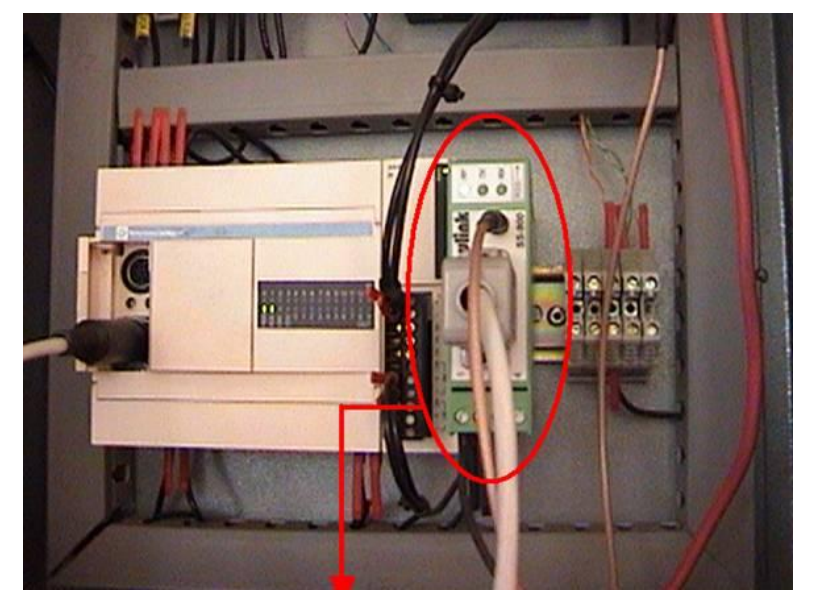

**Figura 5.10 Radio SS-900(Esclavo) Tanque 2.**

# **5.3.3 Central de Generación Illuchi 1 (Maestro) y Central de Generación Illuchi 2 (Esclavo).**

En estas dos ubicaciones, los respectivos equipos están colocados en el interior del cuarto de máquinas, bebido a que ahí se recopilan y se visualizan los datos de todas las señales emitidas por las estaciones remotas en el software desarrollado.

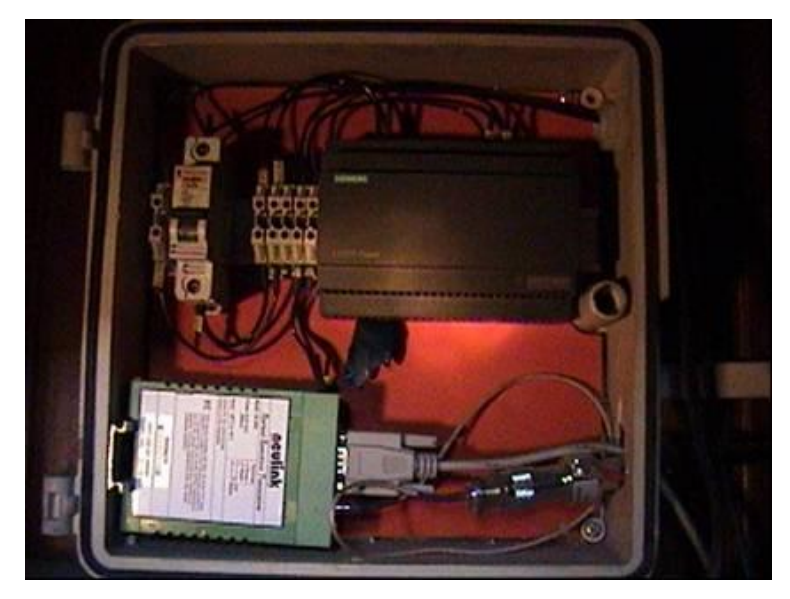

**Figura 5.11 Radio SS-900(Maestro) Central Illuchi 1 y 2.**

# **5.3.4 Radio Ethernet Free Wave ICL Oficinas Central Illuchi 1 y Subestación El Calvario**

Estos equipos ayudan a la conexión desde la Central Illuchi 1 con la Subestación El Calvario y en red con las demás oficinas de la Empresa Eléctrica Cotopaxi, están provistas de una fuente con sus protecciones, además de una antena Yagui similar a las ubicadas en los puntos remotos ya especificados.

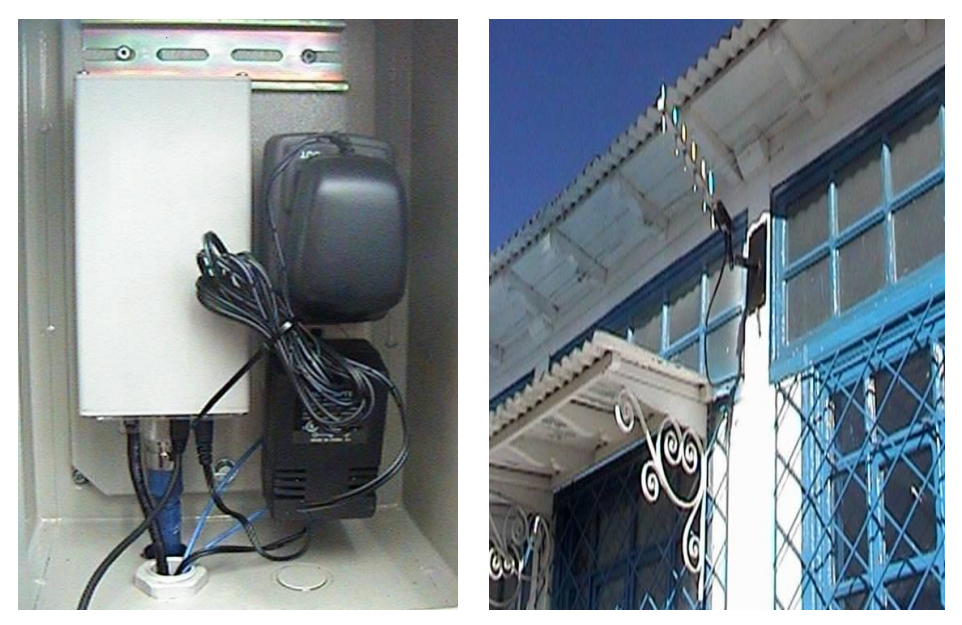

**Figura 5.12 Radio FREEWAVE y Antena.**

### **5.4 Pruebas y Calibraciones**

### **5.4.1 Prueba y calibración del sensor ultrasónico.**

Con las primeras pruebas realizadas se verificó el correcto funcionamiento del sensor con el propósito de prevenir algún inconveniente en el momento de la instalación.

Una vez instalado el sensor en su base ubicada junto a los Tanques y alimentado, se verificó escuchando el eco que éste realiza al

momento de estar funcionando. Confirmada la señal se calibró para que el sensor entregue una señal de voltaje estandarizada y a la vez se fijan los niveles limite: máximo en 6 metros y mínimo de 1 metro solicitados por la jefatura de generación.

El sensor mide el tiempo de bajada y subida del eco e internamente a este intervalo de tiempo le convierte a una señal de voltaje, el cual indica el espacio que existe entre el sensor y superficie del agua.

La calibración se la llevó a cabo mediante el software explicado en el Capitulo 4 Literal 4.3 Configuración del Sistema de Medición.

El primer paso es elegir la salida análoga (*Analog Output*) como una rampa de bajada (*falling ramp*) (Figura 4.22) esto indica que a mayor nivel se obtendrá un mayor voltaje de salida, para lo cual se consigna en el casillero designado como *Far limit (FDE*) (Fig 4.22) el valor de 1 metro, lo cual indica que el tanque se encuentra en el nivel de desborde, ante lo cual el operador de la central correspondiente deberá incrementar la generación tomando más carga. Luego en el casillero designado como *Near Limit (NDF*) se consigna el valor de 6 metros que indica el nivel mas profundo del tanque y que es el nivel de critico, en el que las centrales podrían correr el riesgo de sufrir un daño que provocaría perdidas materiales y económicas, ante lo cual, el operador deberá disminuir la generación.

La forma en que trabaja el sensor es provocando un eco el cual rebota en la superficie del liquido e internamente este elemento realiza los cálculos necesarios para obtener la señal de voltaje, en el limite lejano de 1 metros se obtendrá un voltaje máximo que proporciona el sensor el cual es 10 voltios y todo lo contrario en el limite cercano, es decir 6 metros con un voltaje de salida de 0 voltios.

### **5.4.2 Pruebas de direccionamiento de las antenas.**

**Antena en Tanque 1:** El direccionamiento de esta antena Yagi fue sencillo, debido a que existe una excelente línea de vista, tomando en cuenta el ángulo de rotación, que fue sencillo ya que solo se apunto a la central 1 desde el tanque sin mayores complicaciones y el ángulo de elevación el cual se mejora mientras se obtiene un valor mayor de voltaje de 2,5 voltios, el cual es medido en Terminal de prueba RSSI, el cual indica un valor promedio de la señal para el mínimo de un buen enlace.

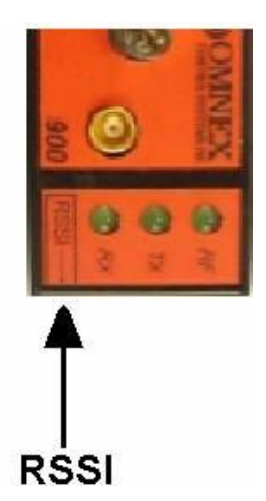

**Figura 5.13 Terminal de prueba RSSI**

- **Antena tanque 2 y Central 2:** En estas dos ubicaciones el direccionamiento de sus antenas Yagi se las hizo hacia un mismo punto, como es la antena repetidora ubicada en el poste anteriormente indicado, tomando en cuanta las mismas consideraciones de voltaje del Terminal de Prueba RSSI.
- **Antena de la Central 1 y Repetidora:** Para este caso no existió ningún direccionamiento ya que en estos puntos se ubicaron antenas Omnidireccionales. La única consideración fue ubicarlas a una altura considerable para obetener un buen voltaje en el Terminal de Prueba RSSI.

### **CAPITULO VI.- CONCLUSIONES Y RECOMENDACIONES**

La Escuela Politécnica del Ejercito dentro de la búsqueda permanente de la excelencia y el desarrollo asume con responsabilidad el desafío de la educación y pone a su consideración la excelencia en todos los procesos académicos y administrativos, que orientados a sus estudiantes permitirá una formación integral que facilite su accionar en la era del conocimiento, utilizando alta tecnología y una óptima infraestructura.

### **CONCLUSIONES**

- El creciente avance tecnológico en el área de las comunicaciones, incluida las aplicaciones tales como las comunicaciones inalámbricas, se han convertido en una cuestión esencial para la industria de la automatización y control en todo el mundo. La posibilidad de transmitir datos a grandes distancias y mantener un control en lugares inaccesibles desde lugares remotos, con todas las dificultades y las oportunidades que ofrece, tales como la integración de equipos de control con comunicación inalámbrica.
- En el momento del estudio del problema se encontró que la Empresa Eléctrica Cotopaxi S.A. (ELEPCO S.A.) no contaba en sus Centrales de Generación con una visualización del nivel de sus tanques que proveen de agua, dicho elemento es principal para la generación de electricidad.
- La telemetría utiliza el espacio libre como medio de transmisión, sin que afecte o sea afectada por otra señal que se encuentre en el medio de transmisión.
- Al diseñar e implementar la telemetría en las Centrales de Generación Illuchi 1 y 2, se reduce el riesgo laboral debido a la ubicación peligrosa de los tanques que suministran agua a las turbinas de los generadores y se incrementa la confiabilidad de la medición provocando una reacción más inmediata al momento de incrementar watts de generación.
- Se debe disponer de un sistema de telemetría que se adapte a nuevas tecnologías y que este basado en estándares, lo que permite aplicaciones futuras, que igualmente se basa en estándares, que puedan ser fácilmente puestas en producción sin cambiar la base del sistema se adquisición de datos y control a distancia.
- Una vez determinada y analizada la variable, se concluye que es de vital importancia para ELEPCO S.A. implementar este proyecto, ya que es una inversión a largo plazo, se reduce el error en lecturas de nivel que podrían causar pérdidas económicas y materiales, al provocar un mal funcionamiento de las generadoras.
- La principal ventaja de elegir el equipo utilizado para cada estación, es la actualización y ampliación de nuevas etapas en la parte de control en estas centrales, ya que económicamente al implementar este sistema el resultado que se puede obtener a futuro no representa un gasto excesivo, debido a que los equipos están aptos para soportar nuevos módulos de ampliación en el control.
- Es imperioso el análisis entre el hardware y el software ya que al existir la correcta compatibilidad entre estos dos componentes, se obtendrá una eficiente comunicación sin pérdidas, ya sea en la transmisión de datos así como también el la visualización de los mismos gráficamente.
- La eficiencia de una buena comunicación radica en parámetros analizados correctamente, así como también el correcto funcionamiento

y la manipulación de estos a la hora de realizar el enlace entre cada estación.

### **RECOMENDACIONES**

- Es importante la actualización de conocimientos a cerca de los nuevos avances tecnológicos así como también su utilización e implementación en los sistemas de comunicación y en el área de automatización y control de proceso, y de esta manera dar soluciones eficientes a condiciones de trabajo las cuales pueden ser más simples al utilizar y conocer tecnología de punta.
- Observar que todos los equipos se encuentren bajo las normas tanto nacionales e internacionales, como es el caso en la parte de telecomunicaciones, sin embargo es importante tomar en cuenta que los mismos operen y sean compatibles al trabajar en condiciones ambientales, en muchos de los casos extremas.
- Es preciso el correcto análisis de la ubicación de los equipo que van a estar en la parte de medición de la variable, debido a que esto dependerá en el correcto desempeño de los equipos, y de esta manera tener una lectura confiable de la variable.
- Es de suma importancia el contar con el debido sistema de puesta a tierra tanto del equipo de control y comunicación, para protegerlo de cualquier eventualidad de orden eléctrico, así como de descargas eléctricas producidas regularmente por el clima.
- El sistema de comunicación que se presenta para la Empresa Eléctrica se basa en la necesidad de obtener buenos resultados tanto en la parte de la

seguridad laboral como en la parte económica, por tanto se recomienda a las demás Empresas ya sean publicas o privadas que tomen el ejemplo de la Empresa Eléctrica Cotopaxi, el cual además de buscar un beneficio económico también busca el bienestar de su personal.

 Es importante que la ESPE-L obtenga convenios con instituciones o empresas para que de esta manera se de a conocer a los profesionales que se integran a la vida laboral, así obtener experiencia y un buen desempeño.
# **ANEXOS**

# **A. Glosario**

# **A**

**Acoplar**: Agrupar dos aparatos, piezas o sistemas, de manera que su funcionamiento combinado produzca el resultado conveniente.

**Acumuladores:** pila en la que sus sustancias químicas, que al reaccionar en los electrodos producen energía eléctrica, se pueden regenerar al pasar a través de ellas una corriente eléctrica.

**Aislante:** cualquier material que no permita la circulación del calor o la electricidad y que se emplea para suprimir su flujo.

**ANSI:** Instituto de estandarización Americano, organización de grupos de la industria y la empresa de Estados Unidos dedicada al desarrollo de normas **Arquitectura:** combinación de hardware y *software* básico que comunica los aparatos de una red informática.

**Asimétrico:** carece de simetría

**Asíncrono:** Se dice del proceso o del efecto que no ocurre en completa correspondencia temporal con otro proceso u otra causa.

**Automoción:** Estudio o descripción de las máquinas que se desplazan por la acción de un motor y particularmente de los automóviles

**Autónomos:** Tiempo máximo que puede funcionar un aparato sin repostar.

# **B**

**BatiBus:** Sistema de tele control tipo bus de Merlin Gerin utilizados a nivel Europeo.

**Bidireccional:** Se orienta en dos direcciones

**Blindado:** Proteger exteriormente con diversos materiales, especialmente con planchas aislantes, a elementos contra los efectos de electicos y electromagnéticos.

**Bluetooth:** Es el nombre de una tecnología concebida originalmente por Ericsson, y que más tarde ha sido adoptada por infinidad de compañías. Bluetooth es el estándar para el desarrollo de "chips" de radio de bajo costo que se incorporan a ordenadores, impresoras, teléfonos móviles, etc. Estos "chips" están diseñados para sustituir a los cables de conexiones locales, y enviar la información de unos dispositivos a otros en la banda de 2.4GHz.

**BOR**: Reset programable Brown-out.

**Buffer:** Lugar de almacenamiento temporal para adquisición o generación de datos.

**Bus:** conjunto de líneas conductoras de señales utilizadas para la transmisión de datos entre los componentes de un sistema informático.

**C**

**CEBus:** (Bus de consumo electrónico) Protocolo de comunicación de señalización infrarroja para el control de remoto de electrodomésticos.

**Central inteligente:** Sistema principal que toma decisiones en base a una programación entes realizada en la central.

**Centralizados:** Dispositivos que se encuentra ubicados en un lugar común.

**CMOS:** (Semiconductor complementario de óxido metálico). Es un dispositivo semiconductor formado por dos transistores de efecto de campo de óxido metálico (MOSFET), uno del tipo n (NMOS) y otro del tipo p (PMOS), integrados en un único chip de silicio

**Comunicaciones:** Transmisión de señales mediante un código común al emisor y al receptor

**Confiabilidad:** probabilidad de buen funcionamiento de algún dispositivo.

**Confort:** Aquello que produce bienestar y comodidades.

**Conversor análogo digital (A/D):** Dispositivo electrónico que convierte señales analógicas en datos digitales.

**D**

**Dieléctrico:** Material que es poco conductor y a través del cual se ejerce la inducción eléctrica.

**Difusión:** Transformar los rayos procedentes de un foco luminoso en luz que se propaga en todas direcciones.

**Digital:** en contraposición a 'analógico' (continuo), forma de representar la información con valores numéricos (discretos).

**Distorsión:** Deformación de imágenes, sonidos, señales, etc., producida en su transmisión o reproducción.

**E**

**EEPROM:** Memoria de datos se lo utiliza para programación en el microcontrolador.

**Eficacia:** Capacidad de lograr el efecto que se desea o se espera.

**EHS:** Sistema europeo domestico,

**Electrotécnia:** Estudio de las aplicaciones técnicas de la electricidad.

Emulador: Imitar las acciones de un sistema, elemento, etc. procurando igualarlas e incluso excederlas

**Energía eléctrica:** Capacidad de un cuerpo para realizar trabajo en razón de su posición en un campo de fuerzas

**Estándar:** Que sirve como tipo, modelo, norma, patrón o referencia.

**F**

**Fiabilidad:** Probabilidad de buen funcionamiento de algo.

**Fibra óptica:** Hilo o haz de hilos de material altamente transparente por el cual se transmite información a grandes distancias mediante señales luminosas.

**Fidelidad:** Reproducción muy fiel del sonido.

**Filiforme:** Que tiene forma o apariencia de hilo

**Flexibilidad:** Cable formado de hilos finos de cobre recubiertos de una capa aislante, que se emplea como conductor eléctrico.

**Formato:** Conjunto de características técnicas y de presentación de una publicación periódica o de un programa de televisión o radio

**Full-Duplex:** Comunicación a cuatro hilos.

**G**

**Gerenciar:** Persona que lleva la gestión administrativa de una empresa o institución

**Gestión Energética:** Administración de energía.

**H**

**Half-duplex:** Comunicación a dos hilos.

**I**

**Icono:** Representación gráfica esquemática utilizada para identificar funciones o programas.

**Impedancia:** Relación entre la tensión alterna aplicada a un circuito y la intensidad de la corriente producida. Se mide en ohmios.

**Índice de refracción:** Razón entre las velocidades de propagación de la luz en el vacío y en un determinado medio.

**Informática:** Conjunto de conocimientos científicos y técnicas que hacen posible el tratamiento automático de la información por medio de ordenadores.

**Infrarrojo:** Se dice de la radiación del espectro electromagnético de mayor longitud de onda que el rojo y de alto poder calorífico.

**Integración:** Acción y efecto de integrar o integrarse.

**Intel:** Principal fabricante de microprocesadores y circuitos integrados. Esta compañía fue la inventora del microprocesador que controla una gran parte de los ordenadores o computadoras personales (PC) modernos.

**Interceptación** Interrumpir, obstruir una vía de comunicación.

**Interconexión:** Unir, enlazar, establecer relación, poner en comunicación varios sistemas.

**Interferencia electromagnética:** Acción recíproca de las ondas, de la cual puede resultar, en ciertas condiciones, aumento, disminución o anulación de señales que llevan información.

**IR:** Interferencia de radio frecuencia.

**L**

**Labview**: Laboratory Virtual Instrument Engineering Workbench. Lenguaje de programación gráfico que utiliza íconos en lugar de línea de texto para crear programas.

**M**

**Manipular:** Intervenir con medios hábiles y, a veces, arteros, sobre una determinada acción o función.

**Memoria de datos:** Lugar destinado para el almacenamiento de datos.

**Monolítico:** Que está hecho de una sola pieza o composición.

**MSSP:** Modulo maestro del puerto serial síncrono

**Multiplexar:** técnica utilizada en comunicaciones y operaciones de entrada y salida para transmitir simultáneamente a través de un único canal o una sola línea varias señales diferentes.

**N**

**Normalización:** Regularizar o poner en orden lo que no lo estaba.

**O**

**Ohm.-** unidad de resistencia eléctrica

**Ordenadores:** Máquina electrónica dotada de una memoria de gran capacidad y de métodos de tratamiento de la información, capaz de resolver problemas aritméticos y lógicos gracias a la utilización automática de programas registrados en ella

**[OSGi:](http://es.wikipedia.org/w/index.php?title=OSGi&action=edit)** Servicio abierto al paso de iniciativas, estándar abierto para permitir conectar los servicios ofrecidos en redes metropolitanas (WAN) a redes de locales (LAN) o domóticas (LON).

# **P**

**Paridad:** Igualdad de las cosas entre sí.

**Periférico:** Aparato auxiliar e independiente conectado a la unidad central de una computadora.

**PLC:** Controlador lógico programable

**Prioridad:** Anterioridad de algo respecto de otra cosa, en tiempo o en orden **Protocolo:** Conjunto de reglas que rigen una comunicación.

**Pulsador:** Botón que cambia el estado eléctrico al ser presionado de un timbre eléctrico.

# **R**

**RCSTA:** Registro de estado y control de recepción.

**Registro:** Conjunto de datos relacionados entre sí, que constituyen una unidad de información en una base de datos

**Repetidores:** aparato electrónico que recibe una señal electromagnética y la vuelve a transmitir amplificada.

**Revestimiento:** Capa o cubierta con que se resguarda o adorna una superficie.

# **S**

**S.I.:** Sistema Inteligente

**Sensibilidad:** Capacidad de respuesta a muy pequeñas excitaciones, estímulos o causas.

**Sensores.-** Dispositivo que detecta una determinada accin externa, temperatura, presin, etc., y la transmite adecuadamente.

**Setear.-** Fijar un valor para obtener una determinada configuración.

**SFR:** Registro de función específico.

**Síncrono:** Que se desarrolla en perfecta correspondencia temporal con otro proceso o causa.

**Sinóptico:** Disposición gráfica que muestra o representa cosas relacionadas entre sí, facilitando su visión conjunta.

**Sleep:** Modo de bajo consumo de energía.

**Software**: Conjunto de programas, instrucciones y reglas informáticas para ejecutar ciertas tareas en una computadora.

**T**

**Teclado:** Conjunto de las teclas de diversos aparatos o máquinas, que se manejan mediante botones de mando o teclas.

**Telecomandar:** consiste en la operación remota de dichos elementos mediante comandos enviados por un operador desde un Centro de Control, el cual toma la decisión de abrir/cerrar ó encender/apagar de acuerdo a los datos que se dispone, los cuales pueden provenir de la telemetría de reportes, vía teléfono, radio de voz ó consignas de sus superiores.

**Temporizador:** Sistema de control de tiempo que se utiliza para abrir o cerrar un circuito en uno o más momentos determinados, y que conectado a un dispositivo lo pone en acción.

**Temporizador:** Sistema de control de tiempo que se utiliza para abrir o cerrar un circuito en uno o más momentos determinados, y que conectado a un dispositivo lo pone en acción

**Timer:** Registro de control configurable para generar tiempos.

**U**

**USART:** Modulo universal síncrono asíncrono de recepción y transmisión, también se lo conoce como una interface de comunicación serial.

**V**

**Versatilidad:** Capaz de adaptarse con facilidad y rapidez a diversas funciones **Vibración:** Acción y efecto de un movimiento vibratorio, o doble oscilación de las moléculas o del cuerpo vibrante.

**W**

**Windows:** Nombre común o coloquial de Microsoft Windows, un entorno multitarea dotado de una interfaz gráfica de usuario, que se ejecuta en computadoras diseñadas para MS-DOS.

**Z**

**ZigBee:** Es un [protocolo](http://es.wikipedia.org/wiki/Protocolo) de comunicación [inalámbrica](http://es.wikipedia.org/wiki/Red_inal%C3%A1mbrica) similar al [bluetooth.](http://es.wikipedia.org/wiki/Bluetooth)

# **B. HOJAS TÉCNICAS**

# **B-1. Tabla de Especificaciones Radio SS-900**

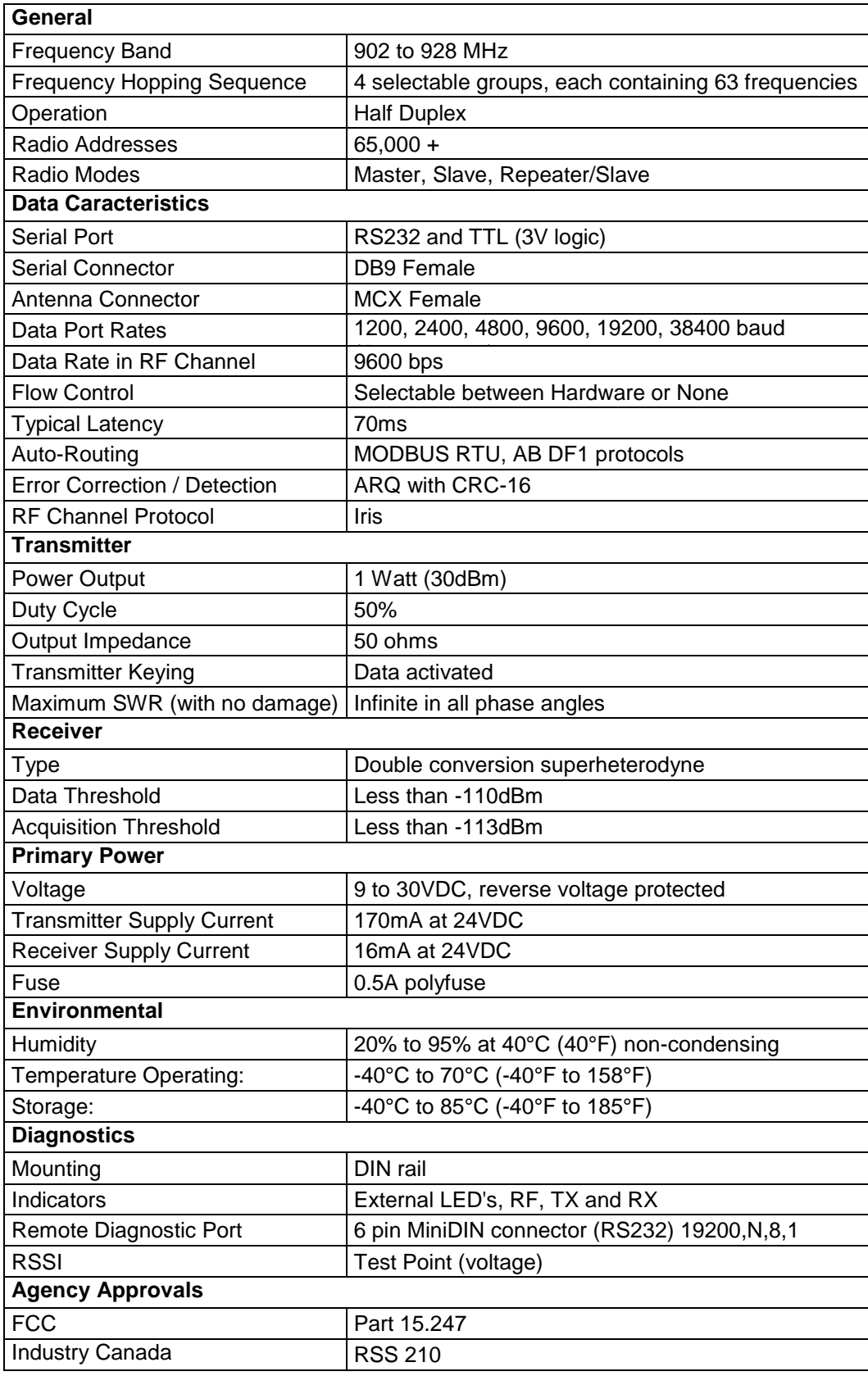

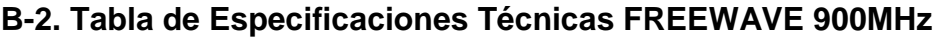

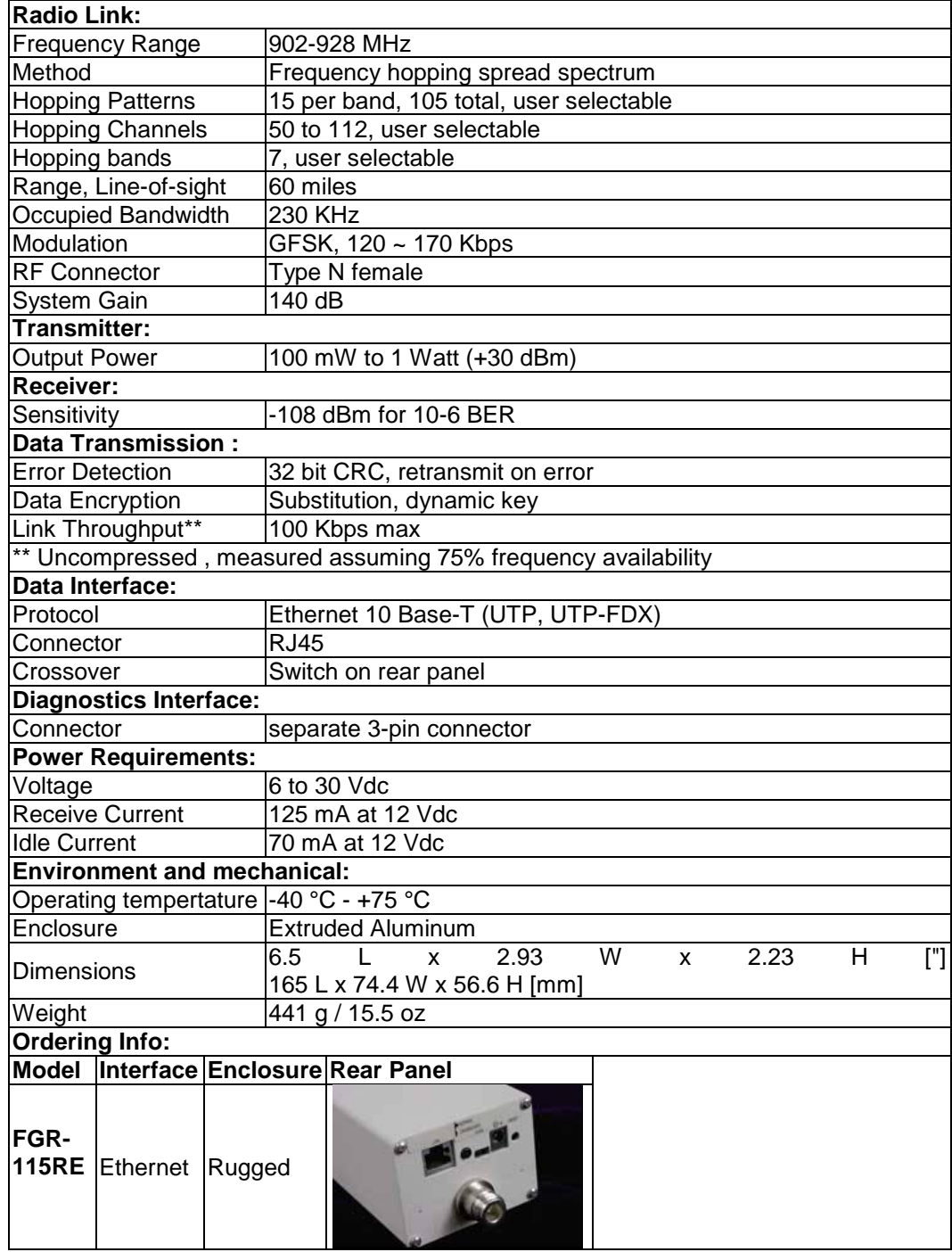

# **B-3. Tabla de Especificaciones Técnicas del Sensor**

# **Ultrasonic Sensors**

500mm, 2m, 4m and 6m Sensing Range Analog Curre<mark>nt</mark><br>and Voltage

J

# **Output 30mm Cylindrical**

- 500mm (20in.), 2m (6.5ft.),<br>4m (13ft.) and 6m (20ft.)<br>sensing ranges
- 4-20mA/20-4mA and 0-10V/10-0V<br>analog output
- Temperature compensation
- Potentiometer-free span<br>adjustment
- Programmable output via<br>programming plug or RS-232 interface

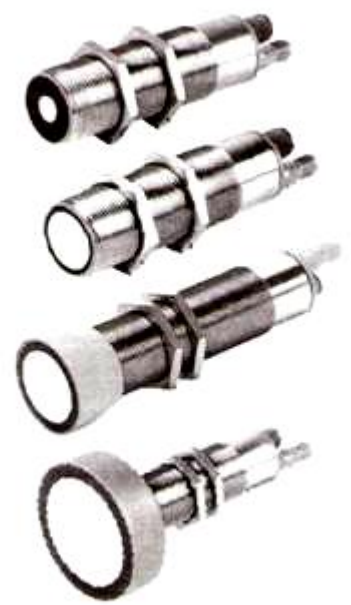

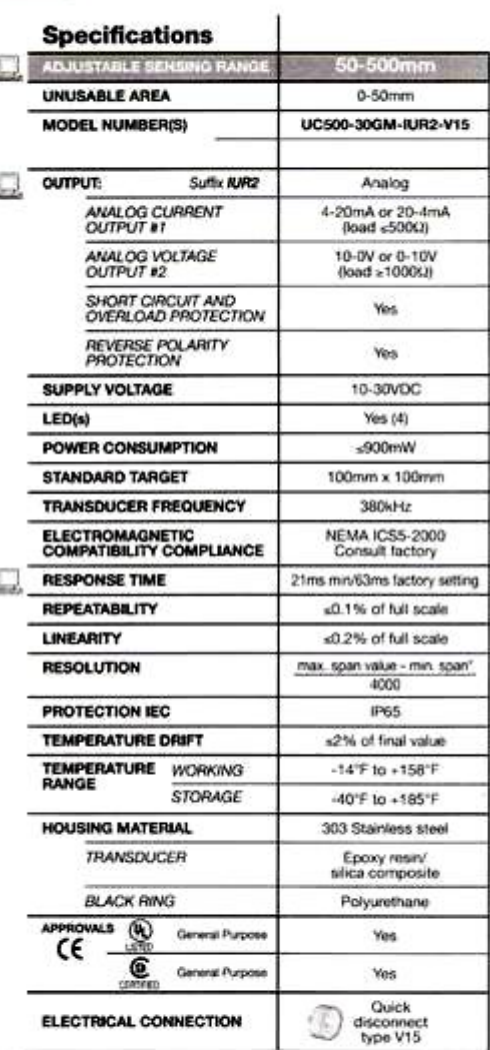

\*Minimum possible resolution is 0.05mm

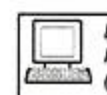

Denotes a parameter which may be adjusted via RS-232 interface. Other parameters are accessible (i.e. to increase output stability).

Refer to pages 308-310 for more information.

# **Ultrasonic Sensors**

500mm, 2m, 4m and 6m Sensing Range

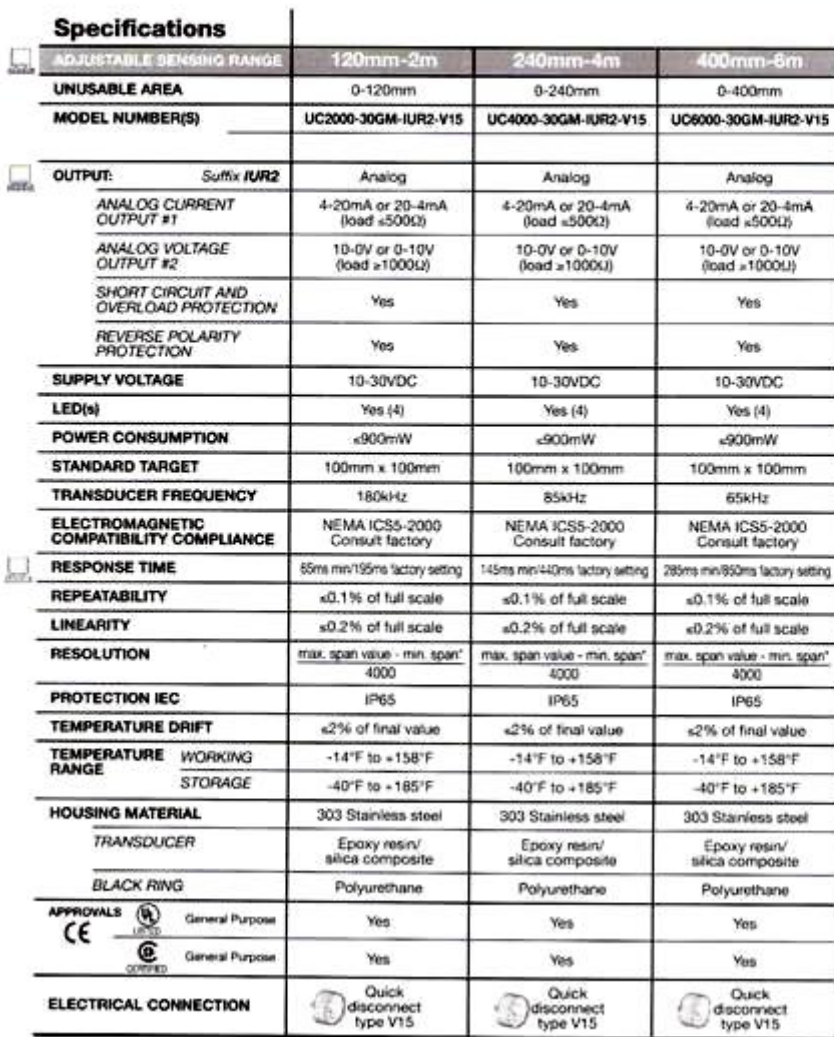

sonic Analog Output

\*Minimum possible resolution is 0.35mm

# **Ultrasonic Sensors**

Programming

# trasonic Analog Output

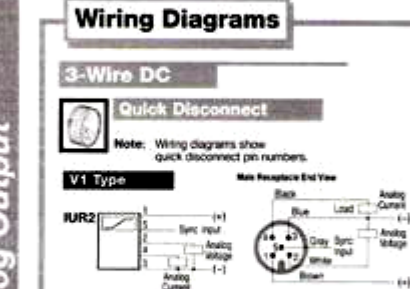

**LED Functions** 

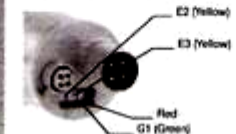

# **Monitoring Mode:**

Yellow (E2&E3): indicates target presence within the programmed span boundaries

Green (G1): Indicates the

ation/programming plug is inserted.

Red: Indicates compensation/programming plug is<br>removed. If the plug is properly installed, the flashing red light indicates severe acoustic interference **Programming Mode:** 

For information regarding LED operation during sensor<br>programming, refer to "Programming/Calibration<br>Procedure" on this page.

The Programming Plug

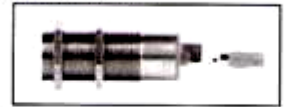

All P+F UC-Series sensor parameters are changed and stored through a small green plug, located on the<br>rear of the unit, "End-of-Span" points are set using plug positions A1 and A2. Position E2/E3 determines programment and opportunity mode is a rising or a<br>declining slope. Once the plug is programmed, it<br>remains in the T position to provide temperature compensation.

### Programming/Calibration Procedure

UC models may be configured to provide an analog<br>current or voltage output. The sensor defaults to a<br>voltage output if the load resistance is greater than 10000. A load resistance below 5000 activates the current output.

- 1. Enabling Programming<br>a. Remove programming plug
	- Disconnect power supply<br>Reconnect power supply b c
	- (do not reinsert plug yet)

## 2. Setting the Usable Span

- timp the Usable Span<br>Move target object to the near span boundary.<br>Insert plug in the A1 position. LEDs E2 and G1 should flash<br>to denote the proper boundary storage". Remove the plug.<br>Move target object to the far span bou Ь.
- 
- a.
- 

Choosing the Analog Output Type<br>Rotate the plug to the E2/E3 position and insert. Two modes of operation<br>can be selected in cyclical sequence by repeatedly removing the plug and

- can be served in system sequences of the Mode (as a target approaches the<br>
re-inseting:<br>
The E2 flashing Rising Analog Output Mode (as a target approaches the<br>
the series of the analog value decreases: 4-20mA or 0-10V).<br>
- 
- 
- 4. Enabling Temperatue Compensation

Insert plug in position T to activate the temperature compensated output.<br>The sensor is ready for installation.

Note: To maintain temperature compensation, the plug must remain inserted<br>during operation. If the plug is removed, the sensor will continue to function but the output will no longer be temperature compensated.

"If the boundary does not store properly, the target is either an extremely poor acoustic reflector, or is located beyond the usable sensing area. The flashing<br>red LED indicates this fault.

### **Multiplexing/Synchronization Options**

The potential for cross talk exists when sensors are mounted in close proximity.<br>Using the synchronization input, multiple sensors can be synchronized with an internal or external source to suppress mutual interference

### **Internal Synchronization:**

Up to five sensors capable of internal synchronization can be connected to one<br>another. When power is applied, the sensors operate in multiplex mode. The sensors stagger their ultrasonic bursts to eliminate the possibility of 2 or more sensors sanger mer unrasonic bursts to enminate the possibility of 2 or more units simultaneously sending or receiving signals. The response delay increases according to the number of sensors to be synchronized. Synchroniz

### **External Synchronization:**

A sensor can be synchronized by the external application of a square wave voltage. The square wave pulse width must be greater than 100us. The sensor<br>is enabled with the falling edge of the square wave. A low level for greater than<br>1 second, or an open synchronization input results in the normal Two operating modes are available:

1. Multiple sensors can be can be controlled by the same synchronization signal (square wave pulse). The sensors are synchronized.

2. The synchronization pulses are sent cyclically to individual sensors. Sensors in close proximity cannot cross talk and operate in multiplex mode.

### Note

If the option for synchronization is not used, the synchronization input must<br>be connected to ground (0V) or the sensor must be operated using a V1 cable<br>connector (4-pin).

### EXTERNAL MULTIPLEX/SYNCHRONIZATION FREQUENCY

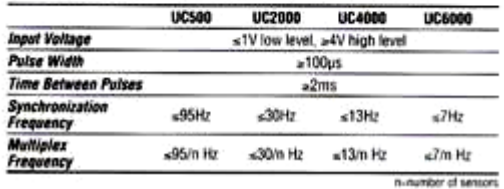

to)

The UC-Series ultrasonic senaor LEDs serve two<br>purposes depending upon<br>whether the sensor is in

the monitoring mode or the programming mode

# **Ultrasonic Sensors**

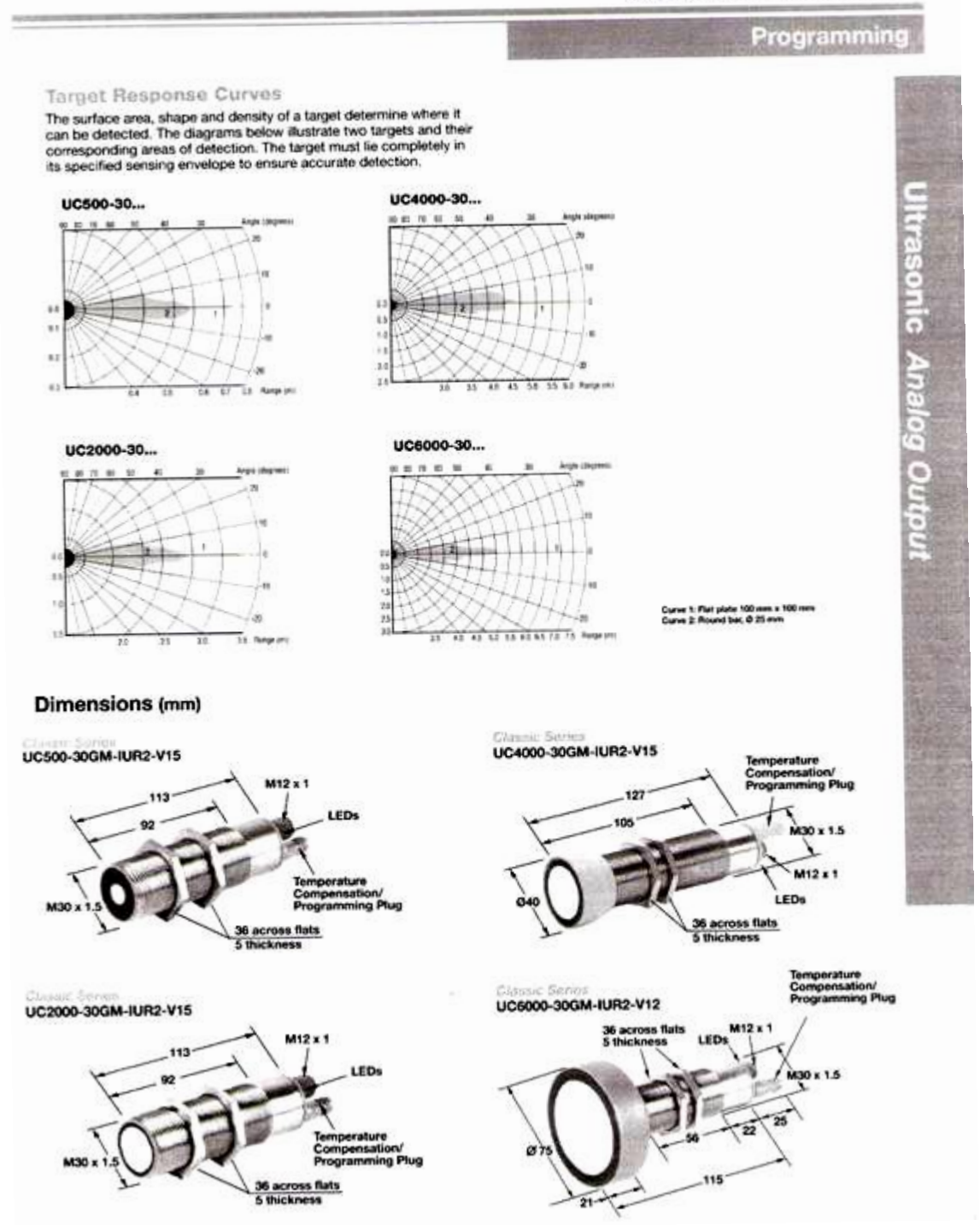

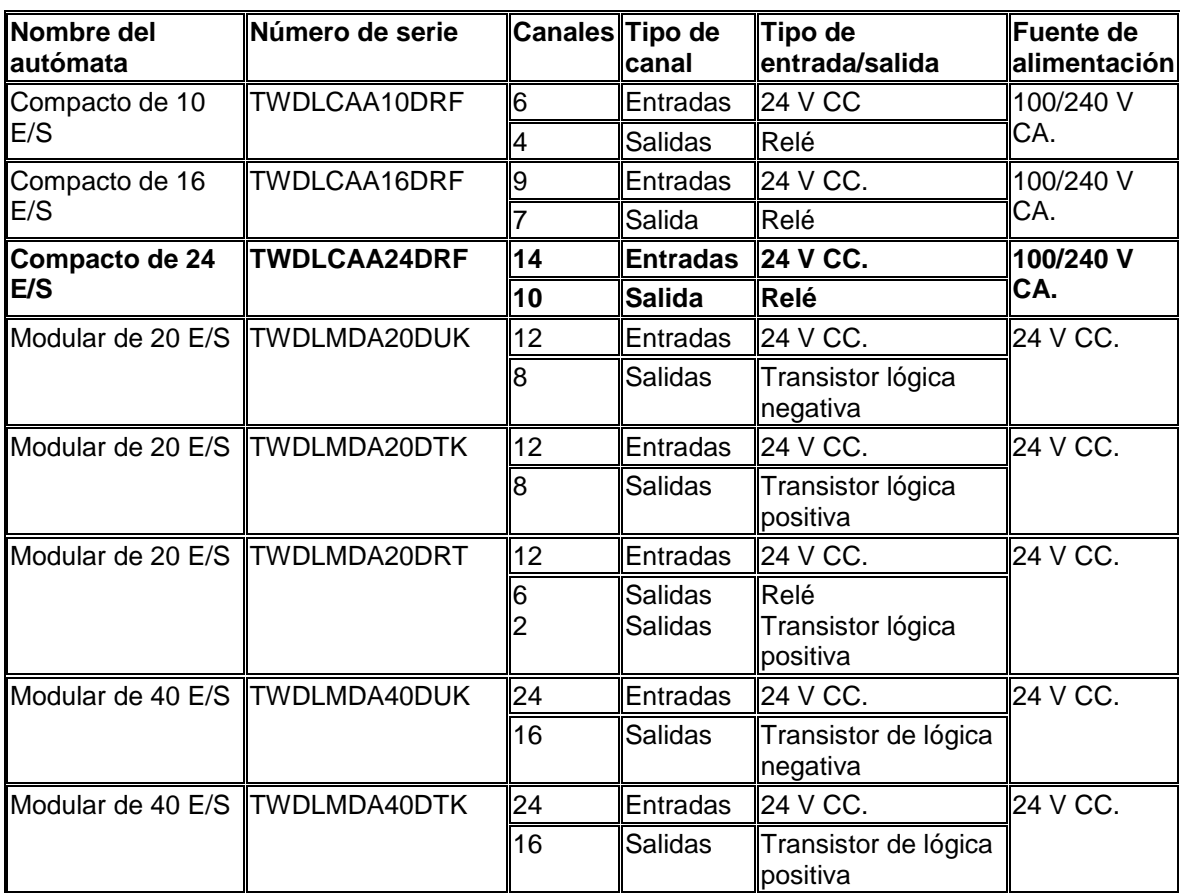

# **B-4. Tabla de Especificaciones del Controlador Lógico Programable TWIDO**

# **C. MANUAL DE MANTENIMIENTO**

# **Manual de Mantenimiento Preventivo.**

Este manual ayudará a realizar un mantenimiento preventivo ya que los equipos se encuentran en ambientes de lluvia, humedad y bajas temperaturas.

# **C-1. Mantenimiento de alimentación principal, fuentes de CD y conexiones de tablero principal.**

El equipo instalado en el tablero principal y en el exterior, el radio **SS-900** y el sensor ultrasónico **UJ6000-30GM-E2-V15** están alimentados por una fuente de CD. Además se dispone de una alimentación de corriente alterna utilizada para el PLC.

Se describe los pasos para un correcto mantenimiento.

- **1.** Desconectar la alimentación principal.
- **2.** Revise que las protecciones se encuentren en buen estado, así como: fusibles, varistor.
- **3.** Verificar continuidad de los cables entre los diferentes puntos de alimentación y los respectivos puentes que existen en el tablero.
- **4.** Limpiar cada una de las partes del tablero con los materiales adecuados para éste tipo de equipos electrónicos.
- **5.** Restablecer la alimentación.
- **6.** Verificar si el valor de voltaje alterno (AC) de alimentación es el correcto.
- **7.** Observar si hay una buena conexión entre los conectores y cada uno de los terminales tanto del sensor, radio, fuente de DC y del PLC.

**8.** Revisar si la fuente de alimentación de CD da los voltajes adecuados para cada uno de los equipos.

# **C-2. Mantenimiento del Equipo de Comunicación.**

El equipo de comunicación cuenta con radios, antenas, los respectivos conectores y cable coaxial.

A continuación se describe los pasos para un correcto mantenimiento preventivo y así ayudar a la conservación de los equipos.

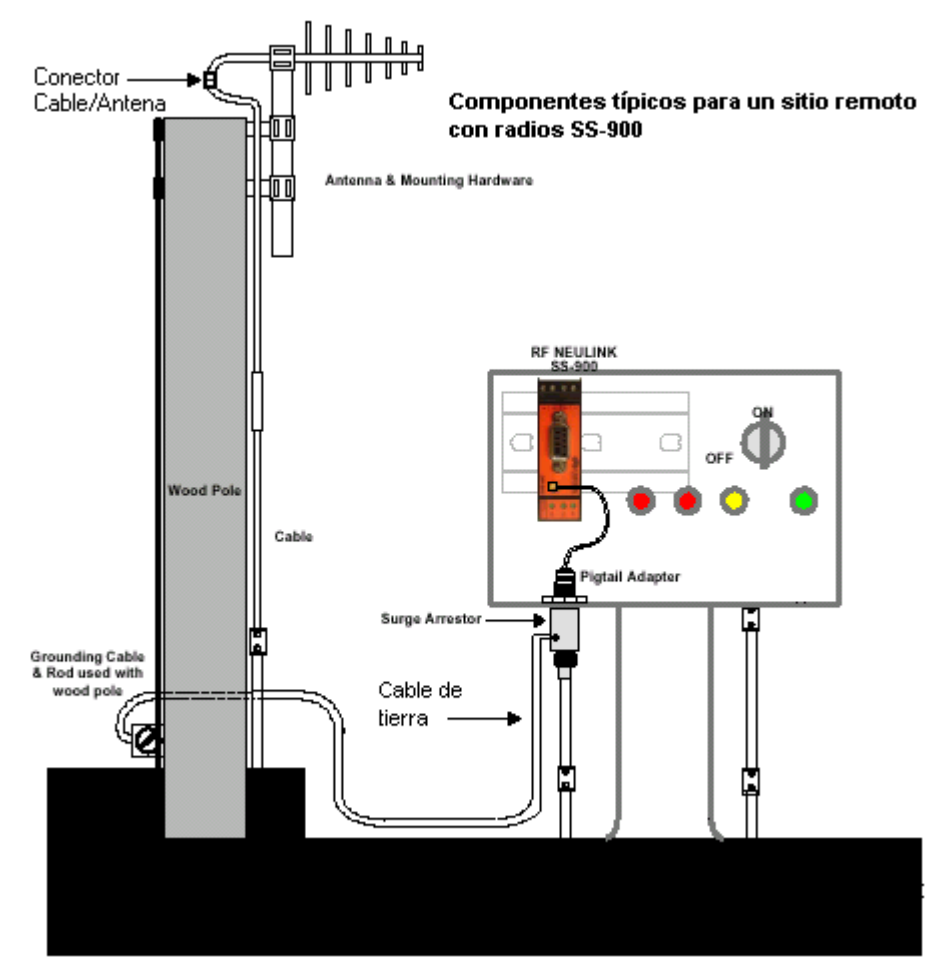

**Figura C-1 Componentes básicos para un sitio remoto con Radios SS-900**

**1.** Desconectar el cable de comunicación entre el PLC Twido y la radio Neulink SS-900, y con la ayuda de un computador realizar la lectura del estado y configuración del mismo y así obtener un respaldo de su configuración.

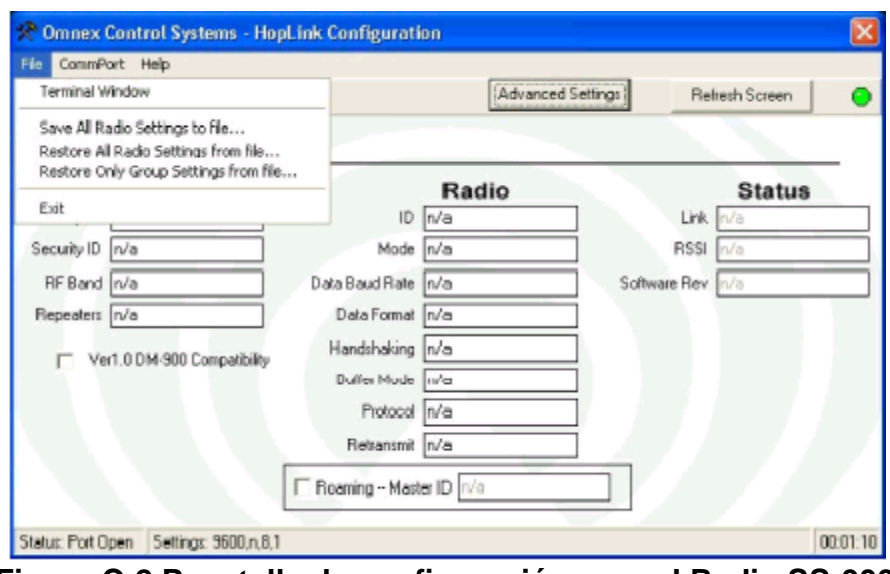

**Figura C-2 Panatalla de configuración para el Radio SS-900**

- **2.** Desconectar la alimentación principal.
- **3.** Realizar el desmontaje de la riel din.
- **4.** Revisar los conectores de alimentación, comunicación y transmisión (cable, antena), con el fin de observar si éstos no se encuentran en mal estado y con rasgos de oxidación por la humedad existente en el medio.
- **5.** Limpiar cada una de las partes anteriormente mencionadas con los materiales adecuados para este tipo de equipos electrónicos.
- **6.** Verificar si el cable coaxial y los conectores se encuentran en buen estado.
- **7.** Observar si hay una buena conexión del supresor de picos con el cable a tierra y verificar si el fusible del supresor esta en buen estado.
- **8.** Colocar la radio en su respectiva riel din, conectar la alimentación, el cable de comunicación y el conector para la antena.
- **9.** Reestablecer la alimentación y cargar la configuración guardada o realizar una nueva configuración de acuerdo a la necesidad requerida.
- **10.**Observe que el led indicador **Rf** se encuentre encendido completamente, esto indicará que el enlace con el master se encuentra en perfectas condiciones, caso contrario, si el indicador se encuentra parpadeando indica que no existe enlace con el master.
- **11.**Si el radio master se encuentra encendido se observará en los leds indicadores **Tx** y **Rx** la transmisión y recepción de los respectivos datos.

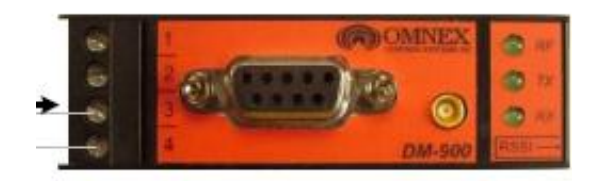

# **Figura C-3 Leds indicadores del Radio SS-900**

# **C-3. Mantenimiento del Equipo de Medición (Sensor Ultrasónico) y Adquisición de datos (PLC).**

El equipo de medición cuenta con los sensores ultrasónicos y la adquisición de los datos enviados por éste se realiza con el controlador lógico programable (PLC) con su respectivo modulo de entradas análogas. A continuación se describe los pasos para un correcto mantenimiento preventivo y así ayudar a la conservación de éstos dos equipos.

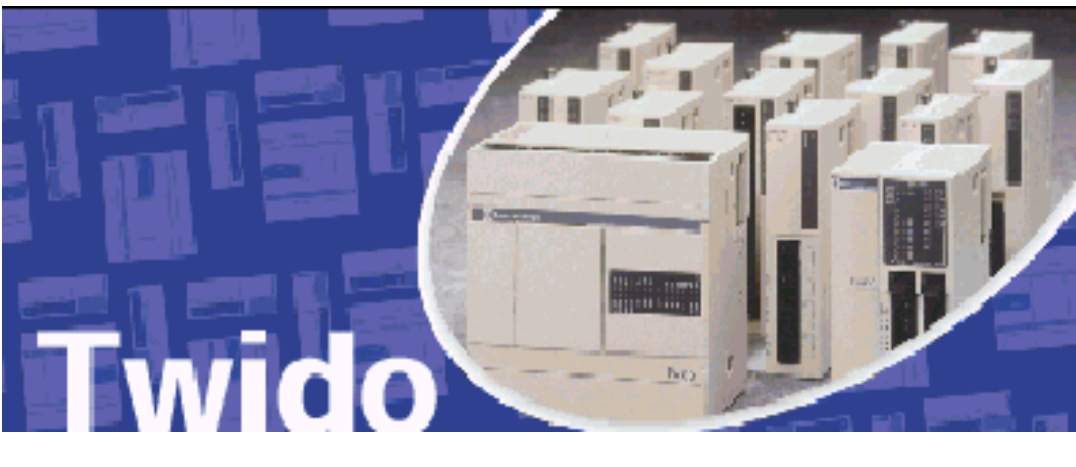

**Figura C-4 PLC TWIDO**

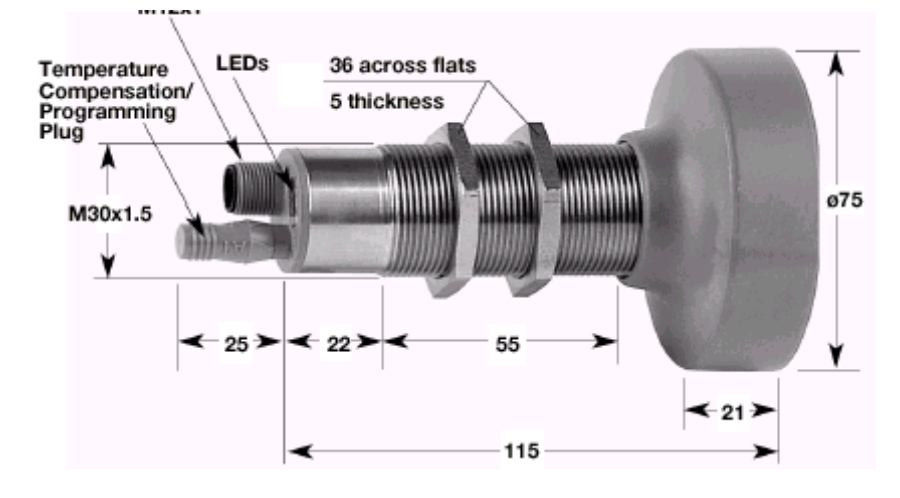

**Figura C-5 Sensor Ultrasónico**

**1.** Retirar y observar en que posición está el plug. (Compensación de temperatura/programación) para realizar con la computadora una lectura del estado y configuración del mismo y así obtener un respaldo de su configuración.

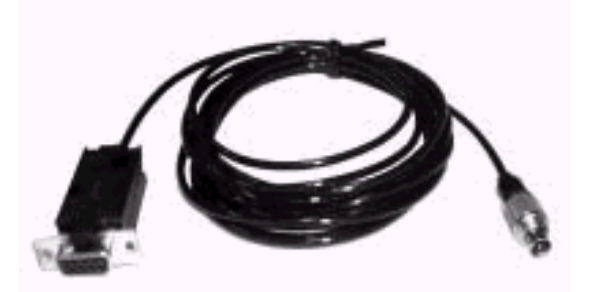

**Figura C-6 Cable de programación sensor ultrasónico**

- **2.** Desconectar la alimentación principal.
- **3.** Revisar los conectores de alimentación, conectores de comunicación y transmisión entre el sensor y el PLC, con el fin de observar si estos no se encuentran en mal estado y con rasgos de oxidación por la humedad existente en el medio ya que este sensor se encuentra en el exterior.

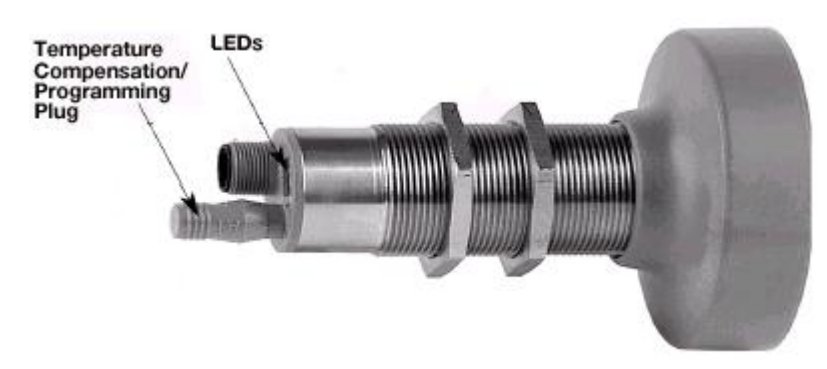

**Figura C-7 Conectores de programación y alimentación**

- **4.** Limpiar cada uno de las partes anteriormente mencionadas con los materiales adecuados para este tipo de equipos electrónicos.
- **5.** Verificar continuidad de los cables entre los puntos de alimentación y los puntos de la transmisión de datos ya que éste se encuentra enterrado en el piso.
- **6.** Observar si hay una buena conexión entre los conectores y cada uno de los terminales tanto del sensor y del PLC.
- **7.** Colocar el sensor en su respectiva estructura.
- **8.** Restablecer la alimentación.
- **9.** Observe que los leds indicadores se enciendan de acuerdo a la posición del **PLUG**, esto indicara que cada uno de ellos se encuentra funcionando bien (Observar el significado de cada color y cada posición en el catalogo del sensor)

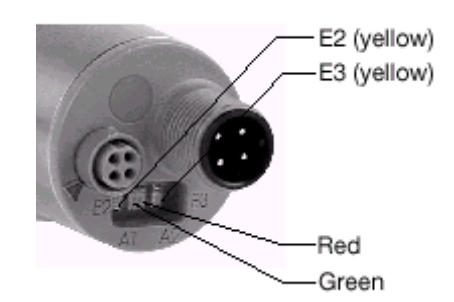

**Figura C-8 Indicadores del Sensor Ultrasónico**

- **10.**Reestablecer la posición original del PLUG, colocar el cable de alimentación en su respectivo conector.
- **11.**Cargar la configuración guardada o realizar una nueva configuración de acuerdo a la necesidad requerida.

# **D. MANUAL DE OPERACIÓN**

En el presente manual se indicará en forma clara y concisa los pasos a seguir para la inicialización del equipo y software de telemetría.

- a. Encendido de los equipos.
- b. Verificación de los tres leds indicadores.
	- i. RF: Indicador de conexión y enlace. Para que este indique que posee estas características la iluminación debe ser completamente encendida.
	- ii. TX: Indicador de Transmisión, muestra que el programa en LabVIEW esta ejecutándose correctamente, esto se presenta una vez activado el programa.
	- iii. RX: Indicador de Recepción, se da una vez que el PLC de la estación remota responda a la acción que le solicite el radio Maestro que esta ubicado en la Central de Generación Illuchi 1

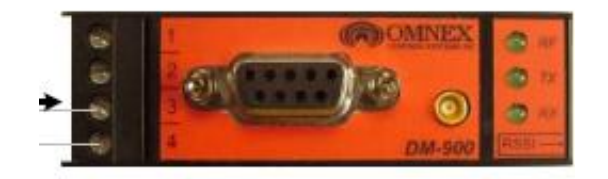

**Figura D-1 Radio SS-900**

# **D-2. Ejecución del programa de visualización y control.**

c. Se presenta la siguiente ruta: Menu Inicio (En windows)

Todos los Programas

National Instruments

LabVIEW 7.1 Student Edition

Ejecutar programa "NIVEL".

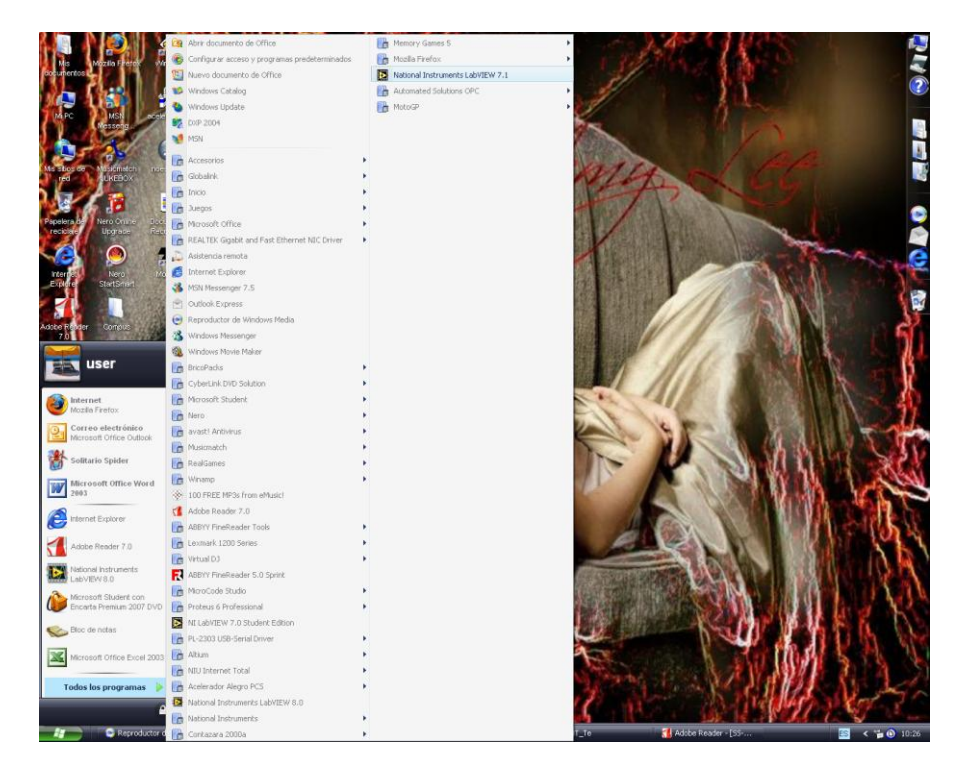

**Figura D-2 Ejecución del Programa NIVEL**

d. Verificar en las pantallas de visualización si los niveles se presentan, esto se dará luego de pocos segundos.

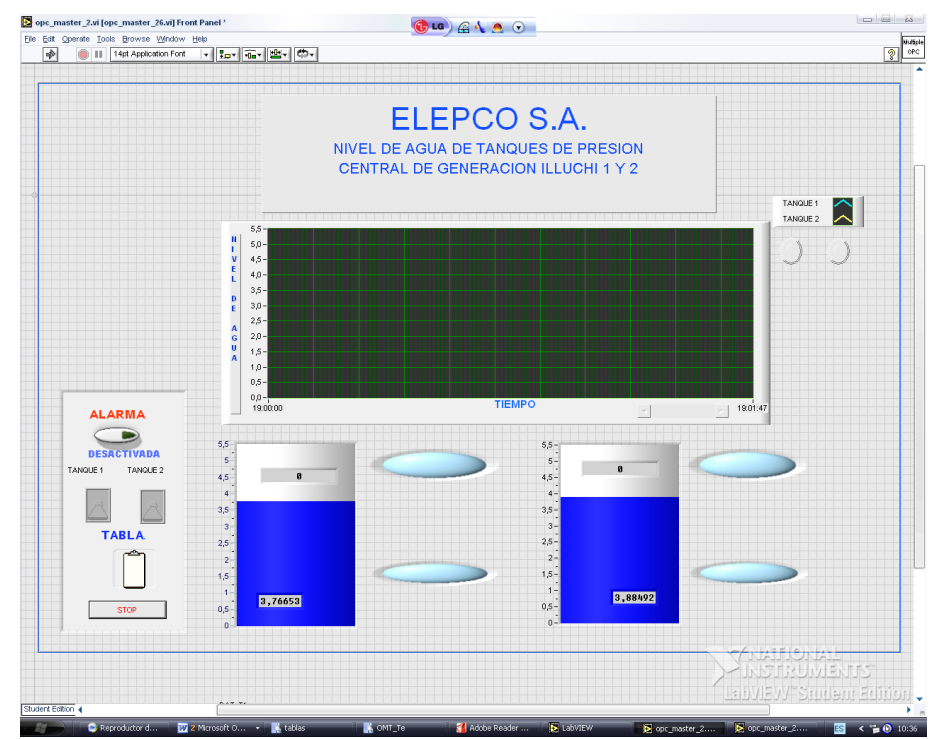

**Figura D-3 Panel Frontal** 

- e. Verificar en la barra del Menú Inicio, que el acceso a lookout esta ejecutándose.
- f. Observación del panel frontal del proceso.
- g. Para la visualización de la tabla estadística del nivel para cada hora, dar click en el icono especificado.

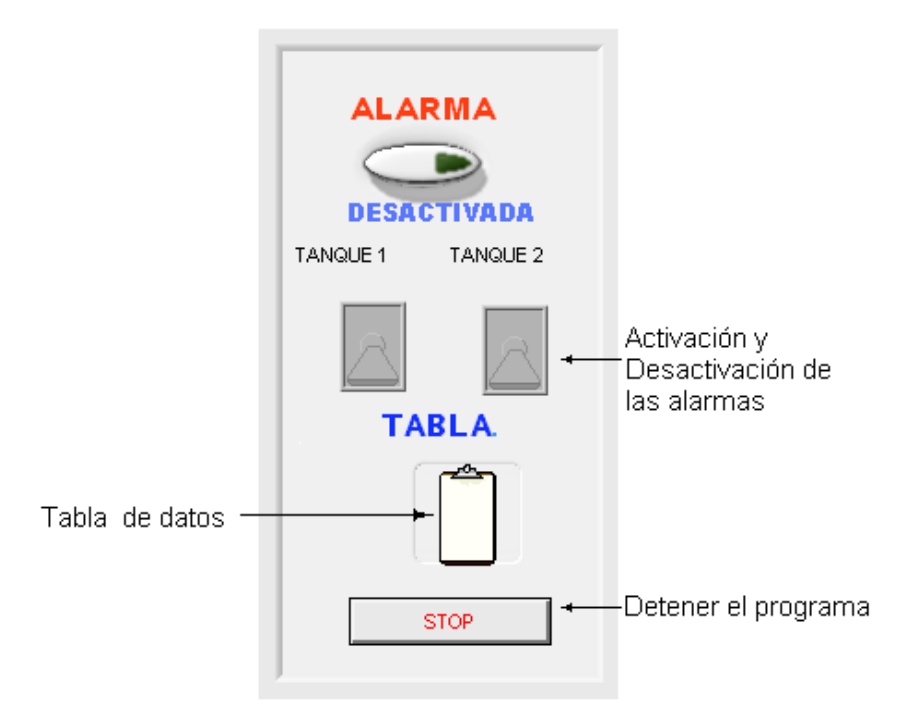

# **Figura D-4 Alarmas y tabla de Datos**

h. Para ocultar la tabla estadística, dar click en la flecha roja, ubicada en la parte inferior izquierda de la tabla.

# **D-3. OBSERVACIONES**

- **1.** En caso de no encenderse los equipos, acudir al manual de mantenimiento preventivo del Equipo.
- **2.** Si no se ejecuta el OPC SERVER LOOKOUT, reinicializar el programa ya que no se visualiza ninguna señal, una vez cerradas todas la ventanas y proceder con el **paso 3**, de este manual.

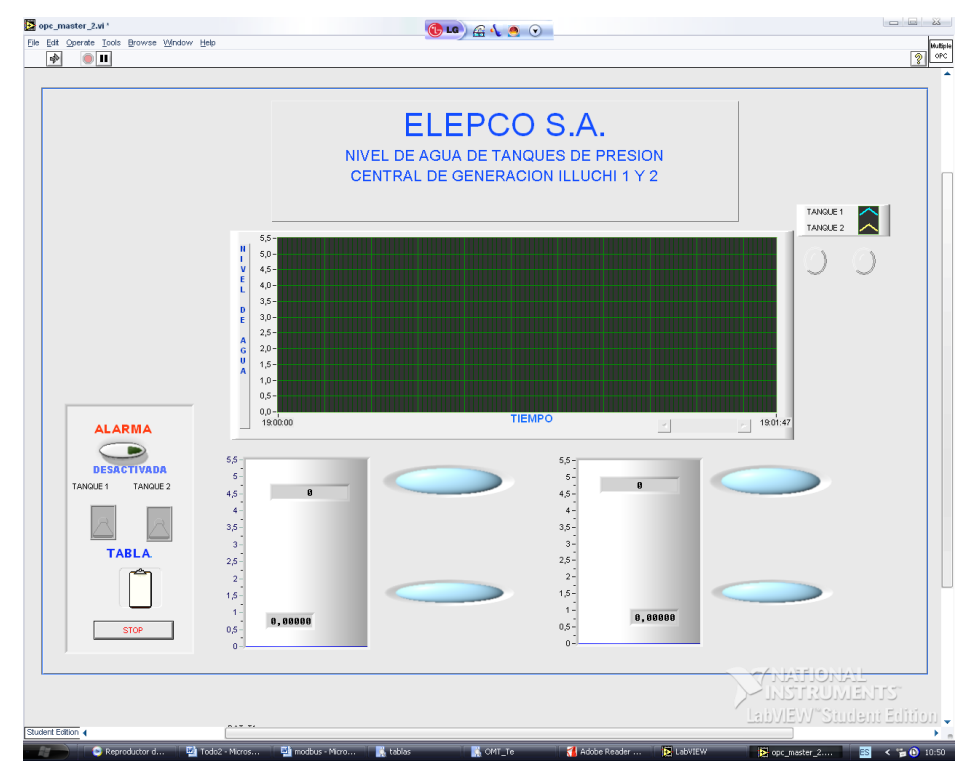

**Figura D-5 Fallo del Programa**

# **E. DIAGRAMAS CIRCUITALES**

# MONOTOREO DE NIVEL DE AGUA TANQUES CENTRAL ILLUCHI 1Y 2

DIAGRAMA DE CONEXIÓN

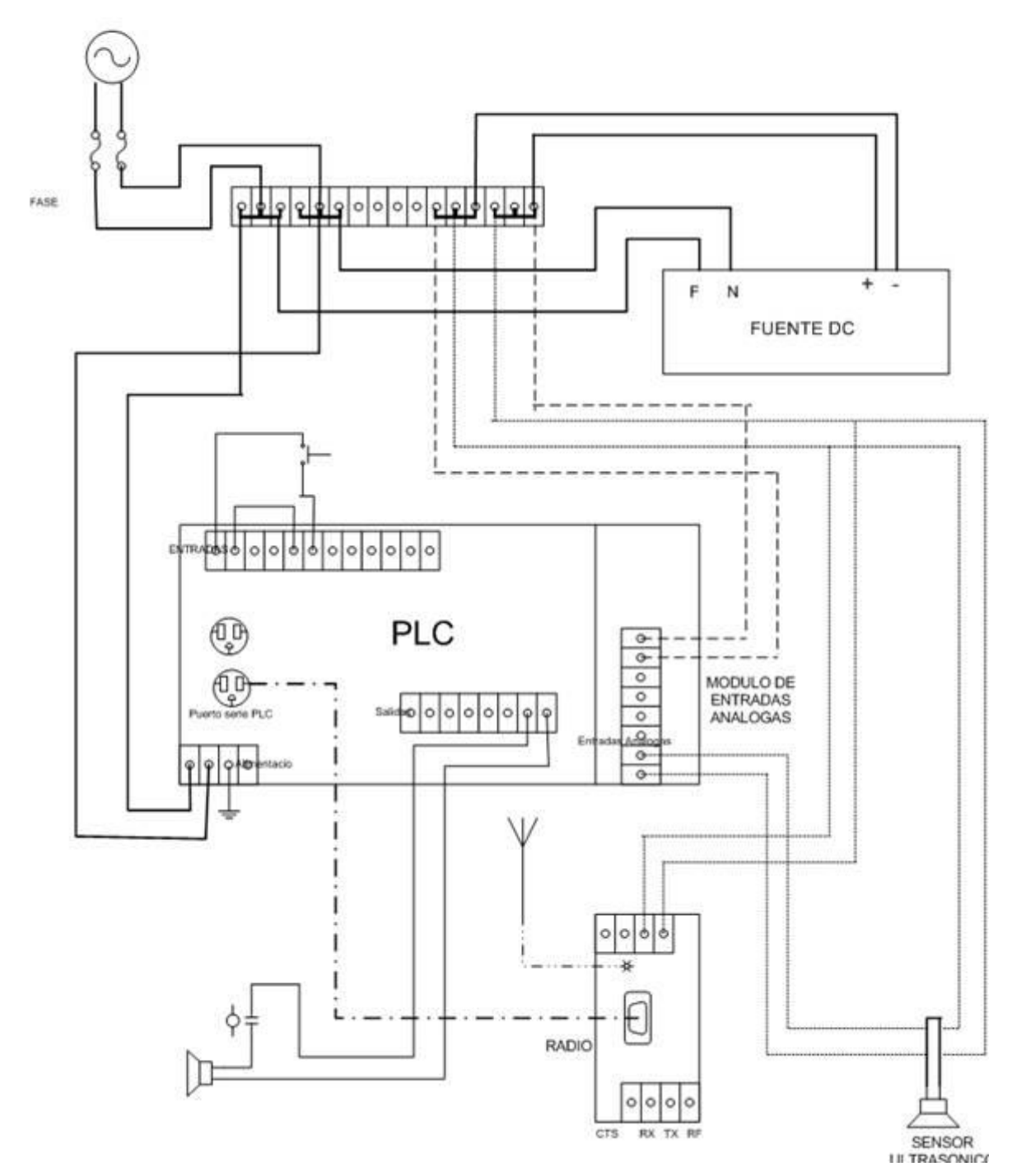

**Figura E-1 Diagrama Circuital de conexiones de cajas.**

# **F. PROGRAMACION EN LABVIEW Y DEL PLC TWIDO**

**Figura F-1 Panel frontal**

**Figura F-2 Diagrama de bloques**

**Figura F-3 Programacion del PLC.**

**G. UBICACIÓN DE CENTRALES**

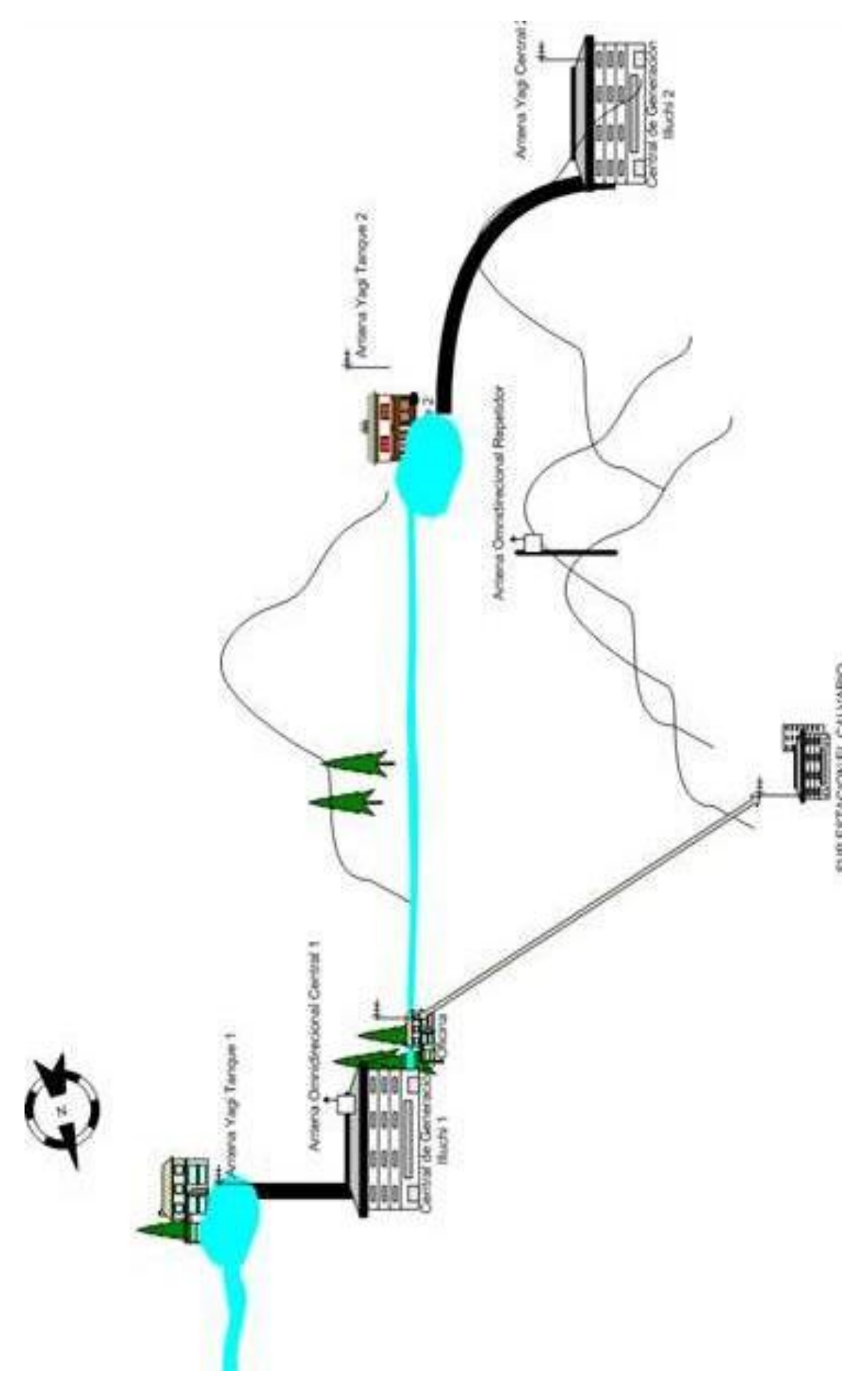

**Figura G-1 Gráfico Ilustrativo del Enlace.**

# **INDICE DE TEMAS**

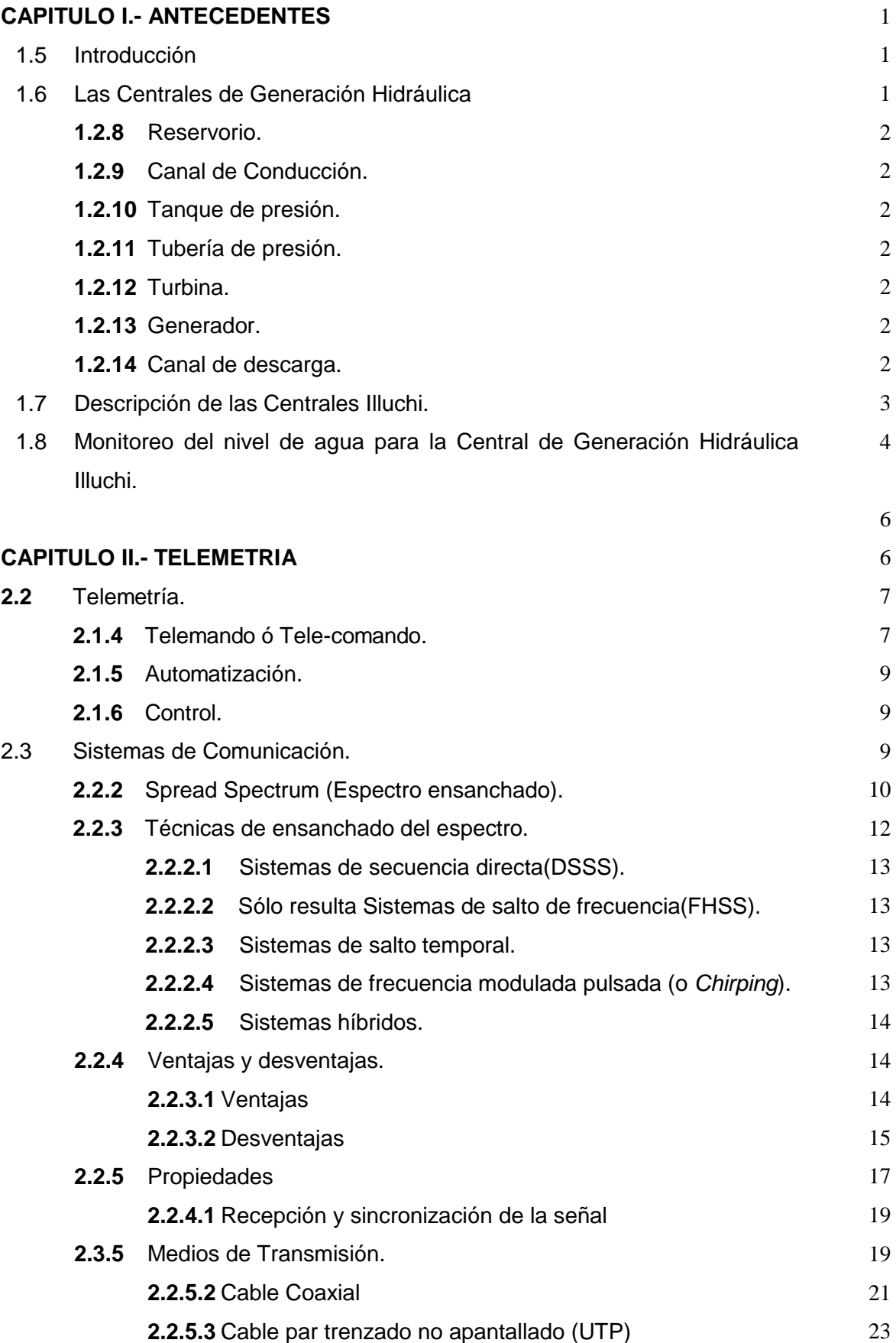

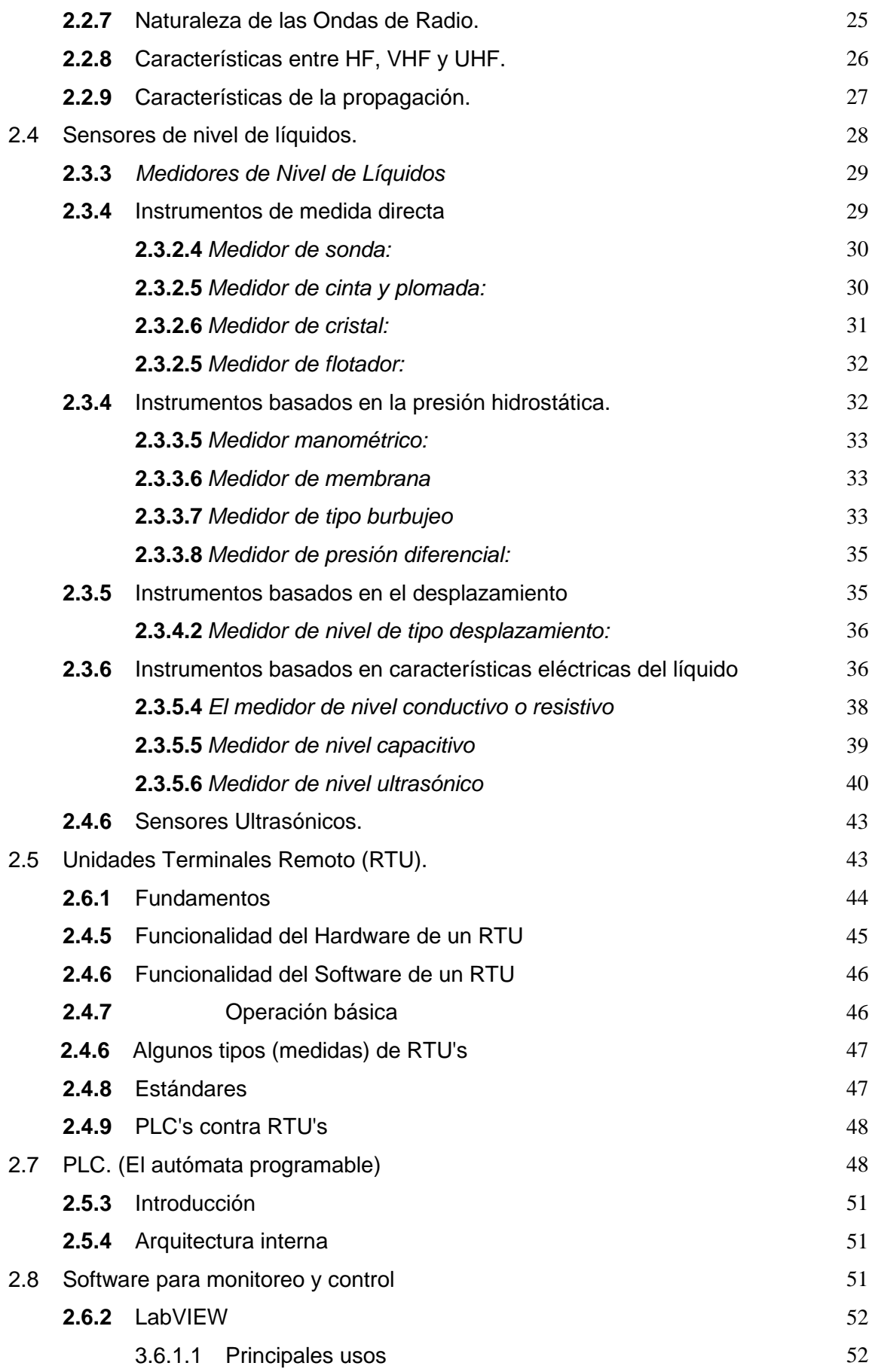

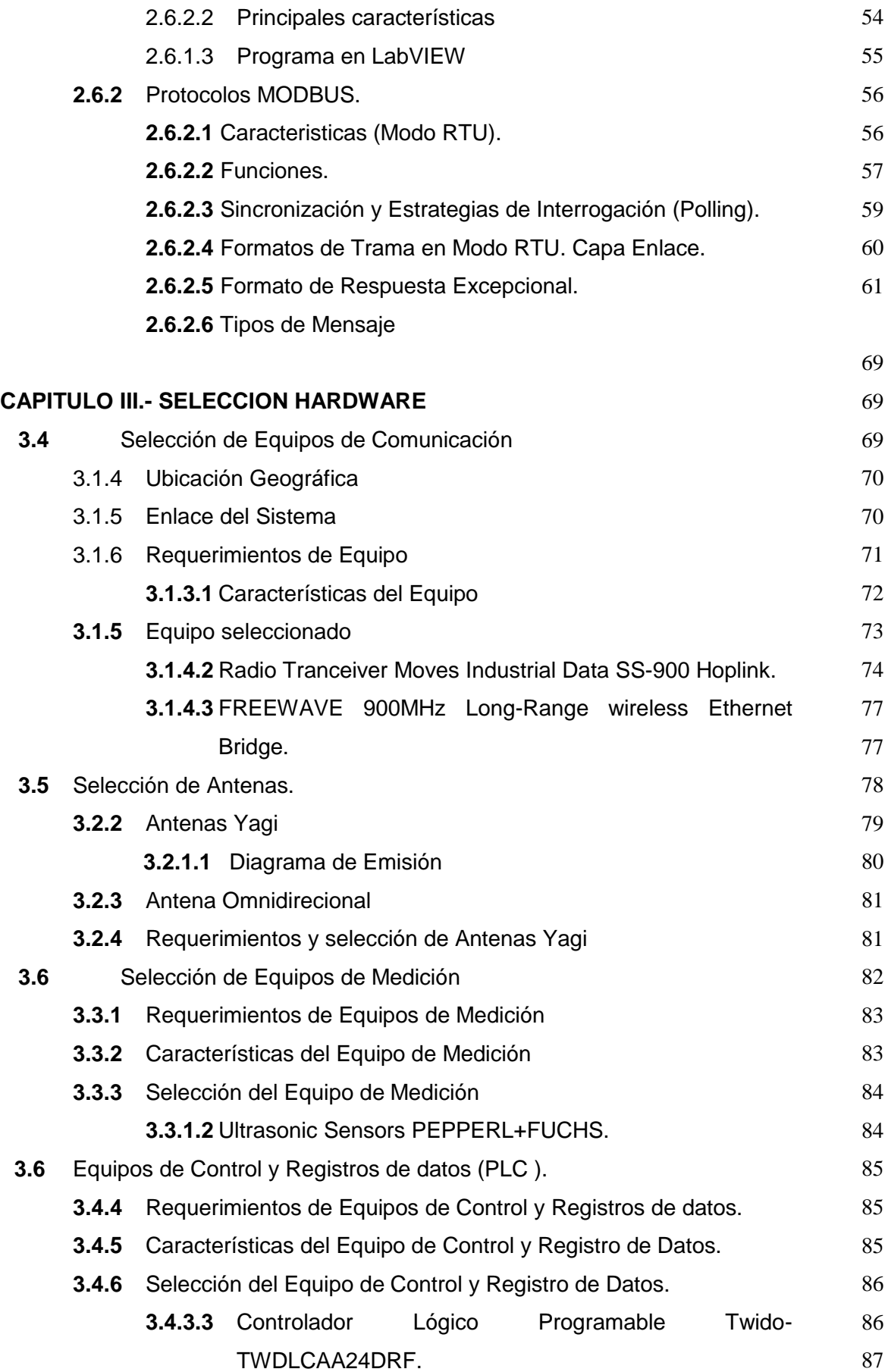

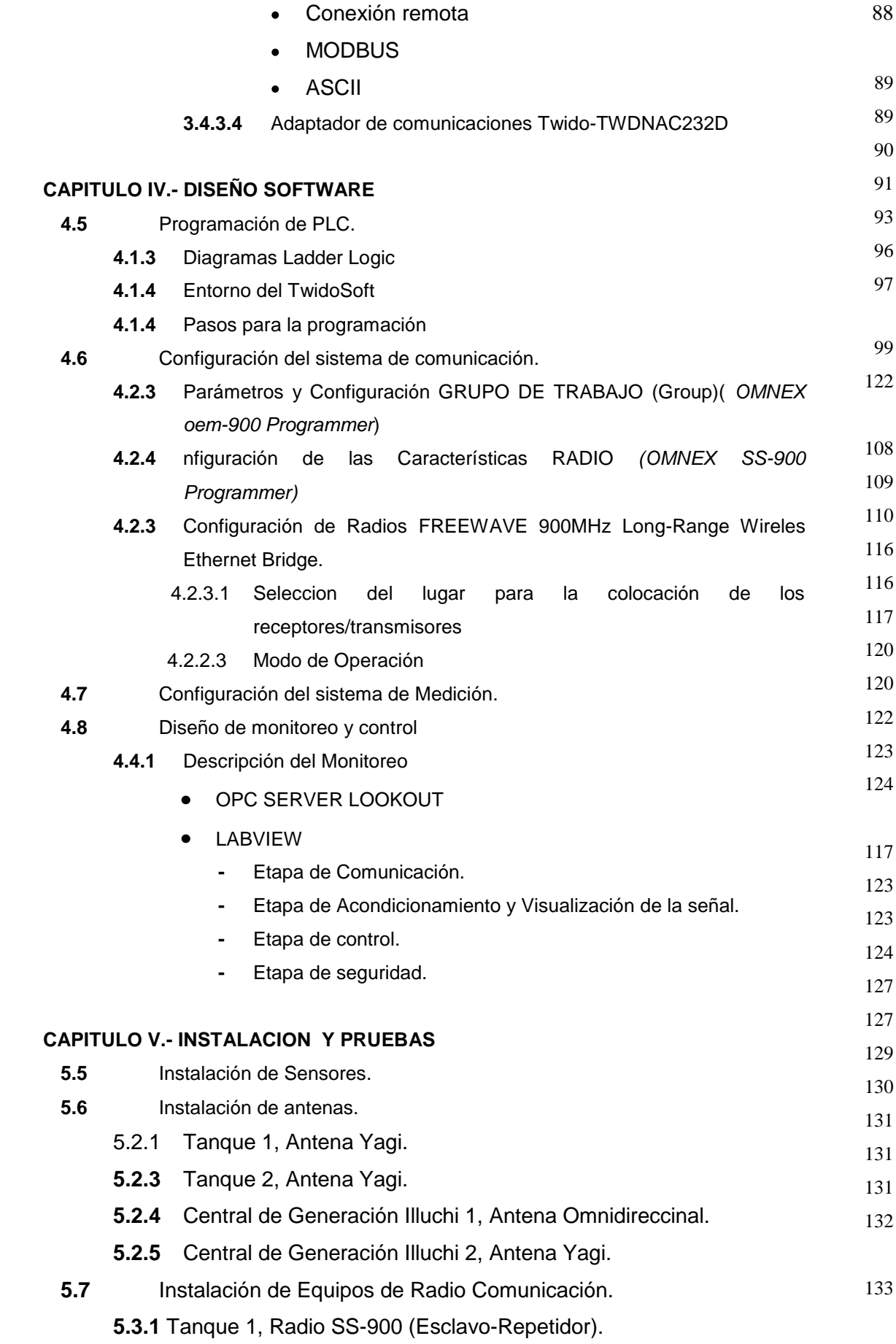

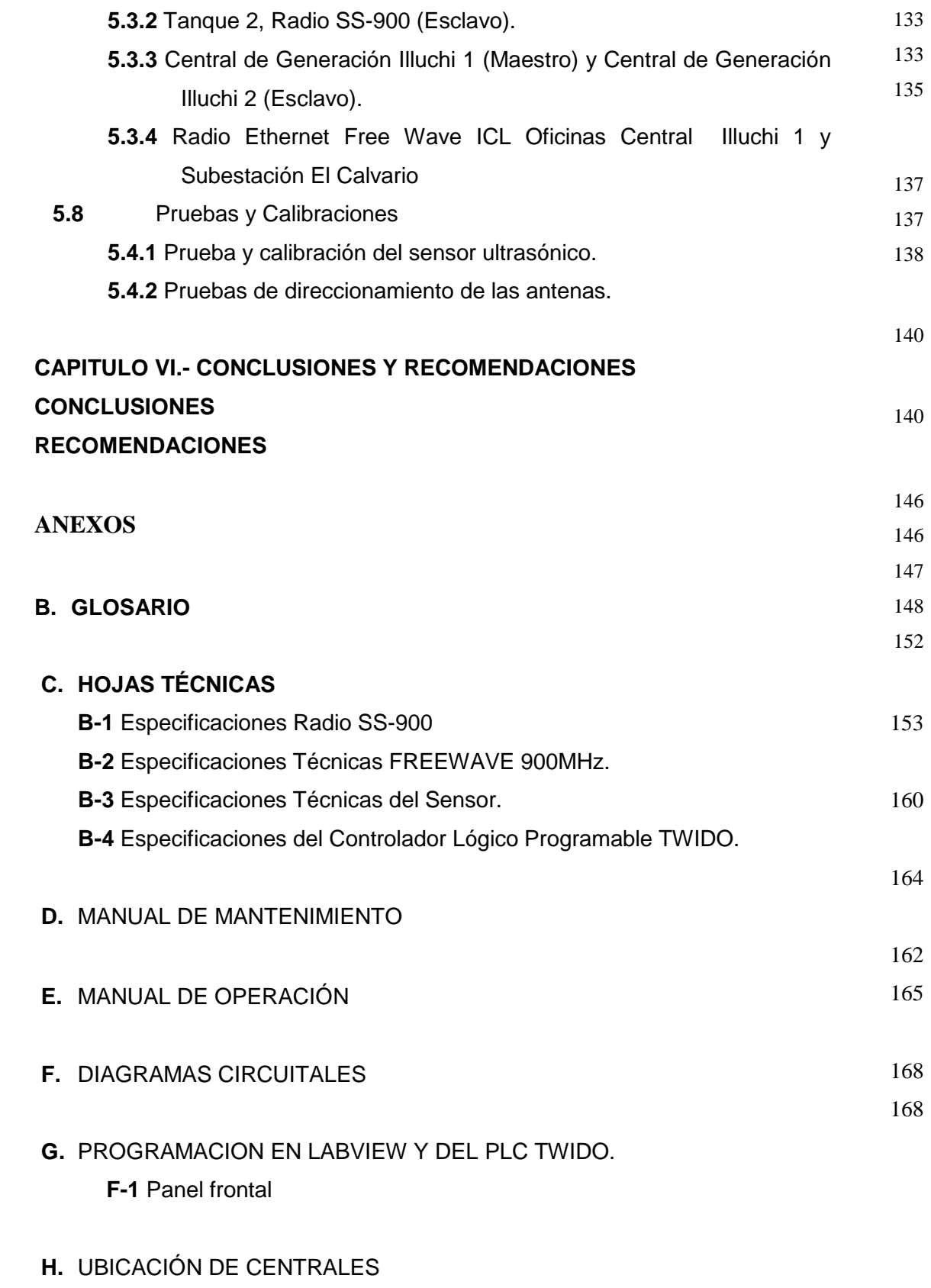

**G-1** Gráfico Ilustrativo del enlace

# **INDICE DE FIGURAS**

# **CAPITULO I.- ANTECEDENTES**

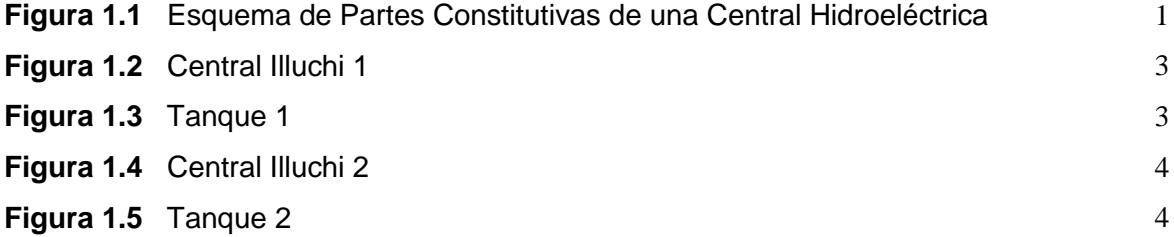

# **CAPITULO II.- TELEMETRIA**

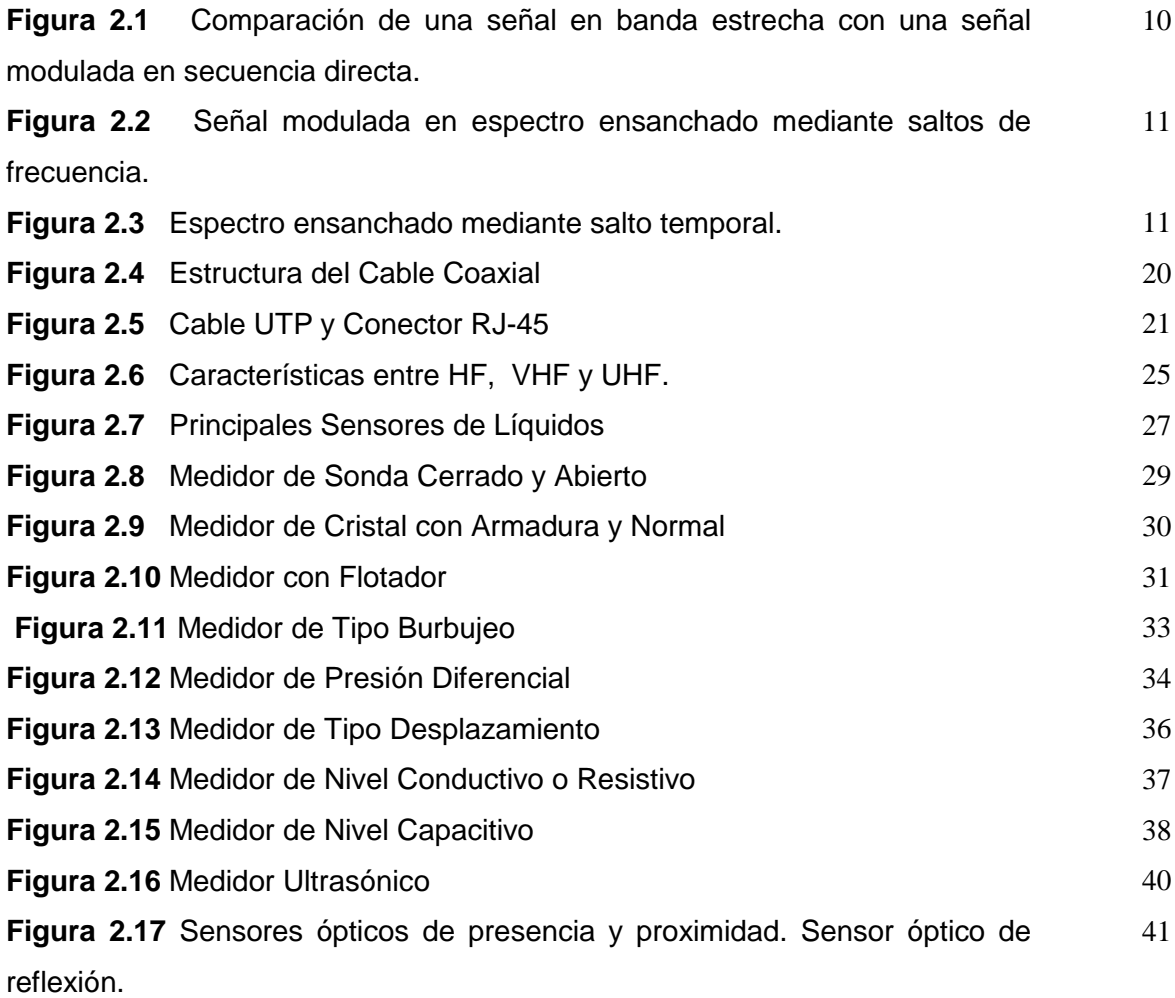
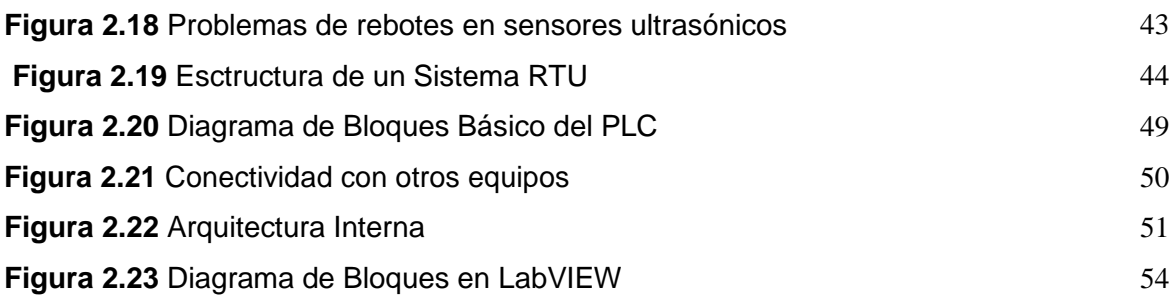

### **CAPITULO III.- SELECCION HARDWARE**

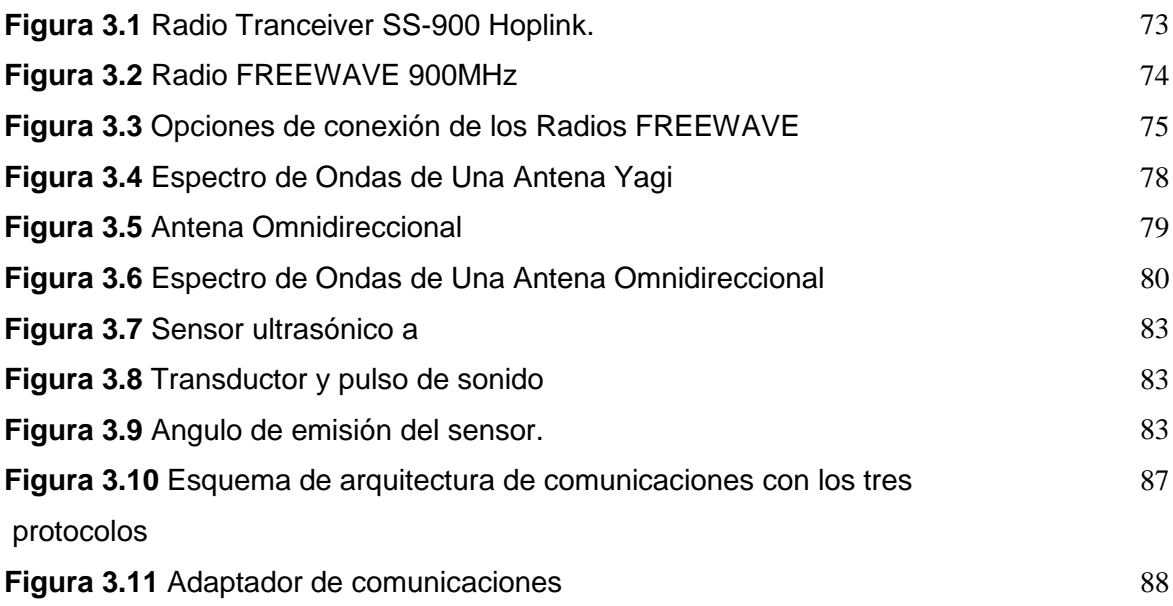

# **CAPITULO IV.- DISEÑO SOFTWARE**

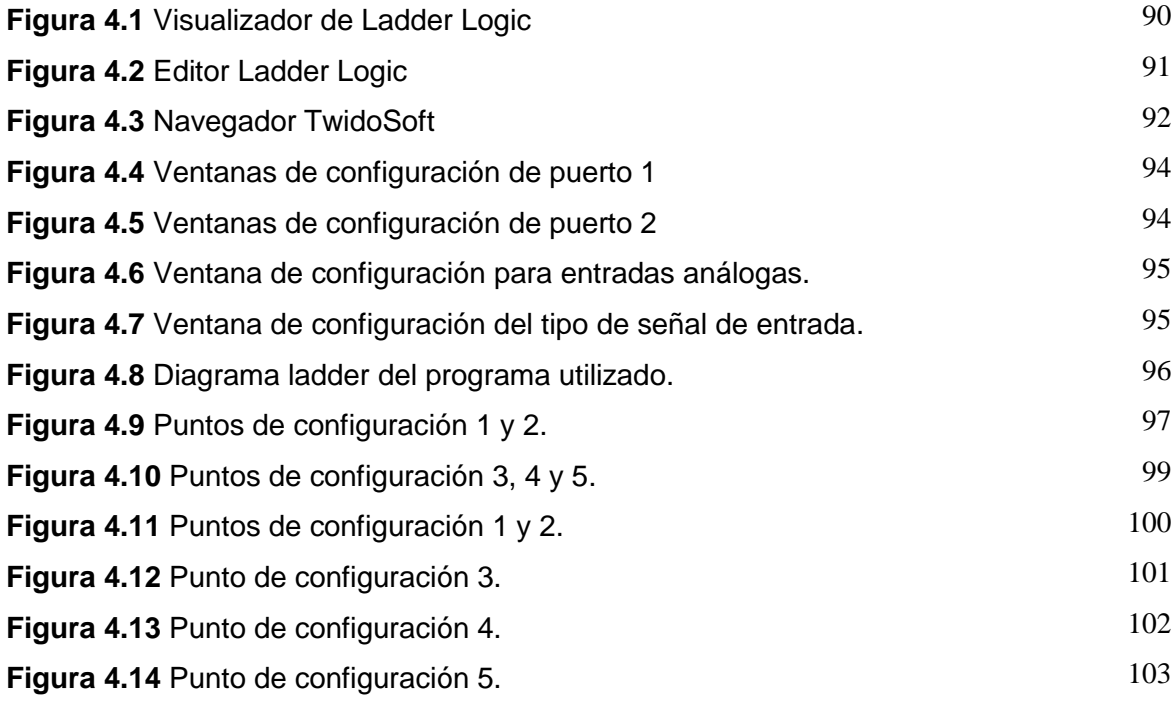

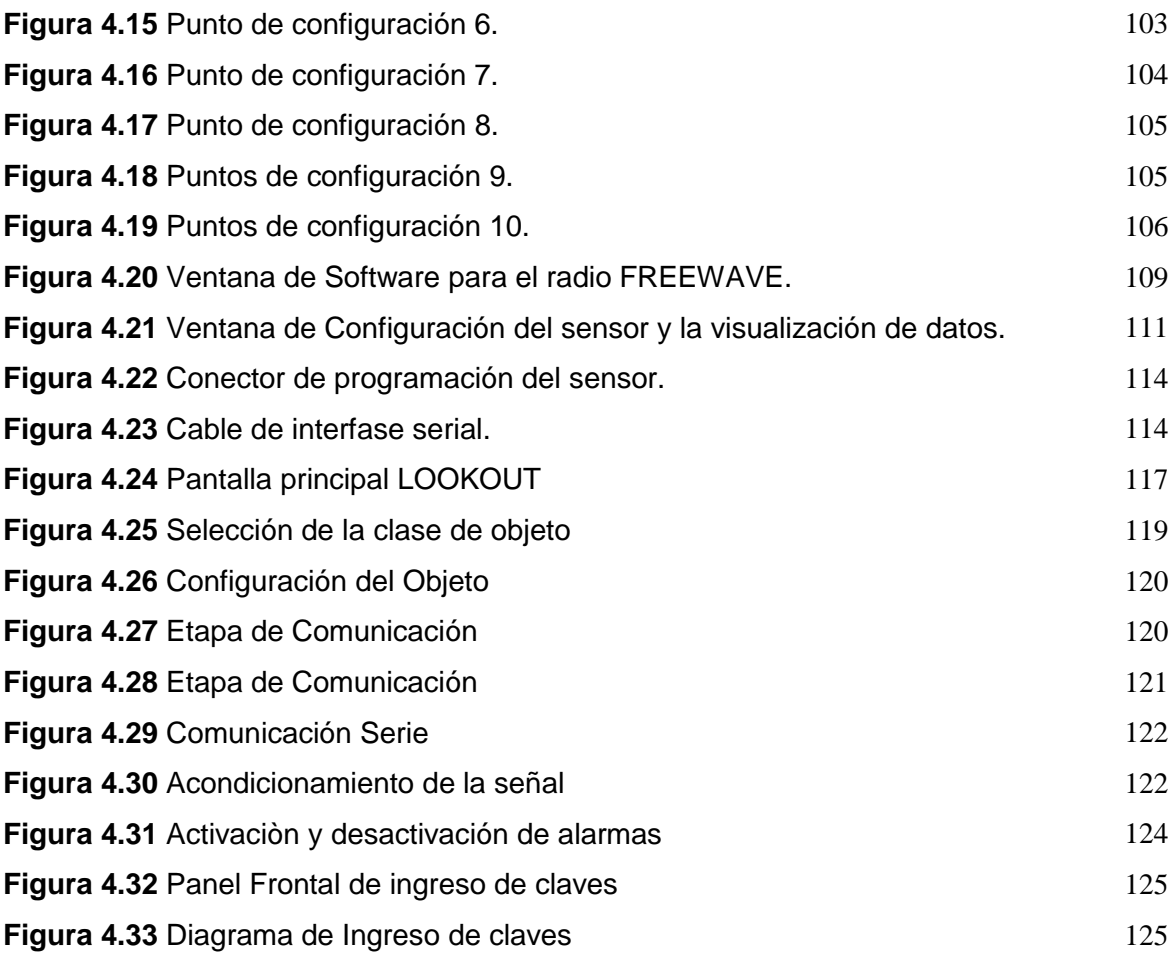

### **CAPITULO V.- INSTALACION Y PRUEBAS**

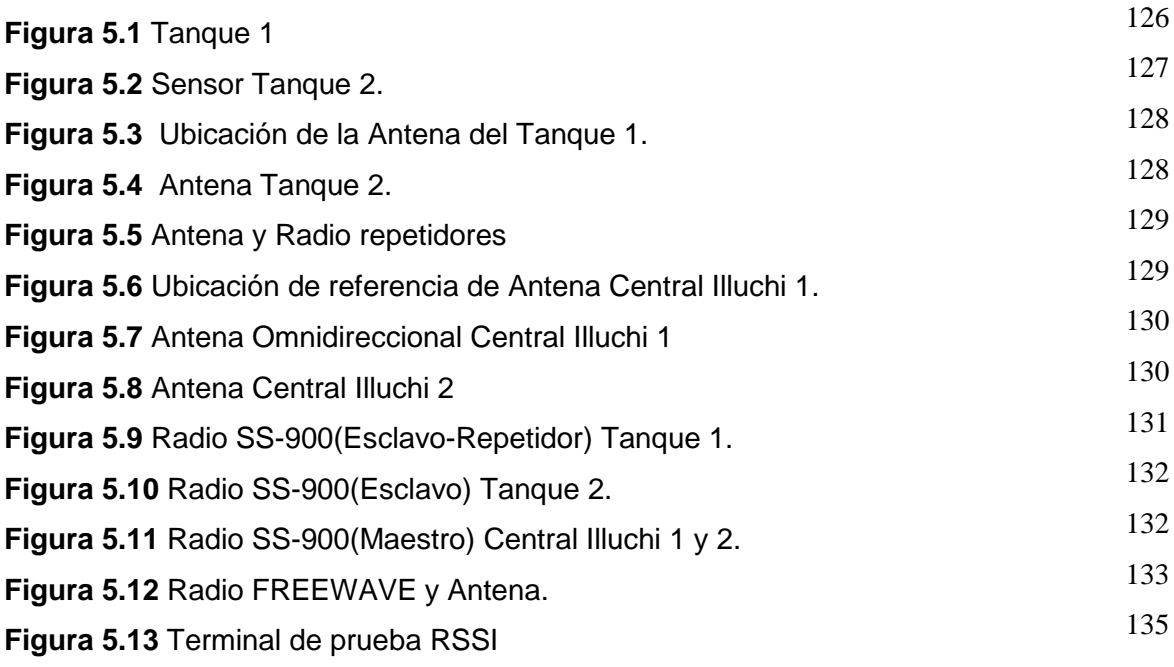

#### **ANEXOS**

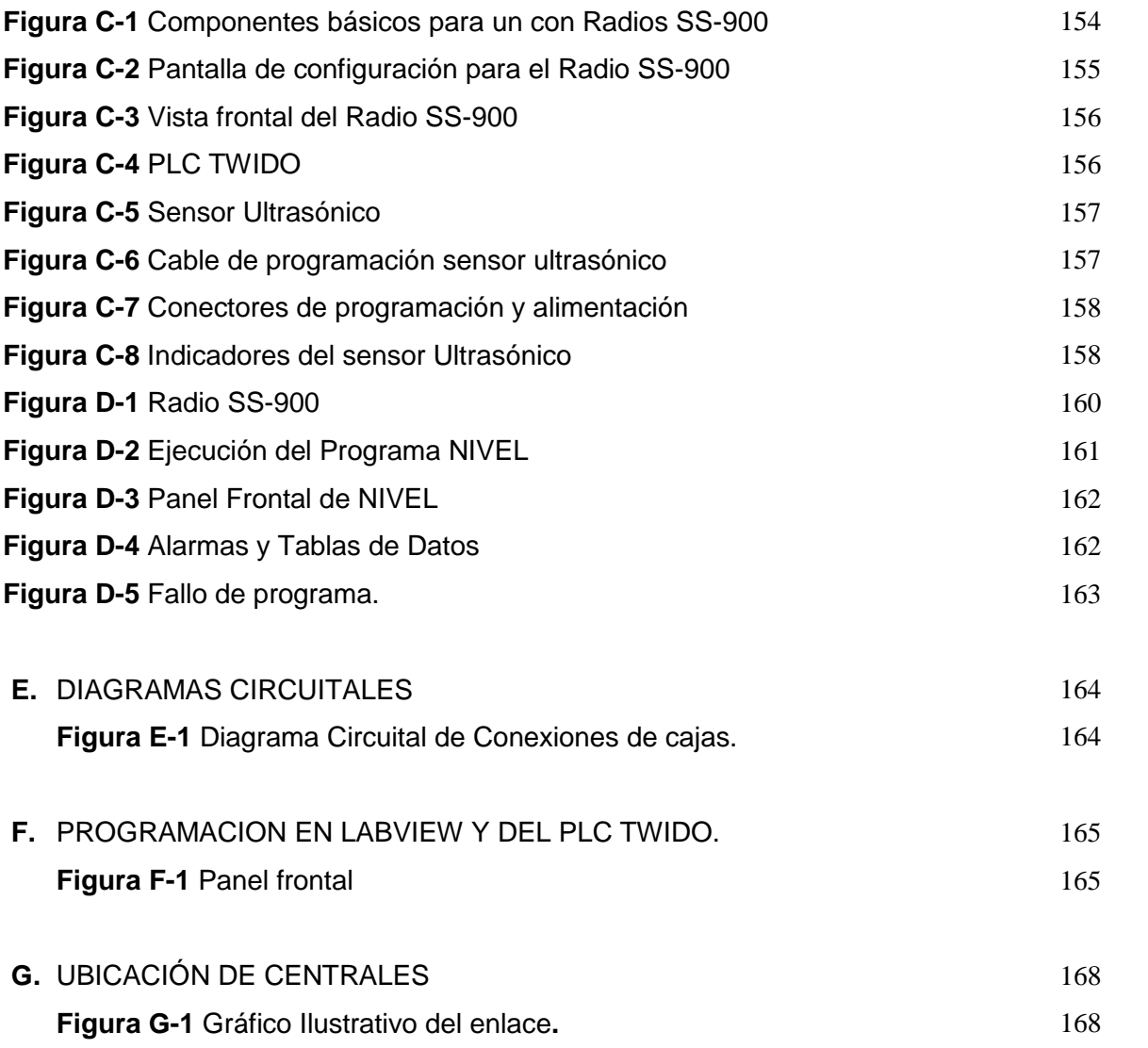

# **INDICE DE TABLAS**

### **CAPITULO II.- TELEMETRIA**

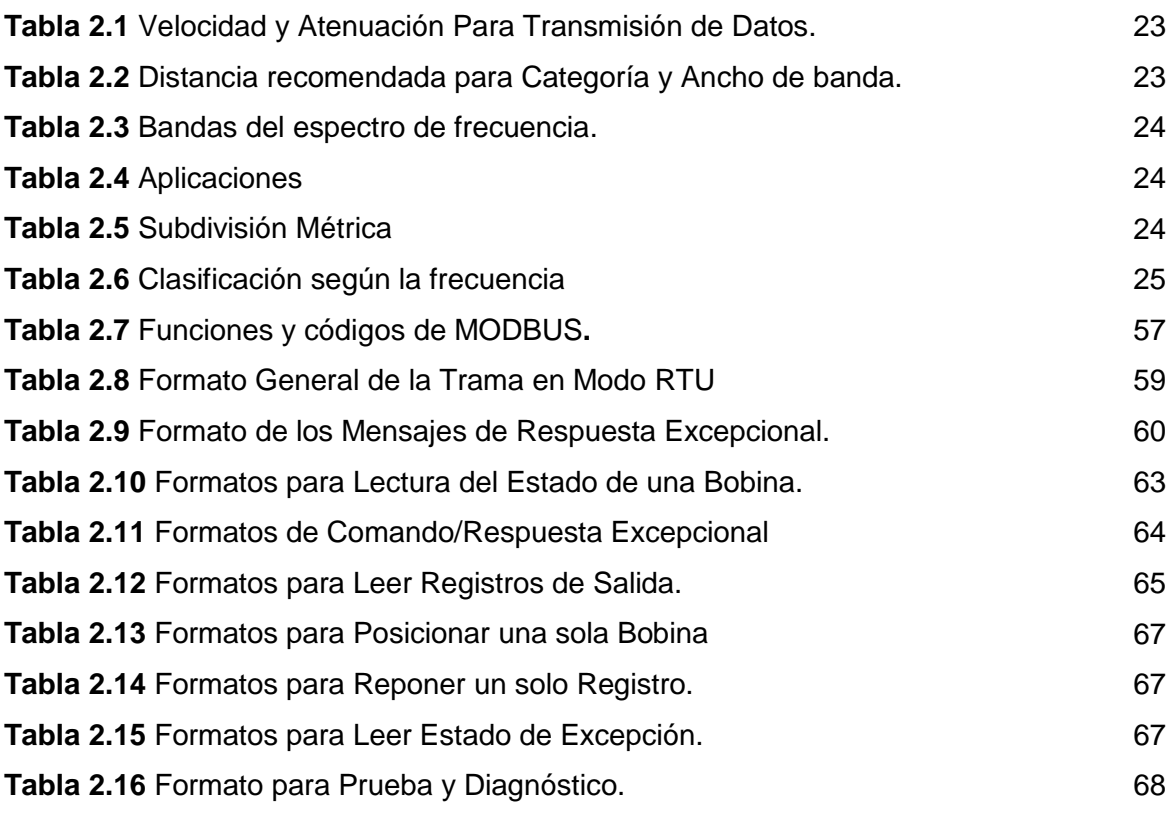

## **CAPITULO III.- SELECCION HARDWARE**

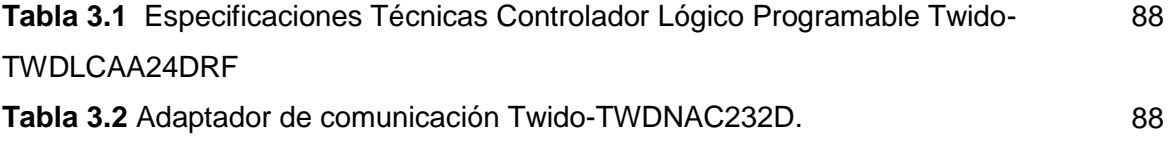

# **CAPITULO IV.- DISEÑO SOFTWARE**

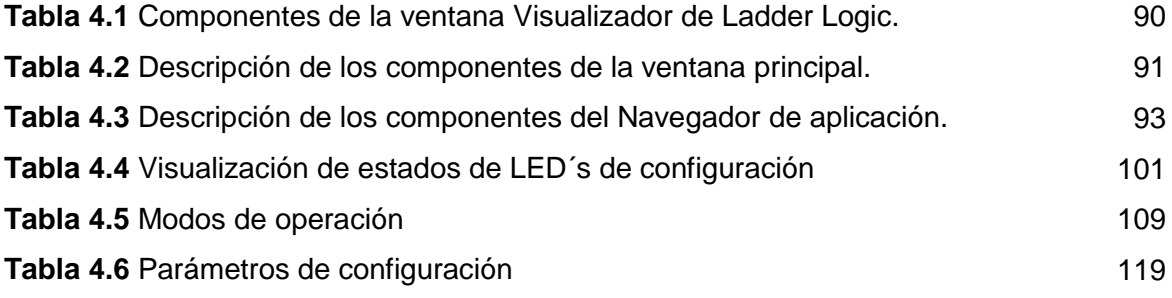

### **ANEXOS**

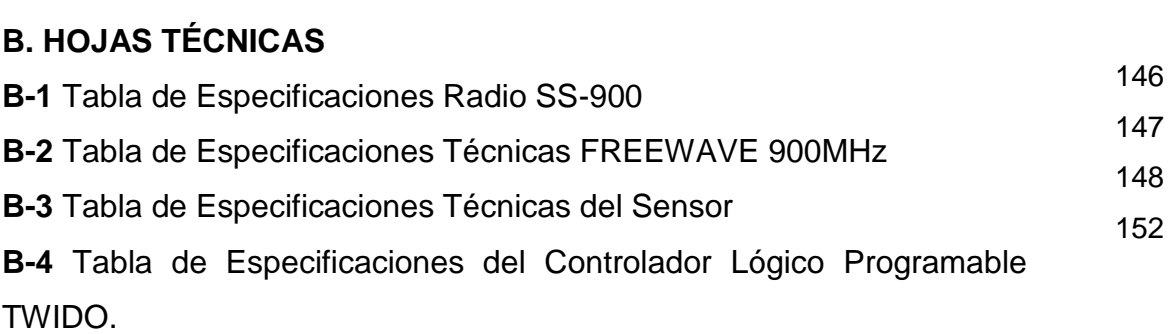